# AVR 1700, AVR 170, AVR 170/230C

Audio/Video-Receiver

Bedienungsanleitung

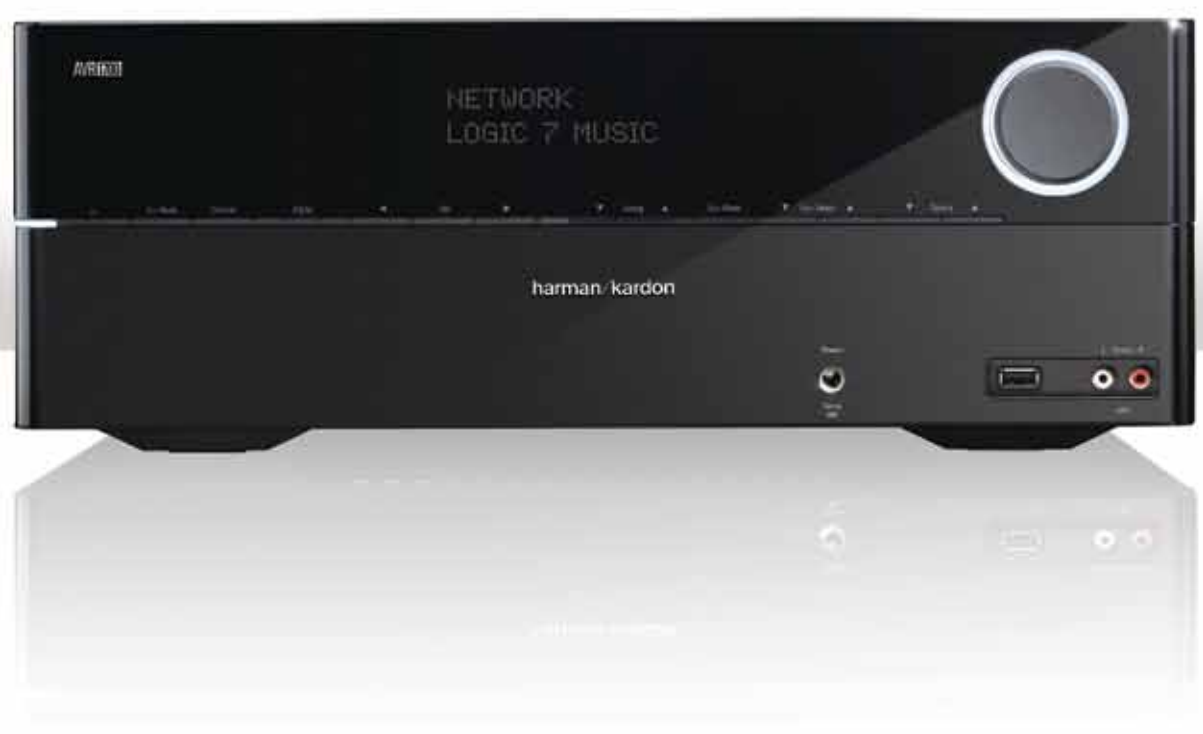

# harman/kardon®

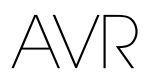

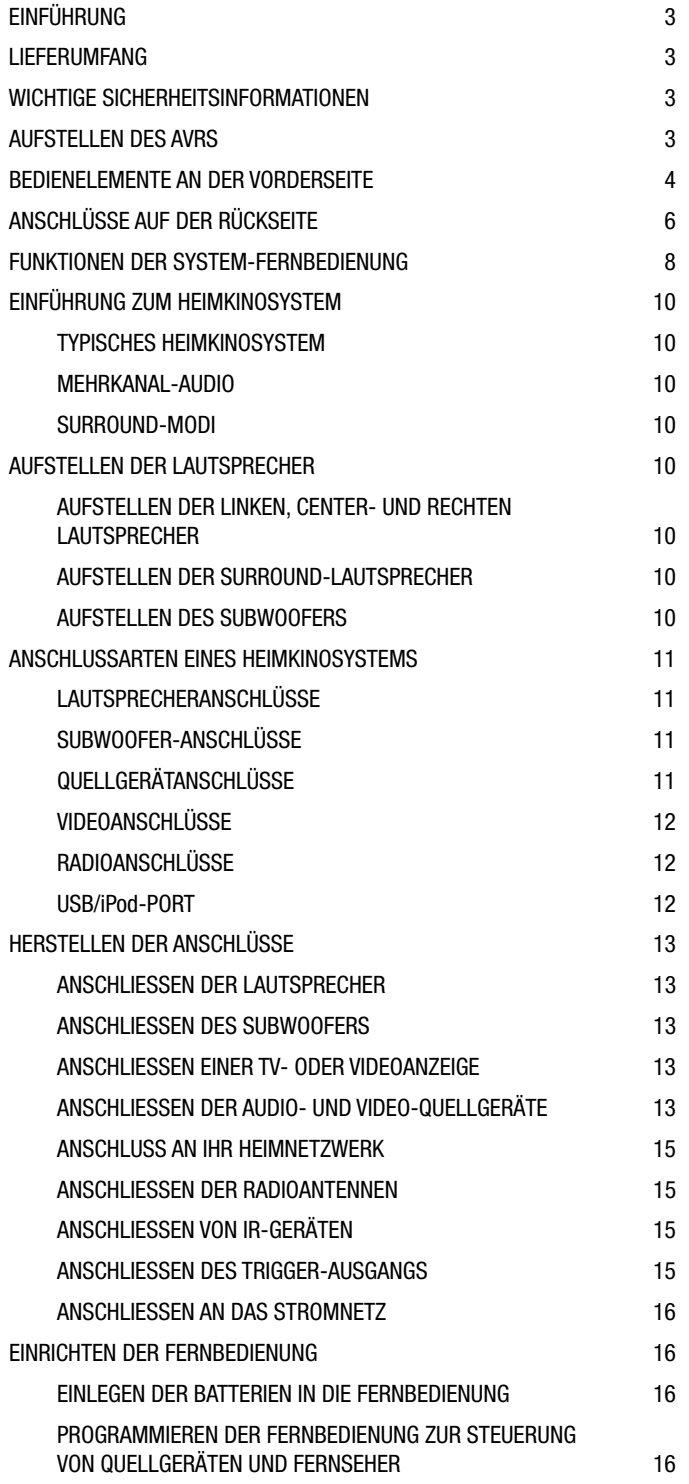

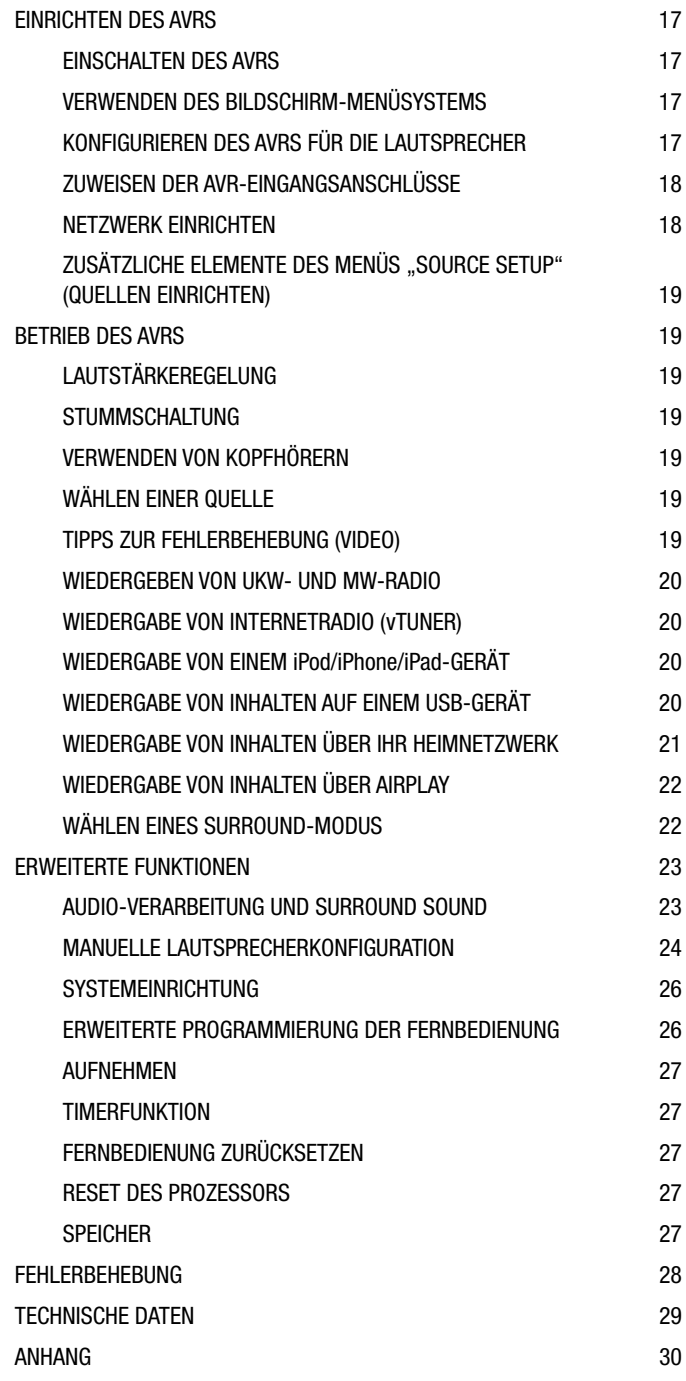

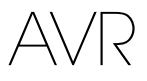

## **Einführung**

#### **Vielen Dank, dass Sie sich für dieses Produkt von Harman Kardon® entschieden haben!**

Seit über 50 Jahren sieht Harman Kardon seine Aufgabe darin, die bestmögliche Klangwiedergabe für Musik und Entertainment zu ermöglichen – und nutzt hierfür die jeweils verfügbare Spitzentechnik. Sidney Harman und Bernard Kardon waren die Erfinder des Receivers, bei dem ein einziges Gerät alles enthält, was den Genuss von Heim-Entertainment so einfach wie irgend möglich macht – und das ohne Abstriche bei der Wiedergabequalität und der maximalen Leistung zu machen. So wurden die Produkte von Harman Kardon im Lauf der Zeit immer bedienungsfreundlicher, obwohl sie laufend immer mehr Ausstattung bieten und obendrein besser klingen, als je zuvor.

Die digitalen 5.1-Kanal Audio-Video-Receiver (AVRs) AVR 1700, AVR 170 und AVR 170/230 setzen diese Tradition mit einigen der fortschrittlichsten Audio- und Video-Verarbeitungsmöglichkeiten und einer wahren Fülle an Klang- und Bildoptionen fort.

Damit dem Höchstgenuss mit Ihrem AVR nichts im Wege steht, lesen Sie bitte diese Anleitung durch und bewahren Sie sie für späteres Nachlesen auf.

Falls Sie Fragen zu diesem Produkt, seiner Inbetriebnahme oder seiner Bedienung haben sollten, wenden Sie sich bitte an Ihren Harman Kardon-Fachhändler oder HiFi-Spezialisten, oder besuchen Sie unsere Homepage unter www.harmankardon.com.

## **Lieferumfang**

Im Lieferumfang Ihres AVRs sind folgende Komponenten enthalten. Sollte etwas fehlen, wenden Sie sich bitte an Ihren Harman Kardon-Händler oder den Kundendienst von Harman Kardon unter www.harmankardon.com.

- System-Fernbedienung
- EzSet/EQ™-Mikrofon
- Rahmenantenne für Mittelwelle (AM)
- Drahtantenne für UKW (FM)
- Drei Batterien Typ AAA
- Netzkabel

## **WICHTIGE SICHERHEITSINFORMATIONEN**

#### **Überprüfen Sie vor der Inbetriebnahme die Versorgungsspannung**

Der AVR 1700 ist auf den Betrieb mit 120 V Wechselstrom (AC) ausgelegt. Die Receiver AVR 170 und AVR 170/230C sind auf den Betrieb mit 220 – 240 V Wechselstrom (AC) ausgelegt. Der Anschluss an ein Stromnetz, das nicht dem Stromnetz entspricht, für das Ihr AVR gebaut wurde, kann zu einem Sicherheits- und Feuerrisiko führen und unter Umständen das Gerät beschädigen. Wenn Sie Fragen zur erforderlichen Spannung Ihres jeweiligen Modells oder zur Netzspannung in Ihrer Region haben, wenden Sie sich an Ihren Verkäufer, bevor Sie das Gerät an eine Steckdose anschließen.

#### **Keine Verlängerungskabel verwenden**

Aus Sicherheitsgründen verwenden Sie bitte nur das mitgelieferte Netzkabel. Die Benutzung von Verlängerungskabeln wird nicht empfohlen. Wie bei anderen elektrischen Geräten gilt auch hier: Verlegen Sie elektrische Kabel auf keinen Fall unter Läufern oder Teppichen und stellen Sie keine schweren Gegenstände darauf ab. Beschädigte Stromkabel sollten umgehend durch ein autorisiertes Service-Center gegen ein Kabel ausgetauscht werden, das den werkseitigen Anforderungen entspricht.

#### **Mit dem Netzkabel sachgemäß umgehen**

Beim Ziehen des Netzsteckers aus der Steckdose achten Sie bitte darauf, dass Sie nicht am Kabel, sondern am Stecker anfassen. Wenn Sie das Gerät über einen längeren Zeitraum nicht benutzen (z. B. Urlaub), sollten Sie das Netzkabel aus der Steckdose ziehen.

#### **Das Gehäuse nicht öffnen**

Im Innern des Gerätes befinden sich keine Bauelemente, die vom Benutzer gewartet oder eingestellt werden können. Beim Öffnen des Gehäuses besteht Stromschlaggefahr. Nehmen Sie keinerlei Änderungen am Gerät vor – sonst erlischt die Garantie. Sollte versehentlich Wasser oder ein Metallgegenstand (Büroklammer, Heftklammer, Draht) in das Gehäuse gelangen, ziehen Sie bitte sofort den Netzstecker und konsultieren Sie ein autorisiertes Service-Center.

#### **Kabel-TV oder Antennenerdung (AVR 1700)**

Wenn an dieses Produkt eine externe Antenne oder ein Kabelsystem angeschlossen wird, müssen Sie sicherstellen, dass es durch eine Erdung gegen Überspannung und statische Aufladung geschützt wird. Abschnitt 810 des National Electrical Code, ANSI/NFPA No. 70-1984, enthält Informationen über die korrekte Erdung von Mast und Befestigungskonstruktion, die Erdung des Antenneneingangskabels in eine Antennenentladeeinheit, Größe des Erdungsleiters, Position der Antennenentladeeinheit, den Anschluss an die Erdungselektroden und Anforderungen an die Erdungselektroden.

**HINWEIS FÜR INSTALLATEURE VON KABELFERNSEHSYSTEMEN:** Dieser Hinweis dient dazu, den Installateur des Kabel-TV-Systems auf den Artikel 820-40 des NEC hinzuweisen. Dieser enthält Richtlinien zur korrekten Erdung und weist insbesondere darauf hin, dass die Kabelerdung so nahe wie möglich am Kabeleingang des Erdungssystems des Gebäudes an das Erdungssystem angeschlossen werden muss.

## **Aufstellen des AVRs**

- Stellen Sie den AVR auf eine stabile und ebene Oberfläche. Vergewissern Sie sich, dass die Oberfläche und jegliche Befestigungen das Gewicht des AVRs tragen können.
- Bitte achten Sie beim Aufstellen darauf, dass zur Belüftung des Gerätes oben und unten genügend Freiraum bleibt. Der empfohlene Freiraum beträgt 30 cm über, 30 cm hinter dem Gerät und 30 cm auf jeder Seite des Geräts.
- Wenn Sie den AVR in einem Schrank oder etwas Ähnlichem einbauen, sorgen Sie zur Kühlung bitte für Luftzufuhr im Schrank. Gegebenenfalls ist ein Ventilator erforderlich.
- Die Lüftungsschlitze auf der Oberseite des AVRs dürfen nicht verdeckt sein; bitte auch keine Gegenstände darauf abstellen – sie verhindern die Luftzirkulation.
- Bitte stellen Sie den AVR nicht direkt auf einen Teppich.
- Bitte stellen Sie den AVR nicht in feuchten, sehr warmen oder kalten Umgebungen, in der Nähe von Heizkörpern oder in direktem Sonnenlicht auf.

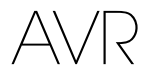

## **Bedienelemente an der Vorderseite**

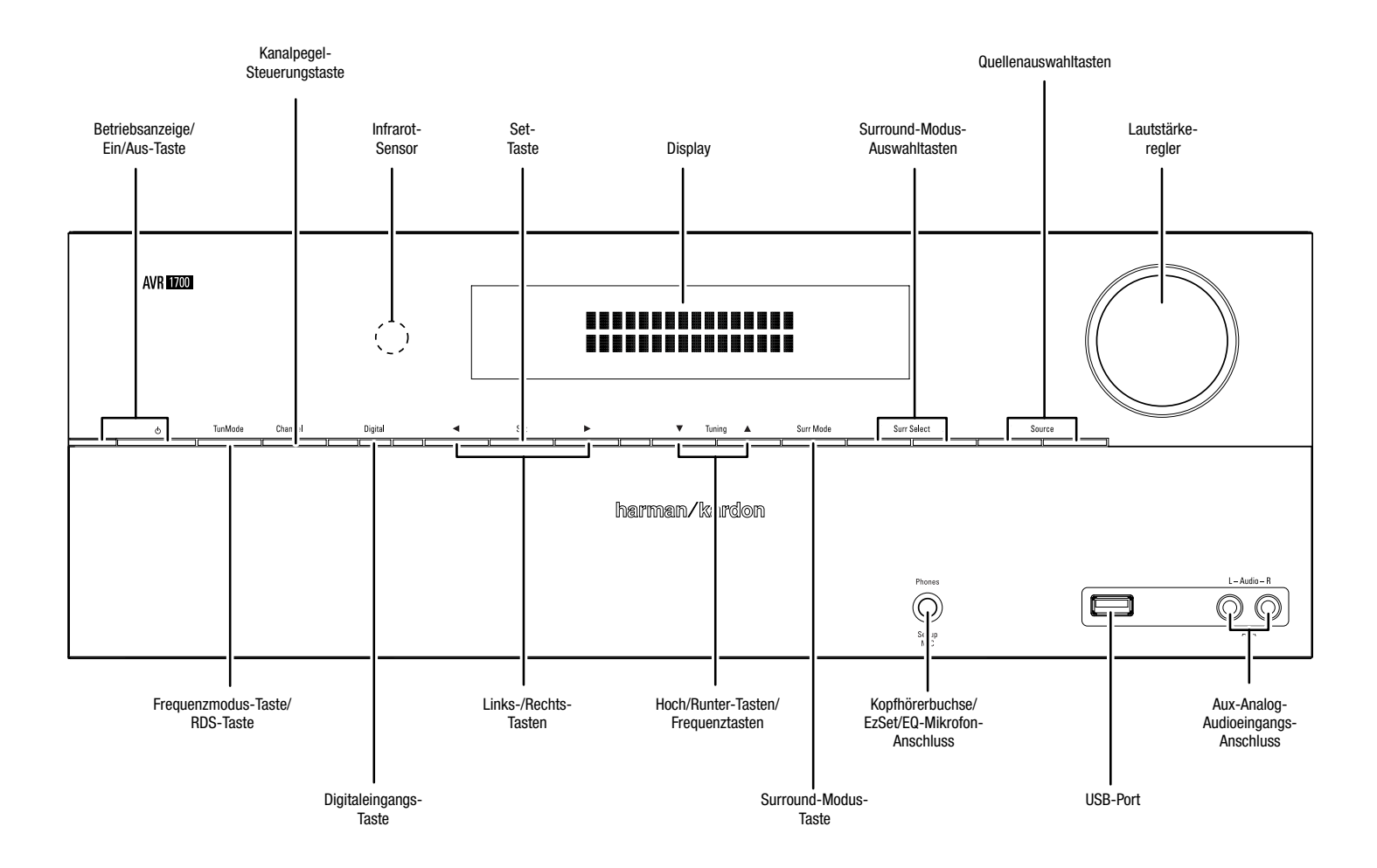

### **Bedienelemente an der Vorderseite, Fortsetzung**

AVR

**Betriebsanzeige/Ein/Aus-Taste:** Der AVR verfügt über vier verschiedene Energiemodi:

- **Off (Aus) (Betriebsanzeige leuchtet nicht):** Wenn der Netzschalter auf der Rückseite auf Off (Aus) gestellt ist oder das Netzkabel nicht angeschlossen ist, ist der AVR ausgeschaltet und reagiert nicht auf Befehle. Wenn Sie das Netzkabel in eine stromführende Steckdose stecken und den Netzschalter auf On (Ein) stellen, geht der AVR in den Öko-Standby-Modus über.
- **Öko-Standby (Betriebsanzeige leuchtet orange):** Wenn Sie den AVR nicht verwenden, wird der Energieverbrauch im Öko-Standby-Modus minimiert. Wenn sich der AVR im Öko-Standby-Modus befindet, schaltet er sich durch ein AirPlay-Signal von einem Gerät in Ihrem Netzwerk automatisch ein oder gibt Musik wieder. Wenn sich der AVR im Öko-Standby-Modus befindet und die Ein/Aus-Taste gedrückt wird, schaltet sich das Gerät ein. Um den eingeschalteten AVR in den Öko-Standby-Modus zu versetzen, drücken Sie die Ein-Taste länger als drei Sekunden. **HINWEIS: Der AVR geht nicht automatisch in den Öko-Standby-Modus über.**
- **Standby (Betriebsanzeige leuchtet orange):** Durch den Standby-Modus wird der AVR stumm geschaltet und sein vorderes Display ausgeschaltet. Über ein AirPlay-Signal von einem Gerät in Ihrem Netzwerk schaltet sich der AVR jedoch automatisch ein und gibt Musik wieder. Weitere Informationen finden Sie auf Seite 22 unter Wiedergabe von Inhalten über AirPlay. Wenn sich der AVR im Standby-Modus befindet und die Ein/Aus-Taste gedrückt wird, schaltet sich das Gerät ein. Um den eingeschalteten AVR in den Standby-Modus zu versetzen, drücken Sie die Ein-Taste weniger als drei Sekunden lang. **HINWEIS: Der AVR geht automatisch in den Standby-Modus über, wenn seit 30 Minuten keine Steuerungstasten gedrückt wurden und kein Audiosignal vorhanden war.**
- **On (Ein) (Betriebsanzeige leuchtet weiß):** Wenn der AVR eingeschaltet ist, ist er voll funktionsfähig.

WICHTIGER HINWEIS: Wenn die Meldung "PROTECT" (Schutz) auf dem vorderen Display **angezeigt wird, schalten Sie den AVR aus und trennen Sie ihn vom Stromnetz. Überprüfen**  Sie alle Lautsprecherkabel auf einen möglichen Kurzschluss (wenn die "+"- und **"–"-Leiter sich gegenseitig oder beide das gleiche Stück Metall berühren). Wenn kein Kurzschluss aufzufinden ist, bringen Sie das Gerät zu einem autorisierten Harman Kardon-Servicecenter zur Überprüfung und Reparatur, bevor Sie es wieder benutzen.**

**Frequenzmodus-Taste (nur beim AVR 1700):** Mit dieser Taste können Sie zwischen dem manuellen (jeweils eine Frequenz-Schrittweite) und automatischen (sucht Frequenzen mit akzeptabler Signalstärke) Frequenzmodus umschalten. Außerdem kann mit dieser Taste zwischen Stereo und Mono umgeschaltet werden, wenn ein FM-Sender eingestellt ist.

**RDS-Taste (nur beim AVR 170):** Bei Wiedergabe eines FM-Radiosenders, der RDS-Informationen sendet, werden durch diese Taste verschiedene RDS-Funktionen aktiviert. HINWEIS: Der RDS-Service in möglicherweise nicht überall verfügbar.

**Kanal-Lautstärke-Taste:** Drücken Sie diese Taste, um die Lautstärke der Kanäle anzupassen. Verwenden Sie nach dem Drücken der Taste die Hoch/Runter-Tasten, um den einzustellenden Kanal zu wählen, und die Links/Rechts-Tasten, um die Lautstärke des Kanals anzupassen.

**Digitaleingangstaste:** Durch Drücken dieser Taste wird der Audioeingang für die aktuelle Quelle geändert. Bewegen Sie sich mit den Links/Rechts-Tasten durch die verfügbaren Eingangsanschlüsse und drücken Sie Taste "Set", um die Quelle dem aktuell angezeigten Anschluss zuzuweisen.

**Infrarot-Sensor:** Dieser Sensor empfängt die Infrarotsignale (IR) der Fernbedienung. Es ist wichtig, dass der Sensor nicht verdeckt ist.

**Set-Taste:** Mit dieser Taste bestätigen Sie den gerade markierten Menü-Eintrag.

**Links/Rechts-Tasten:** Diese Tasten dienen zur Navigation durch die Menüs des AVRs.

**Display:** Auf diesem zweizeiligen Display werden verschiedene Anzeigen, je nach Eingabebefehl oder Änderung des Eingangssignals angezeigt. Bei normalem Betrieb wird der aktuelle Quellenname in der oberen Zeile angegeben. Der Surround-Modus wird in der unteren Zeile angezeigt. Bei Verwendung des Bildschirm-Menüsystems (OSD – On Screen Display) werden die aktuellen Menüeinstellungen angezeigt.

**Hoch/Runter-Tasten/Frequenztasten:** Diese Tasten dienen zur Navigation durch die Menüs des AVRs. Wenn das Radio die aktive Quelle darstellt, können mit diesen Tasten Sender eingestellt werden, abhängig von der Einstellung der Frequenzmodus-Taste (siehe oben).

**Surround-Modus-Taste:** Mit dieser Taste können Sie die Surround-Modus-Kategorie auswählen. Jede Betätigung der Taste ändert die Surround-Modus-Kategorie: Auto Select, Virtual, Stereo, Movie, Music und Video Game. Mit den Surround-Modus-Auswahltasten können Sie den spezifischen Surround-Modus innerhalb der Kategorie ändern. Weitere Informationen zu Surround-Modi finden Sie auf Seite 23 unter Audio-Verarbeitung und Surround Sound.

**Surround-Modus-Auswahltasten:** Nach Auswahl der gewünschten Surround-Modus-Kategorie wählen Sie mit diesen Tasten einen bestimmten Modus innerhalb einer Kategorie aus; Sie können z. B. vom Modus "Dolby® Pro Logic® II Movie" in den Modus "Logic 7® Movie" wechseln. Die Verfügbarkeit von Surround-Modi hängt von der Herkunft des Quell-Eingangssignals ab, d. h. es kommt darauf an, ob es digital oder analog ist und wie viele Kanäle in dem Signal codiert sind.

**"Source"-Taste (Quellenauswahltasten):** Mit diesen Tasten können Sie die aktive Quelle auswählen.

**Kopfhörerbuchse/EzSet/EQ-Mikrofon-Anschluss:** Für das ganz private Hörvergnügen können Sie an dieser Buchse einen 6,35-mm"-Stereo-Kopfhörerstecker anschließen. Diese Buchse wird auch zum Anschließen des mitgelieferten Mikrofons für das auf Seite 17 unter Konfigurieren des AVRs für die Lautsprecher beschriebene EzSet/EQ-Verfahren verwendet.

**USB-Port:** Über den USB-Port können Audiodateien von einem an den Port angeschlossenen Apple iOS® sowie MP3- und WMA-Audiodateien von einem in den Port eingesteckten USB-Gerät wiedergegeben werden. Führen Sie den Stecker oder das Gerät richtig herum in den USB-Port ein. Sie können den USB-Stecker jederzeit aus der Buchse ziehen – es muss kein Installations- oder Auswurfverfahren eingehalten werden.

Sie können den USB-Port auch für Firmwareupgrades verwenden. Wenn ein Upgrade für das Betriebssystem des AVRs erhältlich ist, können Sie dieses über den USB-Port auf den AVR herunterladen. Sie werden dann ausführliche Informationen zum Herunterladen erhalten.

**WICHTIG: Schließen Sie hier keinen PC oder einen anderen USB-Host/-Controller an, da dadurch unter Umständen beide Geräte beschädigt werden können. Festplatten werden nicht unterstützt.**

**Lautstärkeregler:** Mit diesem Regler wird die Lautstärke erhöht bzw. verringert.

**Aux-Analog-Audioeingangsanschluss** Hier lässt sich eine AUX-Quelle anschließen, die nur vorübergehend verwendet wird, wie beispielsweise ein Camcorder, tragbarer Musik-Player oder eine Spielekonsole.

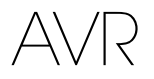

## **Anschlüsse auf der Rückseite**

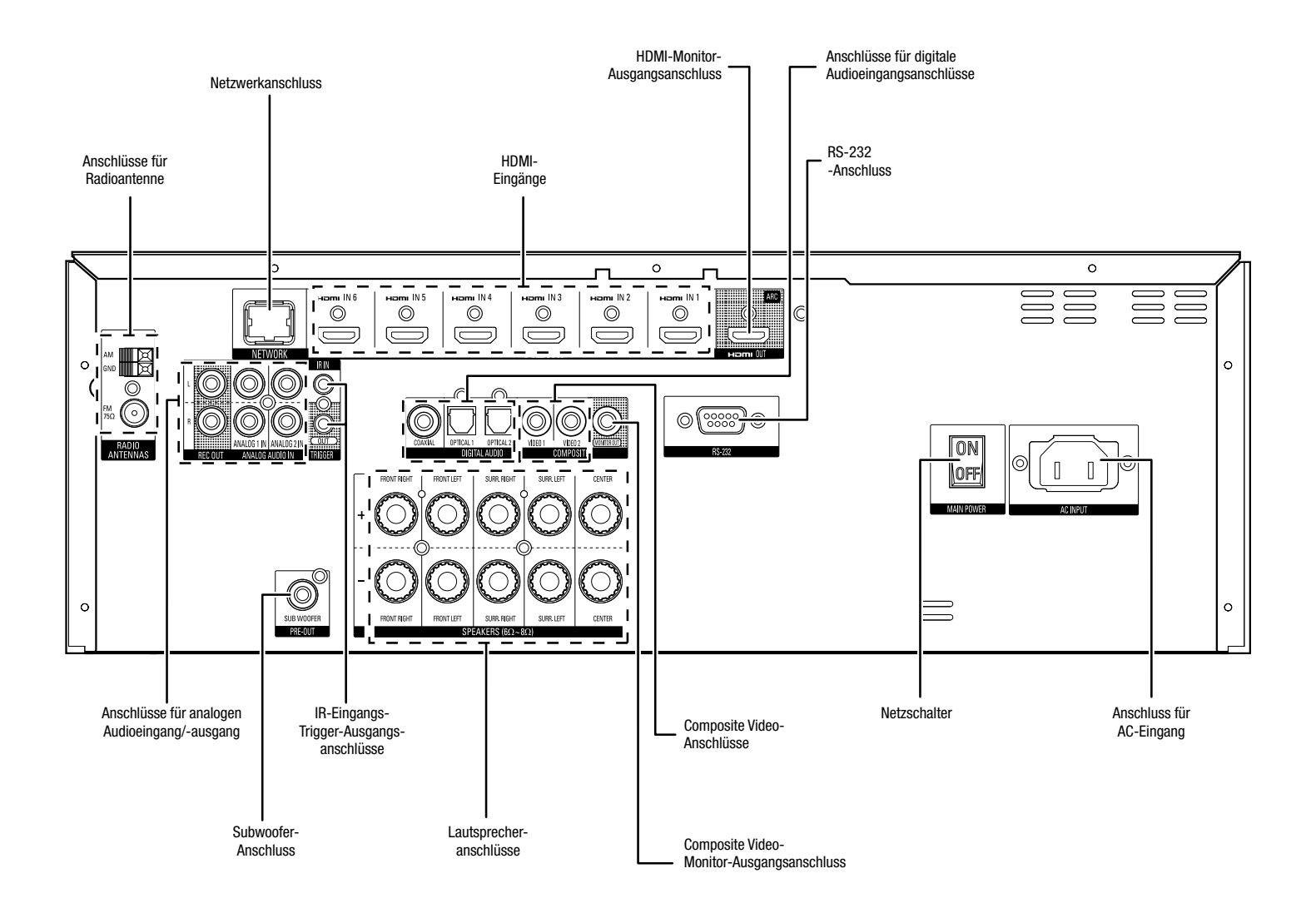

## **Anschlüsse auf der Rückseite (Fortsetzung)**

**Radioantennenanschlüsse:** Schließen Sie für den Radioempfang die im Lieferumfang enthaltenen Antennen für UKW (FM) und MW (AM) an den entsprechenden Anschlüssen an.

**Analoge Audioeingangs-/Audioausgangsanschlüsse:** Verwenden Sie die analogen Audioeingangs-/ Audioausgangsanschlüsse des AVRs für Quellgeräte, die weder über HDMI-Anschlüsse noch digitale Audioanschlüsse verfügen. Verwenden Sie die Recorder-Ausgangsanschlüsse für den Anschluss an die Audioeingänge eines VCRs oder Audiorecorders. Weitere Informationen finden Sie auf Seite 13 unter Anschluss der Audio- und Video-Quellgeräte.

**Netzwerkanschluss:** Verwenden Sie ein Cat. 5- oder Cat. 5E-Kabel (nicht im Lieferumfang enthalten), um den AVR-Netzwerkanschluss an Ihr Heimnetzwerk anzuschließen. Danach können Sie Internetradio und Inhalte von DLNA-kompatiblen Geräten abspielen, die mit dem Netzwerk verbunden sind. Weitere Informationen finden Sie auf Seite 15 unter Anschluss an Ihr Heimnetzwerk.

**Subwoofer-Anschluss:** Hier können Sie einen aktiven Subwoofer mit Line-Level-Eingang anschließen. Weitere Informationen finden Sie auf Seite 13 unter Anschließen des Subwoofers.

**IR-Eingangs- und Trigger-Ausgangsanschlüsse:** Ist der Infrarot-Sensor auf der Gerätevorder Seite nicht zugänglich (z. B. wenn der AVR in einem Schrank aufgestellt wird), können Sie einen optionalen IR-Empfänger an der IR-Eingangsbuchse anschließen. Sobald der AVR eingeschaltet ist, liefert der Trigger-Ausgangsanschluss 12 V Gleichstrom. Schließen Sie ihn an den Trigger-Eingang eines Geräts wie z. B. eines aktiven Subwoofers an.

**Lautsprecheranschlüsse:** Verwenden Sie 2-adriges Lautsprecherkabel, um jeden Lautsprecher an den entsprechenden Anschluss anzuschließen. Weitere Informationen finden Sie auf Seite 13 unter Anschließen der Lautsprecher.

**HDMI®-Eingangsanschlüsse:** Der HDMI-Anschluss (High-Definition Multimedia Interface) dient zur Übertragung von digitalen Audio- und Videosignalen zwischen Geräten. Wenn Ihre Quellgeräte über HDMI-Anschlüsse verfügen, können Sie diese verwenden, um die bestmögliche Video- und Audioqualität zu erhalten. Da HDMI-Kabel sowohl digitale Video- als auch digitale Audiosignale übertragen, müssen Sie keine zusätzlichen Audioverbindungen für über HDMI-Kabel angeschlossene Geräte vornehmen. Weitere Informationen finden Sie auf Seite 13 unter Anschluss der Audio- und Video-Quellgeräte.

**HDMI-Monitor-Ausgangsanschluss:** Wenn Ihr Fernseher über einen HDMI-Anschluss verfügt und Sie HDMI-Quellgeräte anschließen möchten, verwenden Sie ein HDMI-Kabel (nicht im Lieferumfang enthalten), um Ihren Fernseher an den HDMI-Monitor-Ausgangsanschluss des AVRs anzuschließen.

#### **Hinweise zur Benutzung des HDMI-Monitor-Ausgangsanschlusses:**

- Verwenden Sie beim Anschließen einer mit DVI ausgestatteten Anzeige an den HDMI-Monitor-Ausgangsanschluss einen HDMI-zu DVI-Adapter und stellen Sie einen separate Audioanschluss her.
- Stellen Sie sicher, dass die mit HDMI-ausgestattete Anzeige HDCP-konform ist. Wenn dies nicht der Fall ist, dürfen Sie den Anschluss nicht über HDMI vornehmen. Verwenden Sie stattdessen einen analogen Composite-Videoanschluss und stellen Sie einen separaten Audioanschluss her.

**Composite Video-Eingangsanschlüsse:** Verwenden Sie die Composite Video-Anschlüsse für Video-Quellgeräte, die nicht über HDMI- oder Composite Video-Anschlüsse verfügen. Außerdem müssen Sie eine Audio-Verbindung vom Quellgerät zum AVR herstellen. Weitere Informationen finden Sie auf Seite 13 unter Anschluss der Audio- und Video-Quellgeräte.

**Composite Video-Monitor-Ausgangsanschluss:** Verwenden Sie ein Composite Video-Kabel (nicht im Lieferumfang enthalten), um den Composite Video-Anschluss Ihres Fernsehers an den Composite Video-Monitor-Ausgangsanschluss des AVRs anzuschließen, wenn Ihr Fernseher oder Ihre Videoanzeige nicht über einen HDMI-Anschlussverfügt oder wenn Ihr Fernseher über einen HDMI-Anschluss verfügt, Sie aber ein Quellgerät mit Composite Video-Anschlüssen anschließen möchten.

**Anschlüsse für digitale Audioeingangsanschlüsse:** Wenn Ihr Quellgerät ohne HDMI-Anschluss über digitale Ausgänge verfügt, schließen Sie diese an die digitalen Audioanschlüsse des AVRs an. HINWEIS: Stellen Sie von jedem Gerät nur eine digitale Verbindung (HDMI, optisch oder koaxial) her. Weitere Informationen finden Sie auf Seite 13 unter Anschluss der Audio- und Video-Quellaeräte.

**RS-232-Anschluss:** Dieser Anschluss wird zum Anschließen an externe Steuerungshardware verwendet. Wenden Sie sich an einen zertifizierten Installierer, um ausführlichere Informationen zu erhalten.

**Netzschalter:** Damit schalten Sie das Netzteil des AVRs aus und wieder ein. Er kann nicht mit der Fernbedienung ein- oder ausgeschaltet werden und bleibt normalerweise eingeschaltet.

**Anschluss für AC-Eingang:** Haben Sie alle Kabelverbindungen hergestellt und überprüft, können Sie hier das Stromkabel anschließen. Stecken Sie das andere Ende in eine ungeschaltete Steckdose.

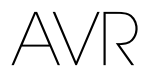

## **Funktionen der System-Fernbedienung**

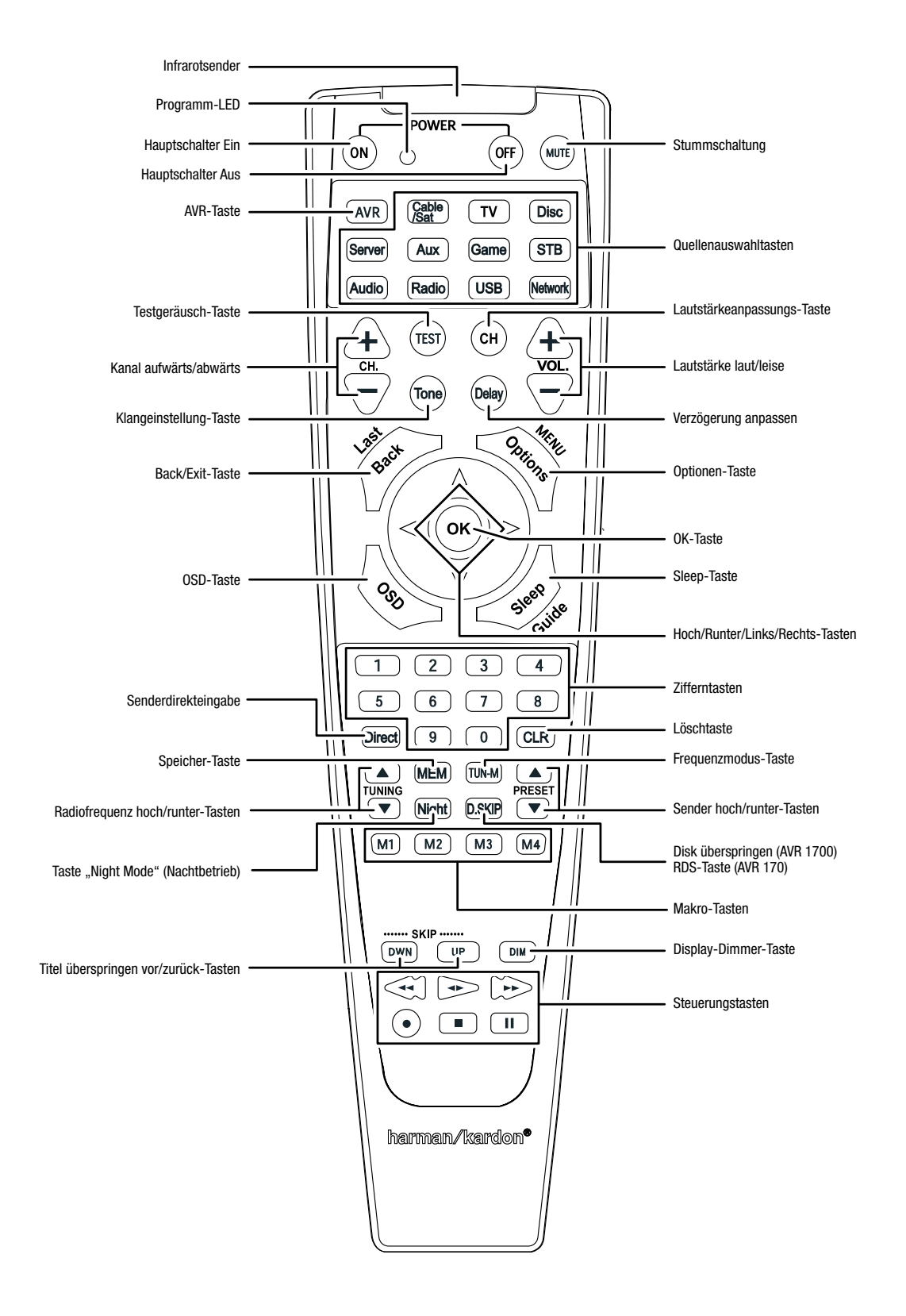

## **Funktionen der System-Fernbedienung, Fortsetzung**

Die Fernbedienung des AVR dient nicht nur der Bedienung des AVR, sondern kann fünf andere Geräte sowie einen Fernseher und einen iPod/ein iPhone (am USB-Port auf der Vorderseite des AVRs angeschlossen) steuern. Während der Installation können Sie über die Fernbedienung die Codes für jedes Quellgerät programmieren. (Hinweise zum Programmieren finden Sie auf Seite 16 unter Programmieren der Fernbedienung zur Steuerung von Quellgeräten und Fernseher.) Um ein Gerät bedienen zu können, müssen Sie die Quellenauswahltaste drücken und den Bedienmodus der Fernbedienung ändern.

Die Funktion einer Taste hängt davon ab, welches Gerät gerade bedient wird. Listen mit den Funktionen jedes Gerätetyps finden Sie in Tabelle A9 im Anhang. Die meisten Tasten der Fernbedienung haben festgelegte Funktionen, die genauen übertragenen Codes unterscheiden sich jedoch voneinander, abhängig von dem Gerät, das gerade bedient wird. Aufgrund der vielen verschiedenen Funktionen für die Quellgeräte verfügt die Fernbedienung nur über einige der meistgenutzten Funktionen: alphanumerische Tasten, Bedienelemente, Fernsehkanalsteuerung, Menüzugang und die Ein/Aus-Taste. Drücken Sie die AVR-Taste, um die Fernbedienung in den Bedienmodus des AVRs zurückzusetzen.

**Infrarotsender:** Sobald eine Taste auf der Fernbedienung gedrückt wird, wird ein Infrarot-Code durch diesen Sender abgegeben.

**Programm-LED:** Diese LED leuchtet auf, um verschiedene Verfahren anzuzeigen, wenn sich die Fernbedienung im Programmiermodus befindet.

**Ein/Aus-Tasten:** Drücken Sie diese Tasten, um den AVR oder das gerade gesteuerte Gerät ein- und auszuschalten. Um den AVR mit dieser Taste ein- und ausschalten zu können, muss der Netzschalter auf der Rückseite des AVRs eingeschaltet sein.

**HINWEIS: Der eingeschaltete AVR wird in den Öko-Standby-Modus versetzt, wenn die Ein-Taste länger als drei Sekunden lang gedrückt wird. Weitere Informationen finden Sie im Abschnitt**Betriebsanzeige/Ein/Aus-Taste **auf Seite 5.**

**Mute-Taste:** Drücken Sie diese Taste, um die Anschlüsse für Lautsprecher und Kopfhörer stumm zu schalten. Um den Ton wieder einzuschalten, brauchen Sie nur auf diese Taste zu drücken oder die Lautstärke anzupassen.

**AVR-Taste:** Drücken Sie diese Taste, um die Fernbedienung auf die Steuerung des AVRs einzustellen.

**Quellauswahltasten:** Drücken Sie eine dieser Tasten, um ein Quellgerät auszuwählen, z. B. ein Kabel-/Satelliten-Tuner, ein Radio usw. Dadurch schaltet sich auch der AVR ein und der Bedienmodus der Fernbedienung geht zum gewählten Quellgerät über.

- Durch das erste Drücken auf die Radio Source Selector-Taste wird der AVR auf das zuletzt gewählte Frequenzband eingestellt (UKW oder MW). Durch jedes weitere Drücken wird das Frequenzband geändert.
- Durch das erste Drücken auf die USB-Taste wird der AVR auf die zuletzt gewählte Quelle eingestellt (USB oder iPod). Durch jedes weitere Drücken wird zwischen den beiden Quellen hin- und hergeschaltet.
- Durch das erste Drücken auf die Netzwerk-Taste wird der AVR auf die zuletzt gewählte Quelle eingestellt (Netzwerk oder vTuner). Durch jedes weitere Drücken wird zwischen den beiden Quellen hin- und hergeschaltet.

**Testgeräusch-Taste:** Drücken Sie diese Taste, um das Testgeräusch zu aktivieren und damit die Lautstärkepegel der Kanäle nach Gehör zu kalibrieren.

**Lautstärkeanpassungs-Taste:** Drücken Sie diese Taste, um die Lautstärke der einzelnen Kanäle anzupassen. Sie können die Balance der Kanäle ändern und für verschiedene Programme oder Sitzanordnungen anpassen. Weitere Informationen finden Sie auf Seite 24 unter Manuelle Lautsprecherkonfiguration.

Kanal aufwärts/abwärts: Mit den Tasten "Kanal aufwärts/abwärts" können Sie nicht den AVR bedienen, sondern Fernseh- und Videoquellenkanäle ändern.

**Lautstärketasten Laut/Leise:** Drücken Sie diese Tasten, um die Lautstärke lauter oder leiser zu stellen.

**Klangsteuerungstaste:** Über diese Taste können Sie auf die Einstellungen für Bässen und Höhen zugreifen. Anpassungen können Sie mit der OK-Taste vornehmen und Einstellungen mit den Hoch/ Runter-Tasten ändern.

**Verzögerung anpassen:** Mit dieser Taste können Sie zwei verschiedene Arten von Verzögerungseinstellungen anpassen (schalten Sie mit den Hoch/Runter-Tasten zwischen den Einstellungen hin und her):

- A/V Sync: Durch diese Einstellung können Sie die Audio- und Videosignale von der Quelle erneut synchronisieren, um das Problem der Lippensynchronisierung zu beseitigen. Probleme mit der Lippensynchronisierung können auftreten, wenn der Videoteil eines Signals entweder im Quellgerät oder der Videoanzeige erneut verarbeitet wird. Mit den Links/Rechts-Tasten können Sie die Audiospur um bis zu 180 ms verzögern.
- Front L/Center/Front R/Surr R/Surr L/Subwoofer: Mit diesen Einstellungen können Sie die Verzögerung für jeden Lautsprecher anpassen, um unterschiedliche Abstände von der Hörposition auszugleichen. Schalten Sie mit den Hoch/Runter-Tasten zwischen den Lautsprechern Ihres Systems hin und her und geben Sie mit den Links/Rechts-Tasten den Abstand der Lautsprecher von der Hörposition ein. Weitere Informationen finden Sie auf Seite 24 unter Manuelle Lautsprecherkonfiguration.

**Back/Exit-Taste:** Wenn Sie das Bildschirm-Menüsystem (OSD) verwenden, gelangen Sie durch Drücken dieser Taste zurück zum vorherigen Menübildschirm.

**Options-Taste:** Mit dieser Taste können Sie die Wiedergabe und viele andere Optionen für die integrierten Quellen des AVRs einstellen, auch wenn Sie andere Geräte bedienen.

**OSD-Taste:** Mit dieser Taste wird das Bildschirm-Menü aktiviert.

**OK-Taste:** Diese Taste dient zur Auswahl von Elementen innerhalb des Menüsystems.

**Sleep-Taste:** Mit dieser Taste wird die Timerfunktion aktiviert, durch die der AVR nach einer vorprogrammierten Zeitspanne (bis zu 90 Minuten) abgeschaltet wird.

**Hoch/Runter/Links/Rechts-Tasten:** Diese Tasten dienen zur Navigation durch das Menüsystem.

**Zifferntasten:** Verwenden Sie diese Tasten, um die Frequenzen für Radiosender einzugeben oder um gespeicherte Radiosender auszuwählen.

**Senderdirekteingabe:** Drücken Sie vor Betätigung der Zifferntasten diese Taste, um eine Radiosenderfrequenz einzugeben.

**Löschtaste:** Mit dieser Taste können Sie eine Radiosenderfrequenz löschen, die Sie bereits teilweise eingegeben haben.

**Speicher-Taste:** Um den aktuell eingestellten Radiosender zu speichern, drücken Sie diese Taste und danach eine Zifferntaste.

**Frequenzmodus-Taste:** Mit dieser Taste können Sie zwischen dem manuellen (jeweils eine Frequenz-Schrittweite) und automatischen (sucht Frequenzen mit akzeptabler Signalstärke) Frequenzmodus umschalten. Außerdem kann mit dieser Taste zwischen Stereo und Mono umgeschaltet werden, wenn ein FM-Sender eingestellt ist.

**Hoch/Runter-Tasten:** Drücken Sie diese Tasten, um einen Radiosender einzustellen. Abhängig davon, ob der Frequenzmodus auf manuell oder automatisch eingestellt wurde, ändert jede Betätigung dieser Taste die Frequenz um jeweils eine Einheit oder sucht den nächsten Sender mit ausreichender Signalstärke über oder unter der Frequenz des aktuellen Senders.

**Sender hoch/runter-Tasten:** Drücken Sie auf diese Tasten, um durch die gespeicherten Radiosender durchzuschalten.

**Nachtbetrieb-Taste:** Mit dieser Taste können Sie den "Night Mode" (Nachtbetrieb) aktivieren, der mit speziell verschlüsselten Dolby Digital-Disks oder -Übertragungen arbeitet. Durch den Nachtbetrieb wird der Ton so komprimiert, dass die Lautstärke von lauteren Passagen verringert wird, um andere Leute nicht zu stören, die Dialoge aber weiterhin gut verständlich bleiben. Mit jeder Betätigung dieser Taste schalten Sie sich durch folgende Einstellungen durch:

- Off (Aus): Keine Komprimierung. Laute Passagen werden so wiedergegeben, wie sie aufgenommen wurden
- Mid (Mittel): Die Lautstärke von lauten Passagen wird geringfügig verringert.
- Max: Die Lautstärke von lauten Passagen wird stark verringert.

**Disk überspringen (AVR 1700):** Diese Taste wird mit einigen CD-Wechslern verwendet, um zur nächsten Disk zu springen.

**RDS-Taste (AVR 170):** Bei Wiedergabe eines FM-Radiosenders, der RDS-Informationen sendet, werden durch diese Taste verschiedene RDS-Funktionen aktiviert.

**Makro-Tasten:** Diese Tasten können so programmiert werden, dass bis zu 19 Befehle mit einem einzigen Tastendruck ausgeführt werden können. Dies ist hilfreich, um alle Geräte über einen Befehl ein- oder ausschalten zu können, oder um auf spezielle Funktionen für ein anderes als das von Ihnen gerade bediente Gerät zuzugreifen. Mehr Informationen zur Programmierung von Makros finden Sie auf Seite 27 unter Makro-Befehle programmieren.

**Titel überspringen vor/zurück-Tasten:** Diese Tasten werden bei den integrierten Quellen (USB, iPod, Netzwerk, AirPlay usw.) des AVRs und vielen Quellgeräten verwendet, um Titel oder Kapitel zu überspringen.

**Display-Dimmer-Taste:** Drücken Sie auf diese Taste, um das Display auf der Vorderseite des AVRs teilweise oder vollständig zu dimmen.

**Steuerungstasten:** Diese Tasten haben beim AVR keine Funktion, sondern werden zur Bedienung zahlreicher Quellgeräte verwendet. Wenn der AVR über die Fernbedienung bedient wird, können Sie mit diesen Tasten einen Harman Kardon Blu-ray Disc™-Player oder DVD-Player bedienen.

## **Einführung zum Heimkinosystem**

Diese Einführung gibt Ihnen die Möglichkeit, sich mit den grundlegenden Konzepten vertraut zu machen die für Mehrkanal-AVRs mit Surround Sound-AVRs typisch sind. Dies wird Ihnen die Einrichtung und Bedienung des AVRs erleichtern.

#### **Typisches Heimkinosystem**

Normalerweise gibt es bei einem Heimkinosystem einen Audio/Video-Receiver (AVR), der das System steuert und die Verstärkung für die Lautsprecher vornimmt, einen CD/DVD-Player, ein Quellgerät für Fernsehübertragungen (Kabel-Box, Satellitenschüssel, HDTV-Tuner oder Antenne, angeschlossen an den Fernseher), einen Fernseher oder eine Videoanzeige und mehrere Lautsprecher.

#### **Mehrkanal-Audio**

Der größte Vorteil eines Heimkinosystems ist die Wiedergabe von "Surround Sound". Beim Surround Sound kommen mehrere Lautsprecher- und Verstärkerkanäle zum Einsatz, damit Sie vollständig in die Musik- oder Videovorführung eintauchen können.

An Ihren AVR können bis zu fünf Hauptlautsprecher und ein Subwoofer direkt angeschlossen werden. Jeder Hauptlautsprecher wird von einem eigenen Kanal im AVR verstärkt. Ein System mit mehr als zwei Lautsprechern wird Mehrkanal-System genannt. Die verschiedenen Hauptlautsprecher-Typen eines Heimkinosystems werden wie folgt bezeichnet:

- **Vorne links und rechts:** Die vorderen linken und rechten Lautsprecher werden wie bei einem 2-Kanal-System eingesetzt. Bei vielen Surround Sound-Modi spielen diese Lautsprecher eine untergeordnete Rolle, da der Hauptteil, besonders Dialoge, über den Center-Lautsprecher wiedergegeben wird.
- **Center:** Wenn Sie Filme oder Fernsehprogramme sehen, gibt der Center-Lautsprecher die meisten Dialoge, Geräusche und Musik vom Bildschirm wieder und kombiniert diese mit dem Bild. Wenn Sie sich ein Musikprogramm anhören, hilft der Center-Lautsprecher dabei, den Eindruck einer durchgehenden Bühne zu schaffen – das Hörvergnügen wird so noch realistischer.
- **Surround links und rechts:** Die Surround links und rechts-Lautsprecher produzieren den Raumklang, der notwendig ist, um in die realistische Surround Sound-Umgebung eintauchen zu können. Sie helfen auch bei richtungsabhängigen Soundeffekten, wie z. B. dem Vorbeifliegen von Flugzeugen.

Viele erwarten, dass die Surround-Lautsprecher genauso laut sind wie die vorderen Lautsprecher. Obwohl alle Lautsprecher so kalibriert werden, dass sie auf der Hörposition alle gleich laut klingen, bevorzugen die meisten Künstler die Surround-Lautsprecher nur für Raumklangeffekte und mischen ihre Programme nur mit relativ wenig Lautstärke für diese Lautsprecher ab.

**• Subwoofer:** Ein Subwoofer sorgt ausschließlich für die Wiedergabe der tiefen Frequenzen (tiefe Bässe). Er erweitert den begrenzten Bereich der kleineren Hauptlautsprecher, die für die anderen Kanäle verwendet werden. Viele Programme im Digitalformat, wie z. B. in Dolby Digital aufgenommene Filme, enthalten einen LFE-Kanal (Low Frequency Effects – Niederfrequenzeffekte), der den Subwoofer versorgt. Über den LFE-Kanal wird z. B. das Donnern eines Zuges oder eines Flugzeugs, oder der Knall einer Explosion wiedergegeben. Dadurch gewinnt Ihr Heimkinosystem erheblich an Realismus und spannender Unterhaltung. Manche Leute verwenden zwei Subwoofer für Extra-Power und für eine gleichmäßige Klangverteilung.

#### **Surround-Modi**

Es gibt verschiedene Theorien darüber, wie Surround Sound für den besten Effekt eingesetzt und wie die Signale der einzelnen Kanäle an die Lautsprecher des Surround Sound-Systems geleitet werden sollten. Um die Art und Weise nachzubilden, wie man Klänge in der realen Welt hört, wurden zahlreiche Algorithmen entwickelt. Dadurch hat man eine große Auswahl an Optionen. Verschiedene Unternehmen haben verschiedene Surround Sound-Technologien entwickelt, die alle von Ihrem AVR präzise wiedergegeben werden können:

- **Dolby Laboratories:** Dolby TrueHD, Dolby Digital Plus, Dolby Digital, Dolby Digital EX, Dolby Pro Logic II.
- **DTS:** DTS-HD™ High Resolution Audio, DTS-HD Master Audio™, DTS, DTS 96/24™ DTS NEO: 6™.
- **HARMAN International:** Logic 7, Virtual Speaker.
- **Stereo-Modi:** 2-Kanal-Stereo und 5-Kanal-Stereo.

Im Anhang auf Seite 32 finden Sie in Tabelle A8 ausführliche Erklärungen zu den verschiedenen Surround Sound-Optionen, die bei Ihrem AVR verfügbar sind. Digitale Surround Sound-Modi, wie z. B. Dolby Digital- und DTS-Systeme sind nur bei speziell codierten Programmen verfügbar, wie z. B. HDTV, DVD und Blu-ray Disc sowie bei digitalen Kabel- oder Satelliten-Fernsehprogrammen. Andere Surround Sound-Modi können mit anderen digitalen und analogen Signalen verwendet werden, um andere Surround-Effekte zu erzielen oder eine andere Anzahl von Lautsprechern anzusteuern. Die Auswahl des Surround Sound-Modus hängt von der Lautsprecheranzahl in Ihrem System, von den Programmen, die Sie sehen oder hören, und von Ihrem persönlichen Geschmack ab.

## **Aufstellen der Lautsprecher**

Bestimmen Sie die Plätze, wo Sie die Lautsprecher des Systems entsprechend den Herstelleranweisungen und dem Grundriss Ihres Raumes aufstellen. Nehmen Sie die folgende Abbildung als Anleitung für 5.1-Kanal-Systeme.

Um den realistischsten Surround Sound zu erzeugen, der möglich ist, sollten Sie die Lautsprecher in einem Kreis aufstellen, wobei die Hörposition in dessen Mitte liegt. Sie sollten jeden Lautsprecher so ausrichten, dass er direkt auf die Hörposition zeigt. Nehmen Sie folgende Abbildung als Anleitung.

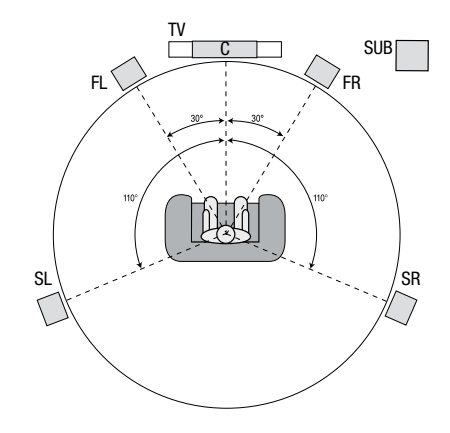

#### **Aufstellen der linken, Center- und rechten Lautsprecher**

Stellen Sie den Center-Lautsprecher auf oder unter den Fernseher oder bringen Sie ihn ober- oder unterhalb des Fernsehers an der Wand an. Stellen Sie den linken und rechten Lautsprecher auf der Kreisbahn in einem Winkel von ungefähr 30 Grad und zur Hörposition ausgerichtet auf.

Stellen Sie den vorderen linken, rechten und Center-Lautsprecher auf gleicher Höhe, möglichst auf Ohrenhöhe der Hörposition auf. Der Center-Lautsprecher sollte nicht mehr als 60 cm ober- oder unterhalb der vorderen linken und rechten Lautsprecher aufgestellt werden. Wenn Sie nur zwei Lautsprecher mit Ihrem AVR verwenden möchten, stellen Sie sie auf den Positionen für vorne links und rechts auf.

#### **Aufstellen der Surround-Lautsprecher**

Die linken und rechten Surround-Lautsprecher sollten Sie in einem Winkel von ungefähr 110 Grad zum Center-Lautsprecher, etwas hinter der Hörposition und auf die Hörposition ausgerichtet aufstellen. Optional können Sie sie hinter der Hörposition aufstellen, wobei jeder Surround-Lautsprecher auf den gegenüber liegenden vorderen Lautsprecher ausgerichtet sein sollte. Die Surround-Lautsprecher sollten 60-180 cm über Ohrhöhe auf der Hörposition aufgestellt werden.

**HINWEIS: Den besten Klang erzielen Sie, wenn Sie für alle Lautsprecherpositionen die gleichen Lautsprechermodelle der gleichen Marke verwenden.**

#### **Aufstellen des Subwoofers**

Da Grundriss und Volumen des Raums erhebliche Auswirkungen auf die Leistung des Subwoofers haben können, ist es am besten, verschiedene Stellen auszuprobieren und so in Ihrem Raum den besten Aufstellort für den Subwoofer zu ermitteln. Mit diesen Informationen im Kopf helfen Ihnen die folgenden Regeln bei der Aufstellung:

- Das Aufstellen des Subwoofers an einer Wand führt normalerweise zu etwas stärkeren Bässen im **Raum**
- Das Aufstellen des Subwoofers in einer Ecke maximiert normalerweise die Bässen im Raum.
- In vielen Räumen wird durch die Aufstellung des Subwoofers auf gleicher Ebene der linken und rechten Lautsprecher eine optimale Integration zwischen dem Klangbild des Subwoofers und dem der Lautsprecher erreicht.
- In einigen Räumen wird mitunter das beste Klangbild durch Aufstellung des Subwoofers hinter der Hörposition erreicht.

Eine Methode zur Bestimmung der besten Subwoofer-Position ist dessen Aufstellung in Hörposition bei Musik mit starken Bässen. Hören Sie sich dann das Klangbild an verschiedenen Stellen im Raum an, wobei Ihre Hörposition die potenzielle Subwoofer-Position darstellt, und bestimmen Sie so, an welcher Position die Bässe am besten zur Geltung kommen. An dieser Stelle sollten Sie den Subwoofer aufstellen.

## **Anschlussarten eines Heimkinosystems**

Es gibt verschiedene Arten von Audio- und Videoanschlüssen mit denen der AVR an Lautsprecher, Fernseher oder Videoanzeige und die Quellgeräte angeschlossen werden kann. Die Consumer Electronics Association hat den CEA®-Farbcodestandard definiert.

#### **Tabelle für Anschlussfarben**

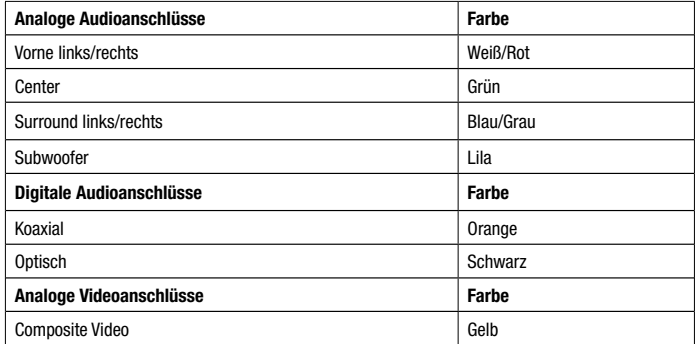

#### **Lautsprecheranschlüsse**

Die Lautsprecherkabel übertragen ein verstärktes Signal vom AVR-Anschlussterminal an jeden einzelnen Lautsprecher. Jedes Kabel enthält zwei Drahtlitzen oder Adern, die sich z. B. durch Farben oder Streifen unterscheiden.

Diese Markierung soll bei der polrichtigen Verkabelung helfen, ohne die die Bassleistung Ihres Systems leiden könnte. Jeder Lautsprecher wird mit zweiadrigen Kabeln (positiv (+) und negativ (–), an die Lautsprecherausgänge des AVRs angeschlossen. Schließen Sie immer den positiven Lautsprecheranschluss, der normalerweise rot gekennzeichnet ist, an den positiven AVR-Ausgang an, der entsprechend der oben angegebenen Tabelle für Anschlussfarben gekennzeichnet ist. Die negativen Anschlüsse an Lautsprecher und AVR sind schwarz gekennzeichnet.

Ihr AVR verfügt über Universalanschlüsse, die Kabel mit blanken Drahtenden oder Bananenstecker aufnehmen können. Der Anschluss von Kabeln mit blankem Draht ist unten abgebildet:

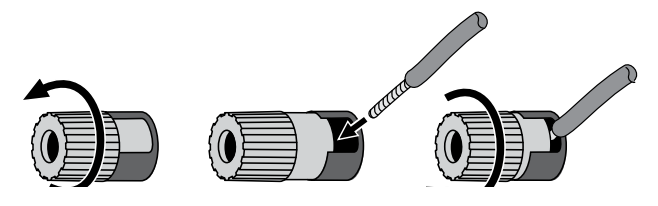

1. Schraubklemmen lösen 2. Abisoliertes Kabelende einführen 3. Schraubklemmen festziehen

Bananenstecker werden, wie unten abgebildet, in die Bohrung in der Mitte der Anschlusskappe geführt:

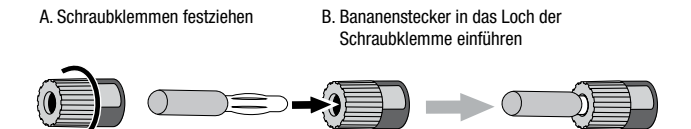

Schließen Sie immer den farbigen (+)-Anschluss des AVRs an den (+)-Anschluss des Lautsprechers (normalerweise rot), und den schwarzen (–)-Anschluss des AVRs an den (–)-Anschluss des Lautsprechers (normalerweise schwarz) an.

**WICHTIG: Achten Sie darauf, dass die positiven und negativen Leitungen weder sich noch die Kabel anderer Anschlüsse berühren. Sich berührende Drähte können einen Kurzschluss verursachen, der den AVR oder Verstärker beschädigen kann.**

#### **Subwoofer-Anschlüsse**

Der Subwoofer ist ein Lautsprecher, der ausschließlich die tiefen Frequenzen (Bässe) wiedergibt, die mehr Leistung erfordern. Um optimale Ergebnisse zu erzielen, bieten die meisten Lautsprecherhersteller aktive Subwoofer an, die über einen eigenen integrierten Verstärker verfügen. Verwenden Sie ein Cinch-Kabel (nicht im Lieferumfang enthalten), um einen Line-Level-Anschluss (nicht verstärkt) vom Subwoofer-Anschluss des AVRs an die entsprechende Eingangsbuchse des Subwoofers anzuschließen.

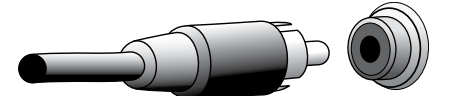

Auch wenn der lila Subwoofer-Ausgang des AVRs ähnlich wie ein analoger Vollbereichsanschluss aussieht, liegt hier ausschließlich das gefilterte Basssignal für die tiefen Frequenzen an. Schließen Sie an diesen Ausgang keine anderen Geräte als einen Subwoofer an.

#### **Quellgerätanschlüsse**

Audio- und Videosignale stammen von Quellgeräten (Komponenten, von denen ein Wiedergabesignal ausgeht), z. B. einem CD-, Blu-ray Disc- oder DVD-Player, einem DVR- (Digital Video Recorder) oder anderem Recorder, einem Kassettendeck, einer Spielekonsole, Kabel- oder Satelliten-Box oder einem an den USB-Port des AVRs angeschlossenen Gerät. Das UKW/MW-Radio des AVRs zählt auch als Quelle, obwohl hierfür neben den UKW- und MW-Antennen keine weiteren externen Anschlüsse notwendig sind. Außer für den digitalen HDMI-Anschluss sind für die Audio- und Videosignale eines Quellgeräts separate Anschlüsse erforderlich. Die verwendeten Anschlüsse hängen von den Möglichkeiten des Quellgeräts und denen Ihres Fernsehers oder Ihrer Videodisplays ab.

#### **Digitale Audioanschlüsse – HDMI**

Es gibt zwei Arten von Audioanschlüssen – digital und analog. Digitale Audiosignale sind notwendig für die Wiedergabe von Quellsignalen, die mit digitalen Surround-Modi codiert sind, z. B. Dolby Digital und DTS, oder für unkomprimierte PCM-Digital-Audiosignale. Ihr AVR verfügt über drei digitale Audioanschlussarten: HDMI, koaxial und optisch. Verwenden Sie nicht mehr als eine digitale Anschlussart pro Quellgerät. Es ist technisch jedoch möglich, sowohl analoge als auch digitale Audioanschlüsse an die gleiche Quelle anzuschließen.

Ihr AVR ist auf der Rückseite mit vier HDMI-Eingangsanschlüssen und einem HDMI-Monitor-Ausgangsanschluss ausgestattet. Die HDMI-Technologie ermöglicht die Übertragung von Audio- und Videosignalen mit nur einem einzelnen Kabel und sorgt dabei für höchste Qualität von Bild und Ton. Wenn Ihr Fernseher oder Ihre Videoanzeige über einen HDMI-Eingangsanschluss verfügt, nehmen Sie nur eine einzelne HDMI-Verbindung von jedem Quellgerät zum AVR vor.

Auf dem HDMI-Monitor-Ausgangsanschluss des AVRs liegt ein Audio-Rückkanal (ARC – Audio Return Channel), der das digitale Audiosignal vom Fernseher oder von der Videoanzeige zurück zum AVR leitet. Dadurch können Sie HDMI-Geräte wiedergeben, die direkt an Ihren Fernseher angeschlossen sind (z. B. Internetanschluss), ohne eine zusätzliche Verbindung vom Gerät zum AVR herzustellen. Das ARC-Signal wird aktiv, wenn die Fernsehquelle ausgewählt wird. Weitere Informationen finden Sie auf Seite 26 unter System-Einrichtung.

Der HDMI-Stecker ist mit Hinsicht auf einfachsten Anschluss geformt (siehe Abbildung unten) und das HDMI-Kabel kann maximal 3 m lang sein. Wenn Ihre Videoanzeige über einen DVI-Eingang verfügt und HDCP-konform ist, verwenden Sie einen HDMI-DVI-Adapter (nicht im Lieferumfang enthalten) und stellen Sie eine separate Audioverbindung her.

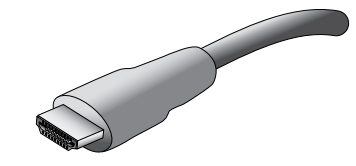

#### **Digitale Audioanschlüsse – Koaxial**

Koaxiale digitale Audiobuchsen sind normalerweise orange gekennzeichnet. Obwohl sie wie eine standardmäßige analoge Cinch-Buchse aussehen, sollten Sie koaxiale digitale Audioausgänge nie an analogen Toneingänge anschließen oder umgekehrt.

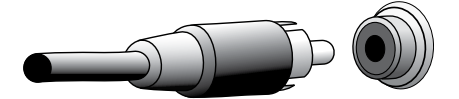

#### **Digitale Audioanschlüsse – Optisch**

Optische digitale Audioanschlüsse werden normalerweise durch eine Abdeckung vor Staub geschützt. Diese Abdeckung öffnet sich, wenn ein Kabel eingeführt wird. Optische Eingangsanschlüsse sind farblich mit einer schwarzen Abdeckung gekennzeichnet.

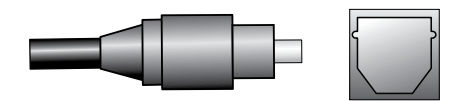

#### **Analoge Audioanschlüsse**

Analoge 2-Kanal-Anschlüsse erfordern ein Stereo-Audiokabel, mit einem Anschluss für den linken Kanal (weiß) und einem für den rechten Kanal (rot). Diese beiden Stecker sind meistens miteinander verbunden.

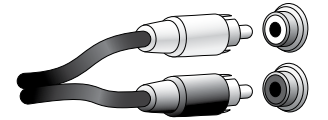

Bei Quellgeräten, die sowohl über digitale als auch analoge Audioausgänge verfügen, können Sie beide Verbindungen herstellen.

#### **Videoanschlüsse**

Viele Quellgerätausgänge enthalten sowohl Audio- als auch Videosignale (z. B. Blu-ray Disc-, DVD-Player, Kabel-/Satelliten-Box, HDTV-Tuner, analoge und digitale Videorecorder). Stellen Sie zusätzlich zum oben beschriebenen Audioanschluss für jedes dieser Quellgeräte einen Videoanschluss her. Nehmen Sie für jedes Gerät nur eine Videoanschlussart vor.

#### **Digitale Videoanschlüsse**

Wenn Sie bereits ein Quellgerät an einen der HDMI-Eingangsanschlüsse des AVRs angeschlossen haben, haben Sie damit automatisch einen Audio- und Videoanschluss zu diesem Gerät hergestellt, da das Kabel sowohl digitale Audio- als auch Videosignale überträgt.

#### **Analoge Videoanschlüsse – Composite Video**

Composite Video ist ein Basisanschluss, der fast immer verfügbar ist. Farbe, Helligkeit und Videosignal werden mit einem jeweils eigenen Kabel übermittelt. Die Buchse ist normalerweise gelb gekennzeichnet und sieht aus wie eine analoge Audiobuchse. Verbinden Sie die Composite Video-Buchse nicht mit einer analogen oder koaxialen digitalen Audiobuchse oder umgekehrt.

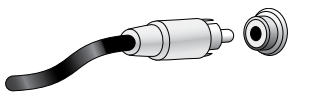

#### **Radioanschlüsse**

Ihr AVR verfügt über separate Antennenanschlüsse für die im Lieferumfang enthaltenen UKW- und MW-Antennen. Die UKW-Antenne besitzt einen 75-Ohm-F-Stecker.

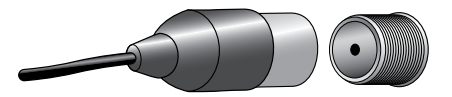

Die MW-Antenne besitzt Anschlüsse mit Federklemmen. Nach dem Zusammenbau der Antenne gemäß der unteren Abbildung drücken Sie die beiden Hebel hinunter, um die Anschlüsse zu öffnen. Führen Sie nun die blanken Drähte in die Öffnung ein und lassen Sie die Hebel los, um die Drähte festzuklemmen. Die Antennendrähte sind nicht gepolt, Sie können also ein beliebiges Kabel in einen Anschluss stecken.

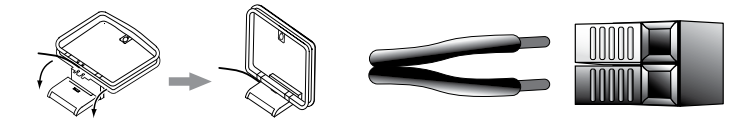

#### **USB-Port**

Der AVR kann Audiodateien von einem Apple iOS®-Gerät, das an einen USB-Port angeschlossen ist, wiedergeben und das iOS-Gerät über die AVR-Fernbedienung steuern. Außerdem kann der AVR MP3 und WMA-Audiodateien von einem USB-Gerät wiedergeben, das an den USB-Port angeschlossen ist. Führen Sie den Stecker oder das Gerät richtig herum in den USB-Port ein. Sie können den USB-Stecker jederzeit aus der Buchse ziehen – es muss kein Installations- oder Auswurfverfahren eingehalten werden.

Sie können den USB-Port auch für Firmwareupgrades verwenden. Wenn ein Upgrade für das Betriebssystem des AVRs erhältlich ist, können Sie dieses über den USB-Port auf den AVR herunterladen. Sie werden dann ausführliche Informationen zum Herunterladen erhalten.

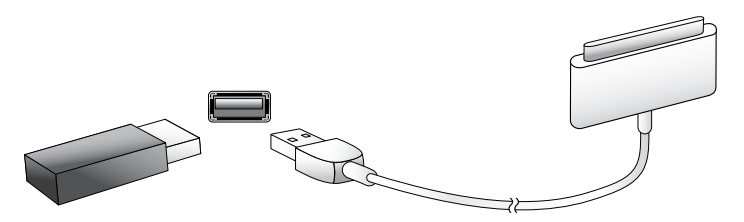

**WICHTIG: Schließen Sie an den USB-Port des AVRs keinen PC oder einen anderen USB-Host/- Controller an – Sie könnten dadurch unter Umständen beide Geräte beschädigen. Festplatten werden nicht unterstützt.**

## **Herstellen der Anschlüsse**

**VORSICHT: Bevor Sie mit der Verkabelung Ihres AVRs beginnen, sollten Sie sicherstellen, dass das Netzkabel des AVRs vom Stromnetz getrennt ist. Bleibt der AVR während der Verkabelung eingeschaltet, könnte dies zur Beschädigung Ihrer Lautsprecher führen.**

#### **Anschließen der Lautsprecher**

Nachdem Sie Ihre Lautsprecher gemäß den Anweisungen Aufstellen der Lautsprecher auf Seite 10 aufgestellt haben, können Sie die einzelnen Lautsprecher entsprechend der farbcodierten Anschlüsse am AVR anschließen, wie auf Seite 11 unter Lautsprecheranschlüsse beschrieben. Schließen Sie die Lautsprecher an, wie in der Abbildung unten gezeigt.

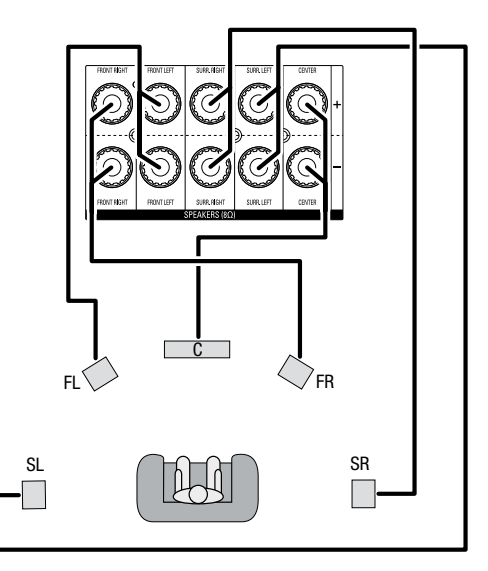

#### **Anschließen des Subwoofers**

Verwenden Sie ein einzelnes Cinch-Audiokabel, um den Pre-Out-Anschluss des AVRs an Ihren Subwoofer anzuschließen. Weitere Informationen zum Anschließen des Subwoofers finden Sie in dessen Benutzerhandbuch.

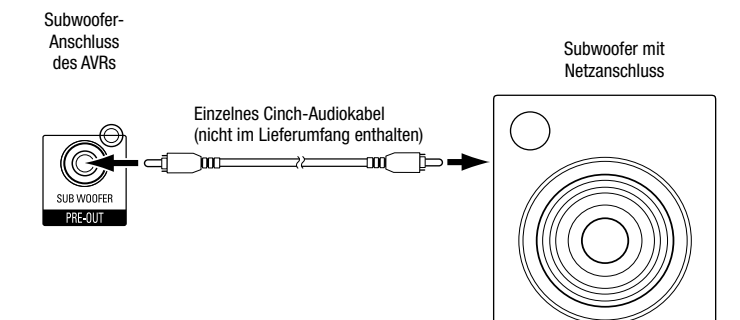

#### **Anschließen einer TV- oder Videoanzeige**

#### **HDMI-Monitor-Ausgangsanschluss**

Wenn Ihr Fernseher über einen HDMI-Anschluss verfügt und Sie HDMI- oder Komponenten-Video-Quellgeräte anschließen möchten, verwenden Sie ein HDMI-Kabel (nicht im Lieferumfang enthalten), um Ihren Fernseher an den HDMI-Monitor-Ausgangsanschluss des AVRs anzuschließen. Dadurch erhalten Sie die bestmögliche Bildqualität.

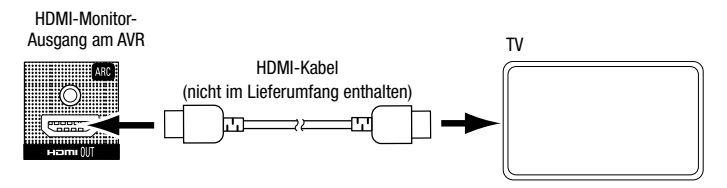

#### **Composite Video-Monitor-Ausgangsanschluss**

Verwenden Sie ein Composite Video-Kabel (nicht im Lieferumfang enthalten), um den Composite Video-Anschluss Ihres Fernsehers an den Composite Video-Monitor-Ausgangsanschluss des AVRs anzuschließen, wenn Ihr Fernseher nicht über einen HDMI-Anschluss verfügt oder wenn Ihr Fernseher über einen HDMI-Anschluss verfügt, Sie aber ein Quellgerät mit Composite Video-Anschlüssen anschließen möchten.

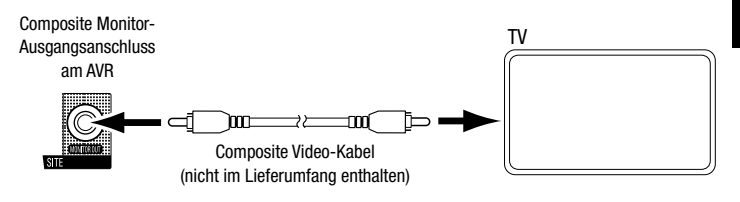

#### **Anschluss der Audio- und Video-Quellgeräte**

Quellgeräte sind solche Komponenten, von denen ein Wiedergabesignal ausgeht, z. B. ein Blu-ray Disc- oder DVD-Player, ein Kabel-, Satelliten- oder HDTV-Tuner usw. Ihr AVR verfügt über mehrere verschieden Arten von Eingangsanschlüssen für Ihre Audio- und Video-Quellgeräte: HDMI-, Composite Video-, optisch-digitale Audio-, koaxial-digitale Audio- und analoge Audioanschlüsse.

Die verschiedenen Quellenauswahltasten Ihres AVRs sind bestimmten Eingangsanschlüssen zugewiesen (diese sind in der folgenden Tabelle in der Spalte "Standard-AVR-Eingangsanschluss" aufgelistet). Zur einfachen Einrichtung und Programmierung der Fernbedienung sollten Sie jedes Quellgerät an den Anschluss anschließen, dem die entsprechende Standard-Quellenauswahltaste zugewiesen ist (schließen Sie z. B. Ihren Kabel-/Satelliten-Tuner an HDMI 1 an).

Sie können Ihre Quellgeräte jedoch ganz nach Belieben anschließen und jedem der Video- und Audio-Eingangsanschlüsse einer beliebigen in der Tabelle aufgeführten Quellenauswahltaste zuweisen, je nachdem, wie Sie Ihre Quellgeräte tatsächlich anschließen.

Füllen Sie, während Sie Ihre verschiedenen Quellgeräte anschließen, in der Tabelle die Spalten "Angeschlossenes Gerät" und "Zugewiesener AVR-Eingangsanschluss" aus – das erleichtert Ihnen, nachdem Sie alle Geräte angeschlossen haben, die Quellenauswahltasten den jeweiligen Anschlüssen zuzuweisen. (Jegliche Änderungen hinsichtlich der Zuweisung von Anschlüssen werden später im Einrichtungsprozess vorgenommen.)

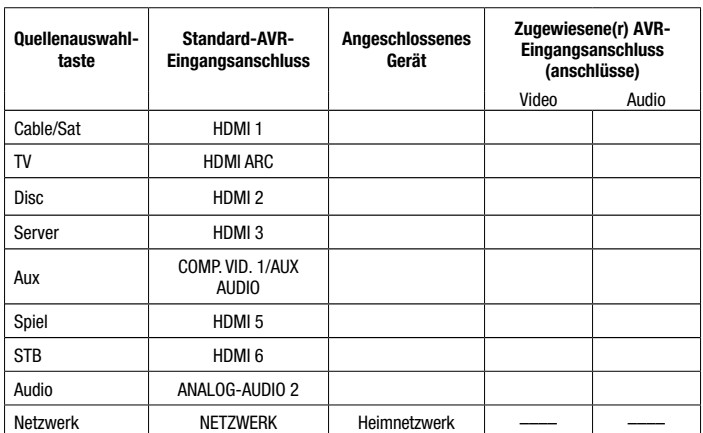

Eingangsanschlüsse und Quellenauswahltasten

#### **HDMI-Geräte**

Wenn Ihre Quellgeräte über HDMI-Anschlüsse verfügen, können Sie diese verwenden, um die bestmögliche Video- und Audioqualität zu erhalten. Da HDMI-Kabel sowohl digitale Video- als auch digitale Audiosignale übertragen, müssen Sie keine zusätzlichen Audioverbindungen für über HDMI-Kabel angeschlossene Geräte vornehmen.

Wenn Sie einen Fernseher oder ein anderes Quellgerät besitzen, das mit einem HDMI-Audio-Rückkanal ausgestattet ist, kann dessen Audiosignal über den Audio-Rückkanal des HDMI-Monitor-Ausgangsanschlusses in den AVR gespeist werden; es sind keine zusätzlichen Audioverbindungen zum AVR notwendig.

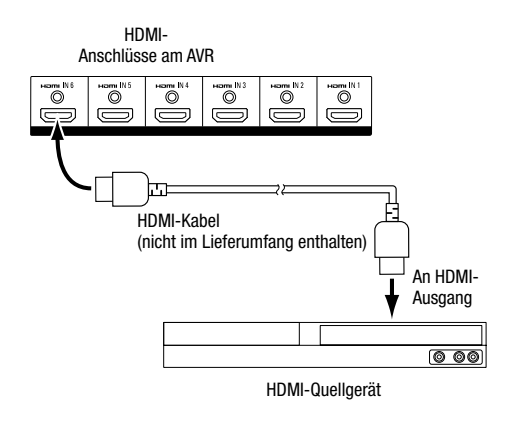

#### **Composite Video-Geräte**

Verwenden Sie die Composite Video-Anschlüsse für Video-Quellgeräte ohne HDMI-Anschlüsse. Außerdem müssen Sie eine Audio-Verbindung vom Quellgerät zum AVR herstellen.

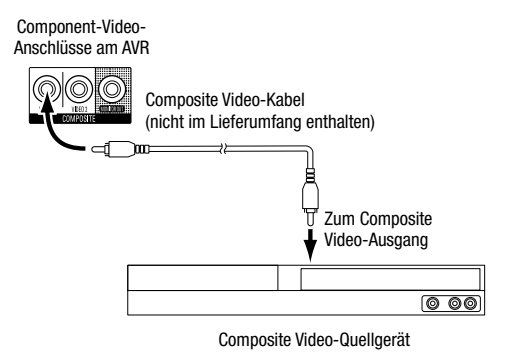

#### **Optisch-digitale Audiogeräte**

Wenn Ihr Quellgerät ohne HDMI-Anschluss über optisch-digitale Ausgänge verfügt, schließen Sie diese an die optisch-digitalen Audioanschlüsse des AVRs an. HINWEIS: Stellen Sie von jedem Gerät nur eine digitale Verbindung (HDMI, optisch oder koaxial) her.

**HINWEIS: Vergewissern Sie sich, dass die Schutzkappen von den Enden des optischen Kabels entfernt wurden, bevor Sie es in den AVR und Ihr Quellgerät stecken.**

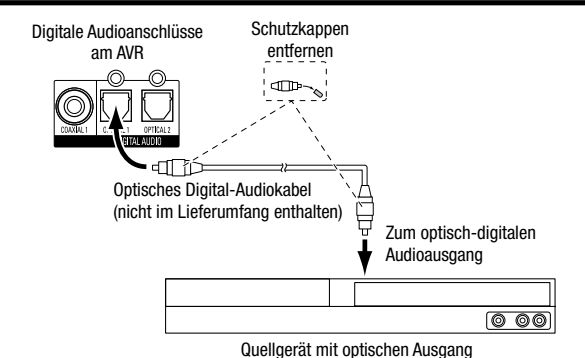

### **Koaxial-digitale Audiogeräte**

Wenn Ihr Quellgerät ohne HDMI-Anschluss über koaxial-digitale Ausgänge verfügt, schließen Sie diese an die koaxial-digitalen Audioanschlüsse des AVRs an.

**HINWEIS: Stellen Sie von jedem Gerät nur eine digitale Verbindung (HDMI, optisch oder koaxial) her.**

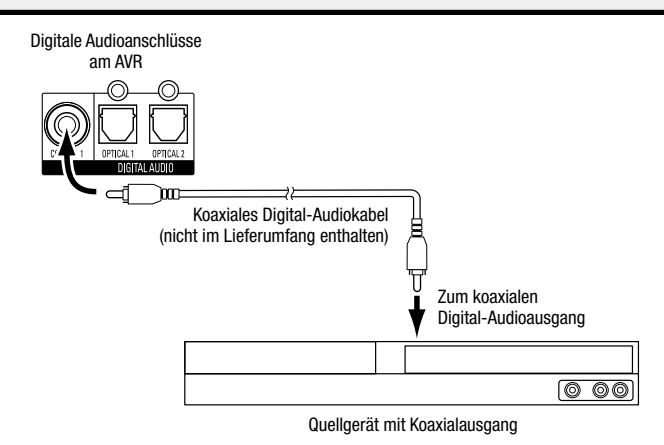

#### **Analoge Audiogeräte**

Quellgeräte, die weder über HDMI- noch digitale Audioanschlüsse verfügen, müssen Sie über die analogen Audioanschlüsse anschließen.

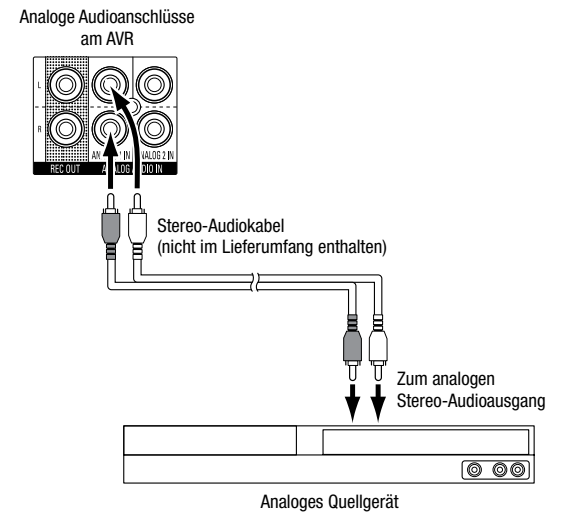

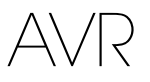

#### **Audio-Aufnahmegeräte (Recorder)**

Schließen Sie die analogen Audiorecorder-Eingänge an die analogen Audiorecorder-Ausgangsanschlüsse des AVRs an. Das aufgenommene Signal wird von den "Record Out"-Einstellungen (Recorder-Ausgangseinstellungen) des Quellgeräts im Menü "Source Setup" ("Quellen einrichten") bestimmt. Weitere Informationen finden Sie auf Seite 19 unter Zusätzliche Elemente des Menüs "Source Setup" (Quellen einrichten).

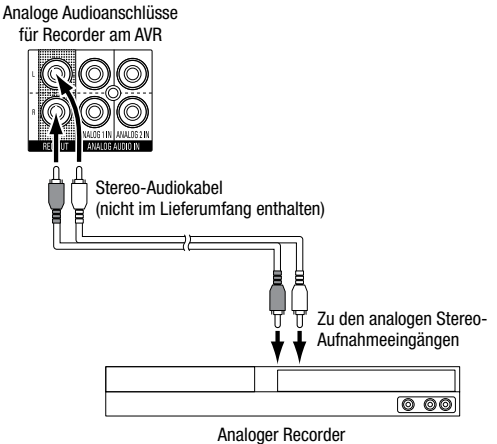

#### **Videorecorder**

Schließen Sie die Videorecorder-Eingänge an die Composite Monitor-Ausgangsanschlüsse des AVRs an. Sie können jedes Composite Video-Signal aufnehmen. Um Audio- oder Videoinhalte des Quellgeräts aufzunehmen, schließen Sie die analogen Recorder-Ausgangsanschlüsse an die Audioeingänge des analogen Videorecorders an.

**HINWEIS: Wenn Sie den Composite Video-Ausgangsanschluss des AVRs an Ihren Fernseher angeschlossen haben, können Sie zum Aufnehmen von Videos keinen Videorecorder an den AVR anschließen.**

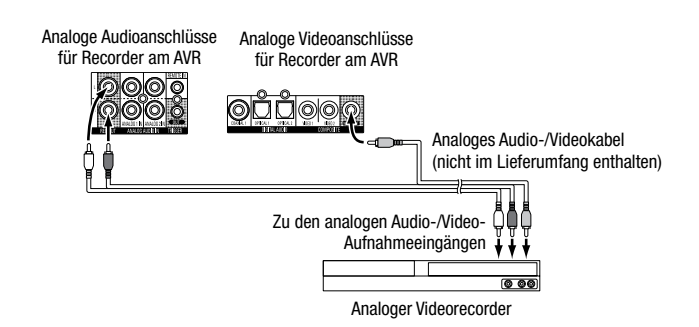

#### **Anschluss an Ihr Heimnetzwerk**

Verwenden Sie ein Cat. 5- oder Cat. 5E-Kabel (nicht im Lieferumfang enthalten), um den AVR-Netzwerkanschluss an Ihr Heimnetzwerk anzuschließen. Danach können Sie Internetradio und Inhalte von DLNA®-kompatiblen Geräten abspielen, die ans Netzwerk angeschlossen sind.

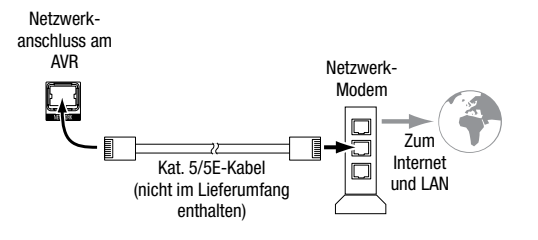

#### **Anschließen der Radioantennen**

- Schließen Sie die mitgelieferte UKW-Drahtantenne an den 75-Ω-Antennenanschluss an. Optimalen Empfang erreichen Sie, wenn Sie das Kabel der UKW-Antenne vollständig abrollen.
- Knicken und falten Sie den Sockel der mitgelieferten MW-Antenne wie abgebildet und schließen Sie die Antennendrähte an den Anschlüssen "AM" und "Gnd" (Erdung) des AVRs an. Drehen Sie die Antenne, falls nötig, um das Hintergrundrauschen zu minimieren.

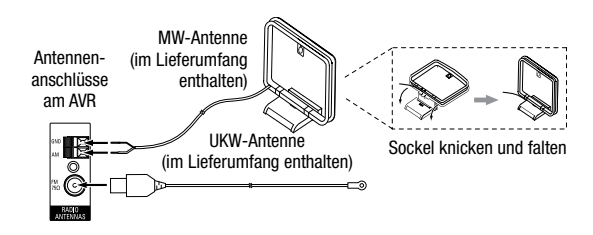

#### **Infrarot-Geräte anschließen**

Schließen Sie einen externen IR-Empfänger, wie etwa einen Harman Kardon HE 1000 (separat erhältlich), an den IR-Eingangsanschluss des AVRs an, wenn der AVR in einem Schrank steht oder der Infrarot-Sensor des AVRs außer Reichweite der Fernbedienung liegt.

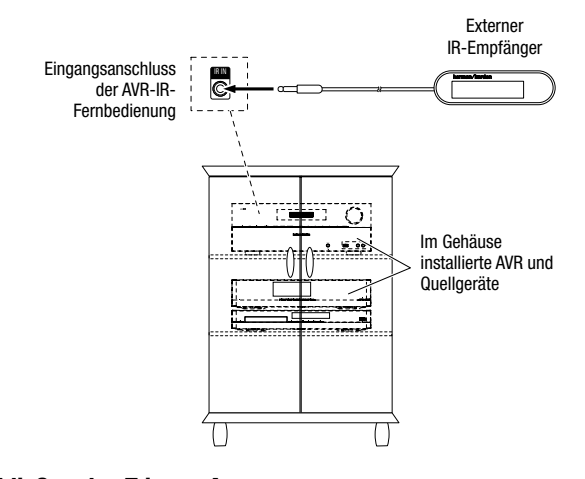

### **Anschließen des Trigger-Ausgangs**

Wenn in Ihrem System Geräte angeschlossen sind, die über ein DC-Trigger-Signal gesteuert werden können, schließen Sie diese mit einem Kabel mit Mono-3,5-mm-Mini-Stecker an den Trigger-Ausgangsanschluss des AVRs an. Der AVR stellt nach dem Einschalten ein 12-V-DC(100 mA)-Trigger-Signal am Anschluss zur Verfügung.

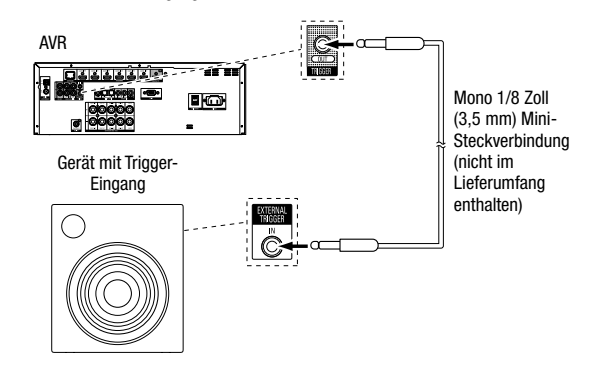

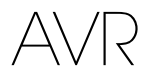

#### **Anschließen an das Stromnetz**

Schließen Sie das Netzkabel an den AC-Eingangsanschluss des AVRs und danach an eine angeschlossene Steckdose an.

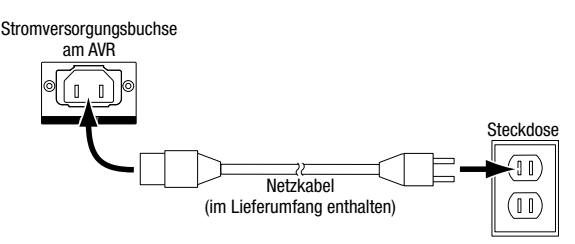

## **Einrichten der Fernbedienung**

#### **Legen Sie die Batterien in die Fernbedienung ein.**

Nehmen Sie die Batterieabdeckung der Fernbedienung ab, legen Sie die drei mitgelieferten AAA-Batterien wie in der Abbildung dargestellt ein und setzen Sie die Batterieabdeckung wieder auf.

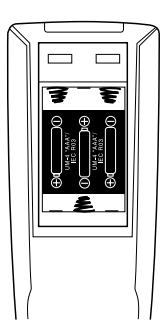

**HINWEIS: Entfernen Sie die Schutzfolie von der Vorderseite des AVRs, damit die Leistung der Fernbedienung nicht beeinträchtigt wird.**

#### **Programmieren der Fernbedienung zur Steuerung von Quellgeräten und Fernseher**

Zusätzlich zur Bedienung des AVRs selbst und des UKW/MW-Radios können Sie die Fernbedienung so programmieren, dass damit bis zu fünf weitere Audio-/Video-Quellgeräte sowie Ihr Fernseher über die Quellenauswahltasten Cable/Sat, Disc, Server, Game, STB und TV bedient werden können. Darüber hinaus kann mit der Fernbedienung ein iPod- oder iPhone-Gerät bedient werden, wenn das Gerät an den USB-Port auf der Vorderseite des AVRs angeschlossen ist.

Nach der Programmierung der Fernbedienung können Sie den Bedienmodus der Fernbedienung ändern, um über die Quellenauswahltaste für ein bestimmtes Quellgerät auf dessen Funktionen zuzugreifen. Drücken Sie auf die AVR-Taste der Fernbedienung, wenn Sie den AVR bedienen möchten.

Überprüfen Sie vor der Programmierung der Fernbedienung die Anschlüsse, die Sie in die Tabelle "Eingangsanschlüsse und Quellenauswahltasten" auf Seite 13 eingetragen haben. Die Quellenauswahltasten sind den Geräten zugewiesen, die Sie in der Spalte "Angeschlossene Geräte" vermerkt haben.

Jede der programmierbaren Quellenauswahltasten ist werksseitig so eingestellt, dass sie einen bestimmten Gerätetyp steuert: Die Taste "Cable/Sat" ist auf die Steuerung von Kabel-/Satelliten-Tunern eingestellt, die Taste "Disc" auf DVD- und Blu-ray Disc-Playern, die Taste "Server" auf digitale Musikserver, die Taste "Game" auf Spielekonsolen, die Taste "STB" auf DVRs und TiVo®-Geräte und die Taste "TV" ist auf die Steuerung von Fernsehern eingestellt.

Sie können eine freie Quellenauswahltaste so programmieren, dass sie ein Quellgerät steuert, das nicht mit der werksseitig eingestellten Tastenfunktion übereinstimmt (z. B. kann die Taste "Server" zur Steuerung eines DVD-Players oder zweiten Fernsehers verwendet werden); vollkommen verschiedene Geräte, wie etwa CD-Player und Videorecorder, können jedoch nicht gesteuert werden. Weitere Informationen finden Sie auf Seite 26 unter Erweiterte Programmierung der Fernbedienung.

- 1. Schalten Sie zur Programmierung das Quellgerät ein, das mit der Fernbedienung gesteuert werden soll.
- 2. Schlagen Sie die Code-Nummern für das Gerät in den Tabellen A10 bis A17 im Anhang nach. Notieren Sie alle erforderlichen Code-Nummern.
- 3. Halten Sie die Quellenauswahltaste für dieses Quellgerät so lange gedrückt, bis die Programm-LED auf der Fernbedienung blinkt. Lassen Sie die Tasten dann los. (Hierdurch wird die Fernbedienung in den Programmiermodus versetzt.)
- 4. Richten Sie die Fernbedienung auf das Quellgerät und geben Sie über die Zifferntasten der Fernbedienung eine Code-Nummer aus Schritt 2 (oben) ein.
- a) Wenn sich das Gerät ausschaltet, drücken Sie die Quellenauswahltaste erneut, um diese Code-Nummer zu speichern. Die Quellenauswahltaste blinkt und der Programmiermodus der Fernbedienung wird beendet.
- b) Wenn sich das Gerät nicht ausschaltet, müssen Sie eine andere Code-Nummer eingeben.
- c) Wenn für ein Gerät keine Code-Nummern mehr verfügbar sind, können Sie in der Bibliothek der Fernbedienung nach Code-Nummern für Geräte des gleichen Typs suchen und diese mithilfe der Hoch/Runter-Tasten so lange eingeben, bis sich das Gerät ausschaltet. Drücken Sie bei Abschaltung die Quellenauswahltaste, um die Code-Nummer zu speichern.
- 5. Überprüfen Sie, ob das Gerät über andere Funktionen korrekt gesteuert wird. Manchmal verwenden Hersteller denselben Power-Code für mehrere Modelle, während die Codes für andere Funktionen variieren. Wiederholen Sie diese Schritte, bis Sie eine Codeliste programmiert haben, mit der die meisten Funktionen des Geräts gesteuert werden können.
- 6. Wenn Sie die Code-Nummer in der Code-Bibliothek der Fernbedienung gefunden haben, können Sie herausfinden, welche Code-Nummer Sie programmiert haben, indem Sie die Quellenauswahltaste gedrückt halten und so in den Programmiermodus zurückkehren. Drücken Sie anschließend die OK-Taste der Fernbedienung. Die Programm-LED gibt nun durch Blinken die Code-Folge wieder. Einmal blinken steht für "1", zweimal blinken für "2" usw. Ein schnelles Blinken hintereinander steht für "0". Notieren Sie jede Code-Nummer, die Sie für ein Gerät verwendet haben, in Tabelle A6 im Anhang.

Wiederholen Sie die Schritte 3 bis 6 für jedes Quellgerät, das Sie mit der Fernbedienung des AVRs steuern möchten.

In der Regel gibt die Aufschrift einer Fernbedienungstaste die Funktion wieder, die diese bei der Bedienung des AVRs hat. Die Taste kann jedoch ganz andere Funktionen haben, wenn mit ihr ein anderes Gerät gesteuert wird. Welche Funktionen die Tasten in Verbindung mit verschiedenen Produkttypen haben, können Sie im Anhang in Tabelle A9 Liste "Funktionen der Fernbedienung nachschlagen.

Sie können die Fernbedienung auch auf Makro-Befehle (vorprogrammierte Code-Folgen, die mehrere Code-Befehle über einen einzigen Tastendruck ausführen) und Universalfunktionen (hiermit können Kanalsteuerung oder Bedienelemente eines Geräts mit der Fernbedienung gesteuert werden, wenn sich die Fernbedienung im Bedienmodus eines anderen Geräts befindet) programmieren. Anleitungen zu diesen Funktionen finden Sie auf Seite 26 unter Erweiterte Programmierung der Fernbedienung.

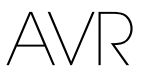

## **Einrichten des AVRs**

#### **Einschalten des AVRs**

- 1. Schalten Sie den Netzschalter auf der Rückseite auf "On" (Ein). (Die Betriebsanzeige auf der Vorderseite leuchtet nun gelb.)
- 2. Drücken Sie die Ein/Aus-Taste.

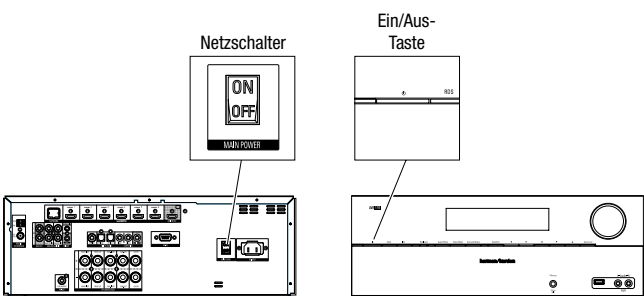

Der Netzschalter sollte nur dann auf "Off" (Aus) gestellt werden, wenn der AVR für einen längeren Zeitraum nicht verwendet wird. Bei ausgeschaltetem Netzschalter bleiben programmierte Einstellungen bis zu vier Wochen lang gespeichert.

WICHTIGER HINWEIS: Wenn die Meldung "PROTECT" (Schutz) auf dem Display angezeigt **wird, schalten Sie den AVR aus und trennen Sie ihn vom Stromnetz. Überprüfen Sie alle**  Lautsprecherkabel auf einen Kurzschluss (wenn sich "+"- und "-"-Kabel berühren). Wenn **kein Kurzschluss aufzufinden ist, bringen Sie das Gerät zu einem autorisierten Harman Kardon-Servicecenter zur Überprüfung und Reparatur bevor Sie es wieder benutzen.**

#### **Verwenden des Bildschirm-Menüsystems**

Obwohl es möglich ist, den AVR nur mit der Fernbedienung über das Display auf der Vorderseite zu konfigurieren, ist es wesentlich bequemer, das Bildschirm-Menüsystem zu verwenden.

Drücken Sie die OSD-Taste der Fernbedienung, um auf diese Menüs zuzugreifen. Das Hauptmenü wird angezeigt. (Hinweis: Wenn Sie Ihren Fernseher nur über einen Composite Video-Anschluss angeschlossen haben, wird das Bildschirmmenü nicht auf Ihrem Fernseher angezeigt. Folgen Sie den unten angegebenen Schritten mithilfe des Displays auf der Vorderseite des Receivers.)

**HINWEIS: Die in dieser Bedienungsanleitung gezeigten OSD-Displays können von den tatsächlichen Displays leicht abweichen.**

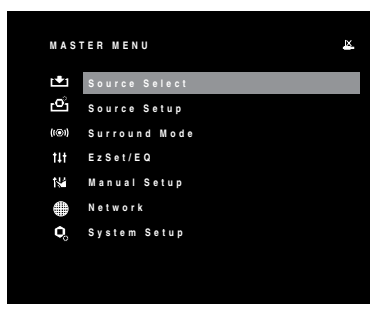

Das Hauptmenü besteht aus sieben Untermenüs: "Source Select" (Quellenauswahl), "Source Setup" (Quellen einrichten), Surround-Modus, EzSet/EQ, Manual Setup, "Network" (Netzwerk) und "System Setup" (Systemeinrichtung).

Mit den Hoch/Runter/Links/Rechts-Tasten der Fernbedienung können Sie durch das Menüsystem navigieren. Drücken Sie die Taste "OK", um ein Menü oder eine Option auszuwählen oder eine neue Einstellung einzugeben.

Das aktuelle Menü, die Option oder Einstellung wird im Display auf der Vorderseite und auf dem Bildschirm angezeigt.

Um zum vorherigen Menü zurückzukehren, drücken Sie die Back/Exit-Taste auf der Fernbedienung.

Die meisten Benutzer sollten den Anweisungen im Abschnitt Einrichten des AVRs folgen, um Ihr Heimkinosystem zu konfigurieren. Sie können jederzeit zu diesen Menüs zurückkehren, um zusätzliche Anpassungen vorzunehmen, wie beispielsweise jene, die in Abschnitt Erweiterte Funktionen auf Seite 23 bis 27 beschrieben sind.

Bevor Sie die Ersteinrichtung vornehmen, sollten alle Lautsprecher, Quellgeräte und eine Videoanzeige an den AVR angeschlossen sein. Wenn Sie die OSD-Taste drücken, sollte sich der AVR einschalten und das Hauptmenü angezeigt werden. Falls notwendig, sollten Sie nochmals den Abschnitt Herstellen der Anschlüsse sowie den Anfang dieses Abschnitts lesen bevor Sie fortfahren.

#### **Konfigurieren des AVRs für die Lautsprecher**

**HINWEIS: Wenn Ihr System weniger als fünf Hauptlautsprecher umfasst, dürfen Sie nicht das EzSet/EQ-Verfahren verwenden. Gehen Sie stattdessen wie auf Seite 24 unter beschrieben vor.** 

1. Stecken Sie das mitgelieferte EzSet/EQ-Mikrofon in den Kopfhöreranschluss des AVRs.

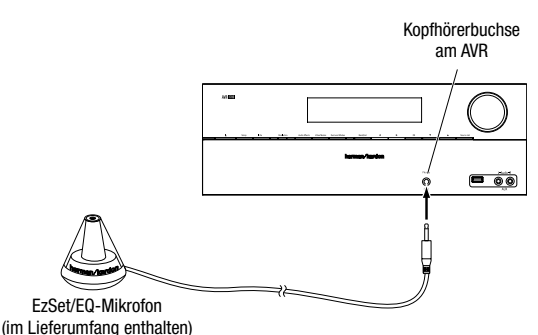

- 2. Positionieren Sie das Mikrofon auf Ohrenhöhe Ihrer Hörposition. Die Unterseite des Mikrofons ist zur Anbringung auf einem Kamerastativ mit einem Gewindeeinsatz ausgestattet.
- 3. Stellen Sie den Lautstärkeregler des Subwoofers auf etwa die Hälfte ein.
- 4. Schalten Sie Ihren Fernseher ein und wählen Sie den Fernseh-Eingang über den Anschluss, mit dem Sie Ihren Fernseher an den AVR angeschlossen haben (siehe Anschluss des Fernsehers auf Seite 13).
- 5. Drücken Sie die OSD-Taste auf der Fernbedienung. Daraufhin wird auf Ihrem Fernseher das Hauptmenü des AVR-Bildschirm-Menüs (OSD) angezeigt.

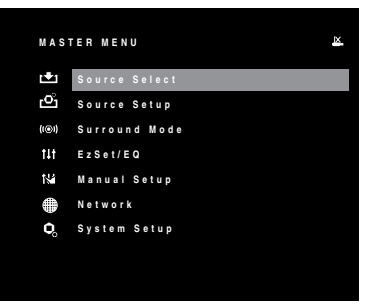

6. Wählen Sie mithilfe der Pfeil- und OK-Tasten der Fernbedienung "EzSet/EQ" aus.

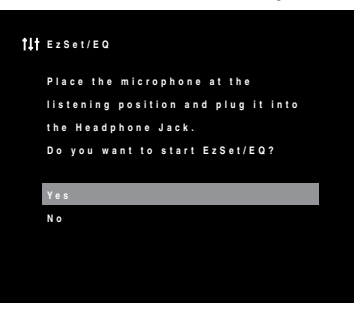

7. Wählen Sie "YES" (JA). Daraufhin wird das Lautsprecher-Konfigurationsmenü angezeigt.

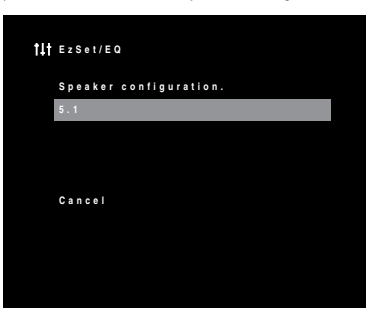

8. Wählen Sie .. 5.1".

AVR

- 9. Der Test startet. Stellen Sie sicher, dass es im Raum ruhig ist, während das Testsignal über die Lautsprecher abgespielt wird.
- 10. Drücken Sie nach Beendigung des Tests die OSD-Taste der Fernbedienung, um das Menü zu verlassen.

#### **Zuweisen der AVR-Eingangsanschlüsse**

- 1. Überprüfen Sie die Eingangsanschlüsse, die Sie in die Anschlusstabelle auf Seite 13 eingetragen haben. Achten Sie darauf, welche Änderungen Sie gegenüber den auf der Liste angegebenen Standardzuweisungen der AVR-Eingangsanschlüsse vorgenommen haben (falls Sie welche gemacht haben). Wenn Sie Ihre Quellgeräte gemäß den Einträgen in der Spalte "Standard-AVR-Eingangsanschluss" der Tabelle auf Seite 13 angeschlossen haben, können Sie diesen Abschnitt überspringen.
- 2. Schalten Sie Ihren Fernseher ein und wählen Sie den Fernseh-Eingang über den Anschluss, mit dem Sie Ihren Fernseher an den AVR angeschlossen haben (siehe Anschluss des Fernsehers auf Seite 13).
- 3. Drücken Sie die OSD-Taste auf der Fernbedienung. Daraufhin wird auf Ihrem Fernseher das Hauptmenü des AVR-Bildschirm-Menüs (OSD) angezeigt.

**HINWEIS: Wenn Sie Ihren Fernseher über einen Composite Video-Anschluss angeschlossen haben, wird das Bildschirmmenü nicht auf Ihrem Fernseher angezeigt. Folgen Sie den unten angegebenen Schritten mithilfe des Displays auf der Vorderseite des AVRs.**

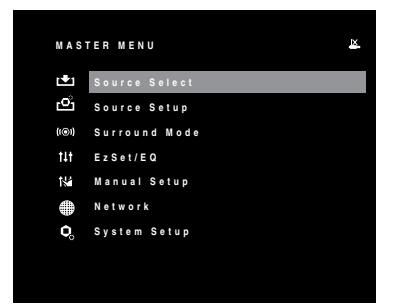

4. Wählen Sie mithilfe der Pfeil- und OK-Taste der Fernbedienung "Source Setup" (Quellen einrichten). Wenn es eine Quellenauswahl gibt, der Sie einen anderen Video- oder Audioanschluss zuweisen möchten, wählen Sie diese mithilfe der Pfeiltasten nach links/rechts aus und drücken Sie die OK-Taste.

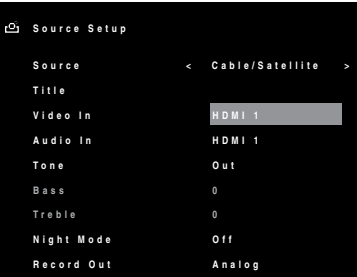

5. Wählen Sie "Video In" (Videoeingang) und wählen Sie dann mithilfe der Pfeiltasten nach links/ rechts den Video-Eingangsanschluss, den Sie der Quellenauswahltaste zuweisen möchten. Drücken Sie die OK-Taste.

**HINWEIS: Wenn Sie als Videoanschluss einen HDMI-Anschluss wählen, wird der Audioanschluss automatisch auf den gleichen HDMI-Anschluss geändert.**

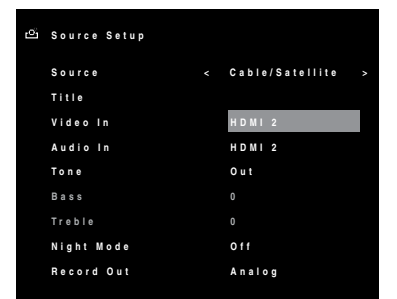

6. Wählen Sie "Audio In" (Audioeingang) und wählen Sie dann mithilfe der Pfeiltasten nach links/ rechts den Audio-Eingangsanschluss, den Sie der Quellenauswahltaste zuweisen möchten.

**HINWEIS: Wenn Sie der Quellenauswahltaste einen HDMI-Videoanschluss zugewiesen haben, können Sie keinen anderen Audioanschluss zuweisen.**

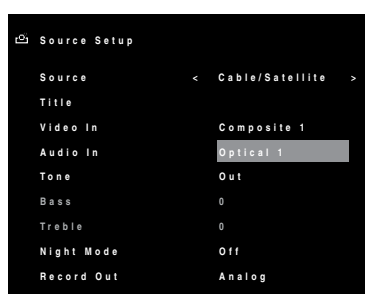

7. Wiederholen Sie die Schritte 4 bis 6 für die übrigen Audio-/Videoanschlüsse, die Sie verändert zuweisen möchten.

#### **Netzwerk einrichten**

Zur Wiedergabe von MP3- oder WMA-Inhalten, die auf ans Netzwerk angeschlossenen, DLNAkompatiblen Geräten gespeichert sind, zur Wiedergabe von Audiostreams über den integrierten Internetradio-Tuner (vTuner) des AVRs oder zum Streamen von Audioinhalten an den AVR über AirPlay muss der Netzwerkanschluss des AVRs an die Ethernet-Schnittstelle eines Routers oder Modems mit Zugang zum Internet, Heimnetzwerk oder zu einem PC angeschlossen werden. (Siehe Anschluss an Ihr Heimnetzwerk auf Seite 15.)

Wir empfehlen, den AVR direkt an einen Router des Heimnetzwerks anzuschließen, sodass der AVR über das Internet direkt auf das Internetradio und andere Geräte im Netzwerk zugreifen kann, um freigegebene Inhalte wiederzugeben (weitere Informationen finden Sie auf Seite 21 unter Wiedergabe von Inhalten über Ihr Heimnetzwerk).

Wenn Ihr Netzwerk eine automatische IP-Adresse verwendet, sollte keine Netzwerkeinrichtung erforderlich sein. Sobald Sie den AVR an Ihr Heimnetzwerk anschließen, sollte das Netzwerk dem AVR automatisch eine IP-Adresse zuweisen, und der AVR sollte automatisch eine Verbindung mit dem Netzwerk herstellen. Wenn sich Ihr AVR nicht automatisch mit dem Netzwerk verbindet (in diesem Fall zeigt der AVR die Meldung "Not Connected" (Keine Verbindung) an, wenn Sie die Netzwerk-Taste drücken):

1. Drücken Sie die OSD-Taste und wählen Sie Netzwerk. Das Menü "Network setup" (Netzwerk einrichten) wird angezeigt.

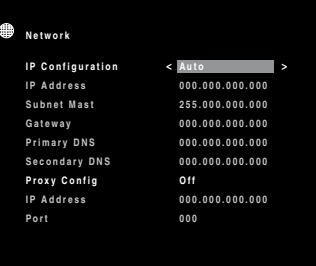

- 2. Wählen Sie IP-Configuration und drücken Sie anschließend zweimal die Links/Rechts-Tasten, um die Einstellung von "Auto" auf "Manual" und dann wieder auf "Auto" umzuschalten.
- 3. Gehen Sie zum Ende der Liste und wählen Sie "Apply & Save" (Übernehmen und speichern). Der AVR geht nun in den Standby-Modus über. Wenn Sie den AVR wieder einschalten, wird er versuchen, eine Verbindung zum Netzwerk herzustellen.
- 4. Wenn die Verbindung zum Netzwerk erneut fehlschlägt, müssen Sie die Netzwerkeinstellungen eventuell manuell eingeben. In diesem Fall müssen Sie diese Einstellungen von Ihrem Internetdienstanbieter oder Netzwerk-Administrator beziehen. Wenn Sie Ihre Netzwerkeinstellungen erhalten haben:
- a) Wählen Sie "IP Address" (IP-Adresse) und geben Sie mit der Links/Rechts-Taste die Einstellung "Manual" ein. Folgende Einstellungen werden nun aktiviert: "IP Address" (IP-Adresse), "Subnet Mask" (Subnetzmaske), Gateway, Primary DNS und Secondary DNS.
- b) Wählen Sie mit den Pfeiltasten hoch runter die richtigen Ziffern aus und nehmen Sie die Einträge für all diese Einstellungen vor.

- c) Wählen Sie, wenn Sie fertig sind, "Apply & Save" (Übernehmen und speichern) und drücken die OK-Taste. Der AVR aktualisiert die Netzwerkverbindung und bleibt dabei eingeschaltet. Wenn der AVR über die manuellen Einstellungen keine Verbindung zum Netzwerk herstellen kann, wenden Sie sich bitte an Ihren Internetdienstanbieter oder Netzwerkadministrator.
- Proxy Config: Wenn der Netzwerkanschluss des AVRs an ein Proxy-Netzwerk angeschlossen ist, stellen Sie dieses mit den Links/Rechts-Tasten auf "On" (Ein) und geben Sie über die Zifferntasten die IP-Adresse und Schnittstelle des Proxy-Netzwerks ein.
- · .Network Status" (Netzwerkstatus): Diese Zeile gibt den aktuellen Status des AVR-Netzwerkanschlusses wieder ("Connected/Not Connected/Network Problem" (Verbindung/Keine Verbindung/Netzwerkproblem)).
- "Apply & Save" (Übernehmen und speichern): Die Zeile "Apply & Save" (Übernehmen und speichern) wird immer dann angezeigt, wenn Sie eine Änderung in den Netzwerkeinstellungen vornehmen. Wählen Sie diese Zeile aus und drücken Sie die OK-Taste. Der AVR geht nun in den Standby-Modus über. Wenn Sie den AVR wieder einschalten, treten die neuen Netzwerkeinstellungen in Kraft. WICHTIG: Sie müssen "Apply & Save" (Übernehmen und speichern) wählen, damit **geänderte Netzwerkeinstellungen wirksam werden.**

**HINWEIS: Wenn Sie nicht jederzeit problemlos auf das Netzwerk zuzugreifen können, versetzen Sie den AVR in den Standby-Modus und schalten Sie diesen anschließend wieder ein.**

#### **Zusätzliche Elemente des Menüs "Source Setup" (Quellen einrichten)**

Auch folgende Einstellungen können Sie für jede Quelle individuell anpassen:

**Titel:** Sie können den angezeigten Namen für jede Quelle (außer dem Radio) ändern. Wenn Sie nicht mehr wissen, welche Anschlüsse Sie verwendet haben, kann diese Funktion Ihnen dabei helfen, das richtige Quellgerät zu wählen.

- 1. Bewegen Sie die Pfeiltaste zur Titelzeile und drücken Sie die OK-Taste. Ein Blockcursor blinkt nun.
- 2. Wählen Sie mit den Hoch/Runter-Tasten Groß- und Kleinbuchstaben, Zahlen und Satzzeichen aus. Wenn Sie das gewünschte Zeichen gewählt haben, drücken Sie die Rechts-Taste, um zum nächsten Feld zu springen. Eine Leerzeile wird durch zweimaliges Drücken der Rechts-Taste erstellt.
- 3. Drücken Sie die OK-Taste, wenn Sie fertig sind.

**Tone:** Diese Einstellung legt fest, ob die Regler für Bässe oder Höhen aktiv sind. Wenn diese Zeile auf "Out" steht, kann der Ton nicht mit den Tone-Reglern geändert werden. Wenn diese Zeile auf "In" steht, werden die Bass- und Höhenfrequenzen je nach Bass- und Höheneinstellungen (siehe unten) verstärkt oder abgesenkt.

**"Bass and Treble" (Bässe und Höhen):** Verstärken oder mindern Sie niedrige oder hohe Frequenzen um bis zu 10 dB, indem Sie die Einstellung mit den Links/Rechts-Tasten jeweils um 2 dB ändern.

"Night Mode" (Nachtbetrieb): Diese Einstellung aktiviert den "Night Mode" (Nachtbetrieb), der mit speziell verschlüsselten Dolby Digital-Disks oder -Übertragungen arbeitet. Durch den Nachtbetrieb wird der Ton so komprimiert, dass die Lautstärke von lauteren Passagen verringert wird, um andere Leute nicht zu stören, die Dialoge aber weiterhin gut verständlich bleiben. Mit jeder Betätigung der rechten Pfeil-Taste schalten Sie sich durch folgende Einstellungen durch:

- Off (Aus): Keine Komprimierung. Laute Passagen werden so wiedergegeben, wie sie aufgenommen wurden.
- Mid (Mittel): Die Lautstärke von lauten Passagen wird geringfügig verringert.
- Max: Die Lautstärke von lauten Passagen wird stark verringert.

**"Record Out" (Recorder-Ausgänge):** Diese Einstellung bestimmt die Quelle des Signals, das an den analogen Audiorecorder-Ausgangsanschlüssen für die Kabel-/Sat-, TV-, Disk-, Server-, AUX-, Spiele-, STB- und Audioquellen empfangen wird.

- DSP Downmix: Diese Einstellung gibt Audioinhalte von digitalen (HDMI, optisch, koaxial) und analogen Audioeingangsanschlüssen (Analog 1/2, AUX) wieder.
- Analog: Mit dieser Einstellung werden Audioinhalte nur von analogen Audioeingangsanschlüssen wiedergegeben (Analog 1/2, AUX).

**HINWEIS: Obwohl die USB-, MW/UKW-, AirPlay-, DLNA- und Internetradio-Quellen über keine Aufzeichnungsausgangseinstellungen verfügen, können sie dennoch aufgenommen werden.**

Wenn Sie mit allen Einstellungen fertig sind, drücken Sie die OSD-Taste der Fernbedienung, um das Bildschirm-Menü wieder auszuschalten.

## **Betrieb des AVRs**

Nachdem Sie Ihre Komponenten installiert und eine Basiskonfiguration vorgenommen haben, können Sie bereits Ihr Heimkinosystem genießen.

#### **Lautstärkeregelung**

Sie können die Lautstärke mit dem Lautstärkeregler auf der Gerätevorderseite (im Uhrzeigersinn wird sie erhöht, gegen den Uhrzeigersinn wird sie gesenkt) oder mit den "+"- und "-"-Tasten der Fernbedienung für die Lautstärkeregelung (VOL.) regeln. Die Lautstärke wird als negative Dezibelzahl (dB) unter dem Referenzpunkt von 0 dB wiedergegeben.

0 dB ist die für den AVR maximal empfohlene Lautstärke. Wenn Sie die Lautstärke höher einstellen, kann dies Ihr Gehör und Ihre Lautsprecher beschädigen. Bei einigen sehr dynamischen Audioinhalten kann selbst 0 dB zu laut sein und eventuell die Geräte beschädigen. Wählen Sie die richtige Lautstärke mit Bedacht aus.

#### **Stummschaltung**

Um alle Lautsprecher und die Kopfhörer stumm zu schalten, drücken Sie auf der Fernbedienung die Taste "Mute" (Stumm). Gerade laufende Aufnahmen werden davon nicht beeinflusst. Als Erinnerung wird im Display auf der Gerätevorderseite der Hinweis "MUTE" (Stumm) angezeigt. Um den Ton wieder einzuschalten, brauchen Sie nur auf die "Mute"-Taste erneut zu drücken oder die Lautstärke anzupassen.

#### **Verwenden von Kopfhörern**

Für Ihr ganz privates Hörvergnügen können Sie den 6,35-mm-Stereo-Klinkenstecker eines Kopfhörers in die Kopfhörerbuchse auf der Gerätevorderseite einstecken. "HARMAN Headphone" ist der standardmäßige Kopfhörer-Surround-Modus für alle Quellen außer UKW und MW. Dieser Modus bildet ein 5.1-Kanal-Lautsprechersystem nach. "2-Ch Stereo" ist der standardmäßige Surround-Modus für UKW und MW. Drücken Sie die Surround-Modus-Taste auf der Vorderseite oder verwenden Sie Fernbedienung und OSD, um zwischen HARMAN Headphone und 2-Ch Stereo hin- und herzuschalten. Für Kopfhörer sind keine weiteren Surround-Modi verfügbar.

### **Wählen einer Quelle**

Es gibt drei Möglichkeiten, um eine Quelle auszuwählen:

- Durch Drücken der Quellenauswahltasten auf der Gerätevorderseite.
- Durch Drücken der entsprechenden Quellenauswahltaste der Fernbedienung kann eine Quelle auch direkt ausgewählt werden.
- Wählen Sie eine Quelle aus dem Quellenauswahlmenü im OSD-Menüsystem.

Der AVR wählt automatisch die Audio- und Videoeingänge, die dieser Quelle zugewiesen sind, sowie jede andere Einstellung, die Sie während der Einrichtung vorgenommen haben.

Auf dem Display der Gerätevorderseite werden Quellenname und der Surround-Modus angezeigt.

## **Tipps zur Fehlerbehebung (Video)**

**Ist kein Bild zu sehen, gehen Sie bitte wie folgt vor:**

- Überprüfen Sie die Quellenauswahl.
- Überprüfen Sie, ob es lose oder falsche Anschlüsse gibt.
- Überprüfen Sie die Auswahl des Videoeingangs beim TV/Anzeigegerät.

#### **Zusätzliche Tipps zur Fehlerbehebung (HDMI-Anschlüsse)**

- Schalten Sie alle Geräte aus (auch Fernseher, AVR und alle Quellkomponenten).
- Trennen Sie die HDMI-Kabel ab beginnen Sie dabei mit dem Kabel zwischen AVR und Fernseher. Trennen Sie danach die Kabel zwischen AVR und jedem einzelnen Quellgerät.
- Schließen Sie dann sorgfältig die Kabel von den Quellgeräten wieder zum AVR an. Schließen Sie als Letztes das Kabel vom AVR an den Fernseher an.
- Schalten Sie die Geräte in folgender Reihenfolge ein: TV, AVR, Quellgeräte.

**HINWEIS: Abhängig von den jeweiligen eingesetzten Komponenten kann es bei der komplexen Kommunikation zwischen den HDMI-Komponenten bei manchen Vorgängen zu Verzögerungen von bis zu einer Minute kommen, z. B. der Eingangswechsel zwischen SD- und HD-Kanälen.**

#### **Wiedergeben von UKW- und MW-Radio**

Wählen Sie eine Radioquelle. Stellen Sie mithilfe der Hoch/Runter-Tasten einen Sender ein. Dieser wird dann auf dem Display der Gerätevorderseite und auf dem Fernseher angezeigt.

Der AVR sucht automatisch nach Sendern, d. h. wenn Sie auf die Hoch/Runter-Tasten drücken, sucht der AVR automatisch, bis er einen Sender mit ausreichender Signalstärke gefunden hat. Drücken Sie zur manuellen Einstellung die Frequenzmodus-Taste (dabei wird durch jedes Drücken der Hoch/Runter-Taste die Frequenz um einen einzelnen Frequenzschritt verändert). Jede Betätigung der Frequenzmodus-Taste schaltet zwischen dem automatischen und manuellem Frequenzmodus hin und her.

Wenn Sie einen FM-Sender eingestellt haben, schaltet das Radio durch das Umschalten der Frequenzmodus-Einstellung zwischen Stereo und Mono hin und her. (Der Mono-Empfang kann bei schwächeren Sendern unter Umständen besser sein.)

#### **Gespeicherte Sender**

AVR

Insgesamt 30 Sender (UKW und MW zusammen) können gespeichert werden. Nach Einstellen des gewünschten Senders drücken Sie die Taste "Memory" (Speichern) auf der Fernbedienung; nun blinken zwei Striche auf dem Display der Gerätevorderseite. Verwenden Sie die Zifferntasten, um die gewünschte Zahl einzugeben.

Um einen gespeicherten Sender einzustellen, brauchen Sie nur die Sender hoch/runter-Tasten zu drücken oder die voreingestellte Zahl mit den Zifferntasten einzugeben.

#### **Wiedergabe von Internetradio (vTuner**™**)**

Über die Netzwerkverbindung Ihres AVRs können Sie MP3- und WMA-Streams über das Internet empfangen. Nachdem Sie eine Verbindung zu Ihrem Heimnetzwerk wie auf Seite 15 unter Anschluss an Ihr Heimnetzwerk beschrieben erstellt haben und das Netzwerk wie auf Seite 18 unter Netzwerk einrichten beschrieben eingerichtet haben, drücken Sie die Taste "Network Source Selector" (Netzwerk-Quellenauswahl) der Fernbedienung, bis "Internetradio" auf dem Display der Vorderseite des AVRs angezeigt wird. (Bei jeder Betätigung der Taste wird zwischen Netzwerk- und Internetradio-Quellen hin- und hergeschaltet.)

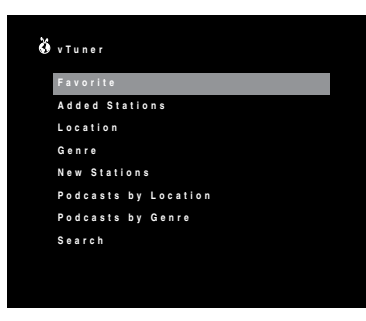

Bei angezeigtem vTuner-Display (oben) stellt der AVR automatisch eine Verbindung zum Internet über www.radioharmankardon.com portal her. Zur Auswahl eines Streams wählen Sie mit den Hoch/ Runter-Tasten eine Kategorie.

#### **HINWEIS: Die angezeigten Kategorien können je nach Region unterschiedlich sein.**

Bei Auswahl eines Streams zeigt der OSD das vTuner-Wiedergabe-Display an, das Informationen über den aktuell abgespielten Titel enthält.

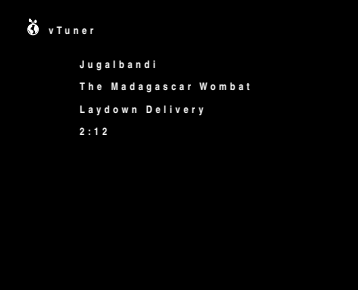

- "Favorites" (Favoriten): So erstellen Sie eine Favoritenliste:
- 1) Notieren Sie die MAC-Adressnummer Ihres AVRs. Diese finden Sie im Menü "Network setup" (Netzwerk einrichten). Weitere Informationen finden Sie auf Seite 18 unter "Netzwerk einrichten"
- 2) Gehen Sie über Ihren Computer auf die Seite www.radioharmankardon.com. Erstellen Sie einen Account, indem Sie die MAC-Adresse Ihres AVRs als ID verwenden.

Auf der Website ausgewählte Favoriten sind verfügbar, wenn Sie den vTuner des AVRs verwenden.

#### **Wiedergabe von einem iPod/iPhone/iPad**

Wenn ein kompatibler iPod oder ein kompatibles iPhone oder iPad an den USB-Port des AVRs angeschlossen ist, ist es ggf. möglich, die Audioinhalte über das Gerät durch Ihr hochwertiges Audio-/ Videosystem abzuspielen, den iPod, das iPhone oder das iPad mit der Fernbedienung des AVRs zu bedienen, Nachrichten auf dem vorderen AVR-Display oder einem angeschlossenen Videodisplay zu lesen und das angeschlossene Gerät aufzuladen.

Drücken Sie nach dem Anschluss Ihres iPods, iPhones oder iPads an den USB-Port des AVRs die Quellenauswahltaste für USB. (Wenn "USB" als Quelle angezeigt wird, drücken Sie die Taste ein zweites Mal, um von der USB-Quelle zur iPod-Quelle zu wechseln.) Der iPod-Menübildschirm wird nun angezeigt.

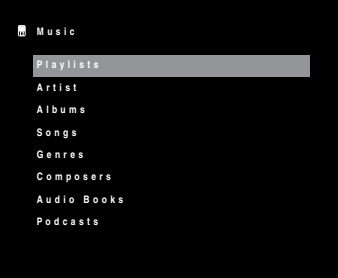

Navigieren Sie mit den Hoch/Runter-Tasten und der OK-Taste durch die Liste und wählen Sie die gewünschte Kategorie. Wenn das Kategorie-Menübild angezeigt wird, können Sie mit den Hoch/ Runter-Tasten und der OK-Taste durch die Kategorie navigieren und eine Auswahl treffen. HINWEIS: Bei einigen iPods/iPhones/iPads werden unter Umständen nicht alle Kategorien angezeigt.

Nach Auswahl eines Titels wird der iPod-Wiedergabebildschirm auf dem OSD angezeigt.

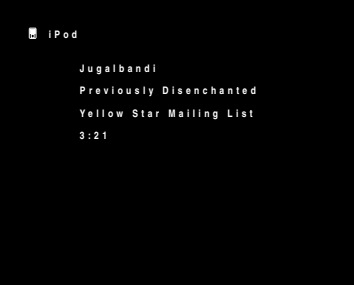

Auf dem Bildschirm wird der aktuell abgespielte Titel, der Künstler, das Album, die verstrichene Zeit sowie die gesamte Titeldauer angezeigt. Mit den Steuerungstasten der Fernbedienung können Sie die Wiedergabe steuern.

• Drücken Sie die Exit-Taste, um zum vorherigen Menübildschirm zurückzukehren.

#### **Wiedergeben von Datenträgern auf einem USB-Gerät**

Der AVR ist mit USB 2.0- oder USB 1.1-Datenträgern im Dateiformat FAT 16 oder FAT 32 sowie mit folgenden MP3- und WMA-Datenträgern kompatibel:

• MP3: Bitraten zwischen 96 und 320 kbps. Empfohlen wird eine feste Bitrate von 44,1 kHz. Variable Bitraten (VBR) können abgespielt werden, doch unter Umständen wird die Spielzeit falsch angezeigt. Die Dateien müssen die Dateierweiterung ".mp3" tragen.

• WMA: Bitraten von 64 kbps oder mehr.

**HINWEIS: Bitraten von 80 kbps und 256 kbps sind nicht kompatibel. Die Dateien müssen**  die Dateierweiterung ".wma" tragen.

Maximal 65.536 Ordner und Dateien werden unterstützt.

#### **Abspielen von Dateien auf einem USB-Gerät**

1. Stecken Sie das USB-Gerät in den USB-Port auf der Vorderseite des AVRs.

#### **WICHTIG: Schließen Sie an den USB-Port keinen Computer oder Peripheriegerät an. USB-Hubs werden nicht unterstützt.**

2. Wählen Sie "USB" als Quellgerät. (Wenn "iPod" als Quelle angezeigt wird, drücken Sie die Taste ein zweites Mal, um von der iPod-Quelle zur USB-Quelle zu wechseln.) Der USB-Bildschirm wird angezeigt.

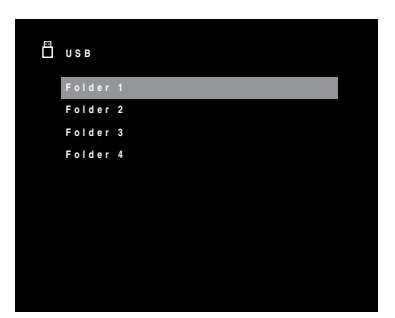

- 3. Mithilfe der Hoch/Runter- und OK-Tasten können Sie einen Ordner auswählen und seine Inhalte anzeigen
- 4. Mithilfe der Hoch/Runter- und OK-Tasten können Sie einen Titel auswählen. Der Titel wird abgespielt und der USB-Wiedergabebildschirm auf dem OSD angezeigt.

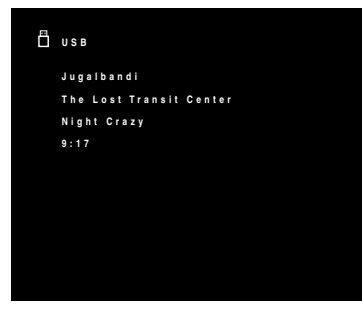

- Mit den Steuerungstasten der Fernbedienung können Sie die Wiedergabe steuern.
- Auf die Zufalls- und Wiederholfunktion können Sie über die Options-Taste zugreifen.
- Nach beendeter Wiedergabe des Titels werden die übrigen Ordnerinhalte abgespielt.

#### **Wiedergabe von Inhalten über Ihr Heimnetzwerk**

Ihr AVR kann MP3- und WMA-Audioinhalte wiedergeben, die auf einem PC oder Mac-Computer gespeichert sind, wenn sowohl Computer als auch AVR an den Router Ihres Heimnetzwerks angeschlossen sind.

**MP3-Kompatibilität:** Mono oder Stereo, konstante Bitraten (CBR) von 8 kbps bis 320 kbps, variable Bitraten (VBR) von niedrigster bis höchster Qualität, mit Abtastraten von 8 kHz bis 48 kHz.

**WMA-Kompatibilität:** Ver. 9.2, Stereo CBR mit einer Abtastrate von 32 kHz bis 48 kHz und einer Bitrate von 40 kbps bis 192 kbps, Mono CBR mit einer Abtastrate von 8 kHz bis 16 kHz und einer Bitrate von 5 kbps bis 16 kbps, VBR Pass Encoding und Quality Encoding 10 – 98, mit einer Abtastrate von 44 kHz und 48 kHz.

#### **HINWEIS:**

- **Ein PC muss über die Windows Media® Player Version 11 oder höher, die Windows Media Center Version 2.0 oder 3.0, oder Intel® Media Server verfügen. Wir empfehlen, alle Firewalls zu deaktivieren, auch wenn der Windows Media Player die Firewall-Einstellungen eventuell anpasst, um eine Medienfreigabe zu ermöglichen.**
- **Ein Apple Macintosh-Computer muss über DLNA (Digital Living Network Alliance) kompatible Software wie etwa den HARMAN Media Manager verfügen. Sie können die Software HARMAN Media Manager kostenfrei auf folgender Website herunterladen: http://www.locale.harmankardon.com/en-US/hmm/mediamanager.html.**

**WICHTIG: Bevor Sie über das Netzwerk auf Dateien zugreifen können, die sich auf anderen Geräten befinden, muss zuerst jedes Gerät der Freigabe von Dateien auf dem AVR zustimmen.**

#### **So geben Sie Medien auf einem PC frei:**

- 1. Öffnen Sie den Windows Media Player.
- 2. Öffnen Sie die Medienbibliothek und wählen Sie "Medienfreigabe" Das Fenster "Freigabe von Medien" wird angezeigt.
- 3. Setzen Sie ein Häkchen bei "Medien freigeben". Nun wird im Fenster ein Symbol für den AVR angezeigt.
- 4. Wählen Sie das AVR-Symbol aus und wählen Sie dann "Zulassen" und anschließend "OK".
- Die WMA- und MP3-Medien des Computers sollten nun auf dem AVR verfügbar sein.

Wie man Medien auf anderen Computertypen, Betriebssystemen oder einer anderen Mediensoftware freigibt, können Sie in den entsprechenden Anleitungen/Produkthandbüchern nachlesen.

#### **So können Sie freigegebene Medien abspielen:**

1. Drücken Sie die Taste "Network Source Selector" (Netzwerk-Quellenauswahl). (Wenn "Internetradio" als Quelle angezeigt wird, drücken Sie die Taste ein zweites Mal, um von der Internetradio-Quelle zur Netzwerk-Quelle zu wechseln.) Der Netzwerk-Bildschirm wird angezeigt.

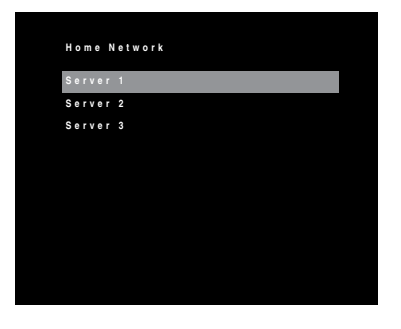

Auf dem Bildschirm sollten alle Geräte des Netzwerks, die freigegeben werden dürfen, nach ihrem Namen nach aufgelistet sein.

- 2. Mithilfe der Hoch/Runter- und OK-Tasten können Sie ein Gerät auswählen. Der Bildschirm zeigt nun die Ordnerstruktur des Geräts an.
- 3. Durchsuchen Sie mithilfe der Hoch/Runter-Tasten den Inhalt, der in der Medienbibliothek des Geräts gespeichert ist. Wählen Sie das gewünschte Element mit der OK-Taste aus. Der Titel wird abgespielt und der Netzwerk-Wiedergabebildschirm auf dem OSD angezeigt.

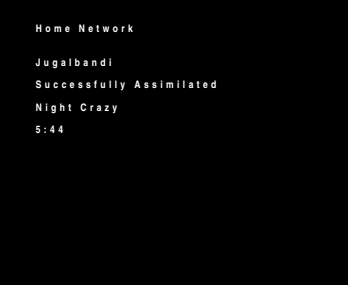

- Mit den Steuerungstasten der Fernbedienung können Sie die Wiedergabe steuern.
- Auf die Zufalls- und Wiederholfunktion können Sie über die Options-Taste zugreifen.

Nach beendeter Wiedergabe des Titels werden die übrigen Ordnerinhalte abgespielt.

#### **HINWEIS:**

- **Die Wiederholungseinstellungen gelten global für Netzwerk- und USB-Playback. Wenn diese Einstellungen von einer dieser Quellen geändert werden, ändern sich auch die Einstellungen der anderen Quellen.**
- **Auch wenn gegebenenfalls Videoinhalt im Menü angezeigt wird, unterstützt der AVR keine Videowiedergabe über den Netzwerkanschluss.**

## Betrieb des AVRs, Fortsetzung, und Erweiterte Funktionen

#### **Wiedergabe von Inhalten über AirPlay**

Wenn der AVR an einen Wi-Fi ®-fähigen Netzwerk-Router angeschlossen ist, können Sie mit dem AVR Audioinhalte drahtlos über AirPlay streamen, und zwar Audioinhalte von kompatiblen Apple-Geräten mit iOS 4.2 oder einer neueren Version, die mit demselben Wi-Fi-Netzwerk verbunden sind, oder von Computern, die mit iTunes 10.1 oder einer neueren Version ausgestattet sind und mit demselben Wi-Fi-Netzwerk verbunden sind.

#### **AirPlay-Streaming an den AVR:**

AVR

• Zum AirPlay-Streaming von einem Computer mit iTunes starten Sie iTunes, klicken Sie auf die AirPlay-Schaltfläche, die unten im iTunes-Fenster angezeigt wird, und wählen Sie "HK AVR170" aus der Pop-up-Liste.

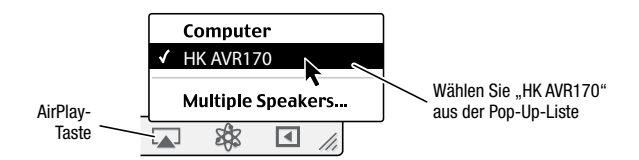

• Zum AirPlay-Streaming von einem iPod, iPhone oder iPad zu beginnen, tippen Sie einfach auf die AirPlay-Taste auf dem Bildschirm und wählen "HK AVR 170" aus der Liste zur Lautsprecherauswahl aus.

Der AirPlay-Audiostream startet und unterbricht die Quelle, die aktuell über den AVR wiedergegeben wird. Der AirPlay-Bildschirm wird auf dem OSD angezeigt.

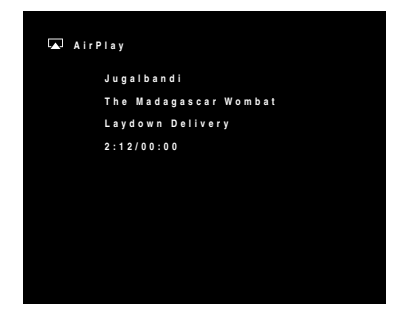

Mit den Steuerungstasten der Fernbedienung können Sie die Wiedergabe steuern.

Drücken Sie bei angezeigten AirPlay-Bildschirm die Back/Exit-Taste der Fernbedienung, um AirPlay-Streaming zu beenden und zur vorher wiedergegebenen Quelle zurückzukehren.

#### **Wählen eines Surround-Modus**

Die Auswahl eines Surround-Modus kann je nach Ihrem System und individuellen Geschmack sehr einfach aber auch sehr kompliziert sein. Experimentieren Sie einfach ein bisschen und vielleicht finden Sie eine neue Lieblingseinstellung für bestimmte Quellen oder Programmtypen. Ausführlichere Informationen zu den Surround-Modi finden Sie auf Seite 23 unter Audio-Verarbeitung und Surround Sound.

Drücken Sie zur Auswahl eines Surround-Modus die OSD-Taste der Fernbedienung, um das Hauptmenü aufzurufen:

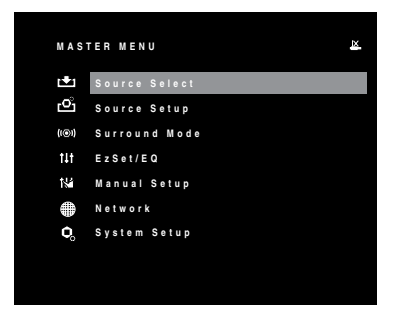

Wählen Sie mithilfe der Hoch/Runter- und OK-Tasten eine Surround-Modus. Das Menü "Surround Mode" (Surround Modus) wird angezeigt:

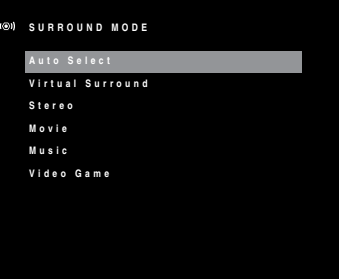

Wählen Sie mithilfe der Hoch/Runter- und OK-Tasten die gewünschte Surround-Modus-Kategorie.

**Auto Select:** Bei einem digitalen Programm, wie etwa einem mit Dolby Digital oder DTS-Soundtrack aufgezeichneten Film, verwendet der AVR automatisch das ursprüngliche Surround-Format des Soundtracks. Bei analogen 2-Kanal- und PCM-Programmen verwendet der AVR je nach Quelle den Modus Logic 7 Movie, Logic 7 Music oder Logic 7 Game.

**Virtual Surround:** Wenn das System nur zwei Hauptlautsprecher umfasst, können Sie mit dem Modus "Virtual Surround" das Klangfeld verbessern, das die fehlenden Lautsprecher ersetzt.

**Stereo:** Wenn Sie eine 2-Kanal-Wiedergabe wünschen, wählen Sie die Anzahl von Lautsprechern, die Sie für die Wiedergabe verwenden möchten:

• 2 CH Stereo": Zwei Lautsprecher

• "5 CH Stereo": Gibt Signal für den linken Kanal über den linken vorderen Lautsprecher und den linken Surround-Lautsprecher, das Signal für den rechten Kanal über den rechten vorderen Lautsprecher und den rechten Surround-Lautsprecher und ein kombiniertes Monosignal über den Center-Lautsprecher wieder.

**Movie:** Wählen Sie eine der folgenden Optionen, wenn Sie einen Film in einem Surround-Modus abspielen möchten: Logic 7 Movie, DTS NEO:6 Cinema oder Dolby Pro Logic II Movie.

**Music:** Wählen Sie eine der folgenden Optionen, wenn Sie Musik in einem Surround-Modus abspielen möchten: Logic 7 Music, DTS NEO:6 Music oder Dolby Pro Logic II Music. Der Modus Dolby Pro Logic II Music verfügt über einige zusätzliche Einstellungen. Weitere Informationen finden Sie auf Seite 23 unter Audio-Verarbeitung und Surround Sound.

**Video Game:** Wählen Sie eine der folgenden Optionen, wenn Sie einen Surround-Modus für ein Videospiel wählen möchten: Logic 7 Game oder Dolby Pro Logic II Game.

Nach der Auswahl der Surround-Modus-Kategorie können Sie mit den Links/Rechts-Tasten den Surround-Modus ändern..

Auch über die Tasten auf der Vorderseite des AVRs können Surround-Modi ausgewählt werden.

- 1. Drücken Sie die Taste "Surr Mode". Auf dem Display werden die Surround-Modus-Kategorie und der Surround-Modus angezeigt.
- 2. Mit den Surround-Modus-Auswahltasten können Sie den Surround-Modus innerhalb der Surround-Modus-Kategorie ändern. Bei jeder Betätigung der Taste wird in den nächsten Surround-Modus gewechselt.
- 3. Drücken Sie die Taste "Surr Mode", um die Surround-Modus-Kategorie zu ändern. Bei jeder Betätigung der Taste wird in die nächste Surround-Modus-Kategorie geschaltet.

## **Erweiterte Funktionen**

Viele Anpassungen und Konfigurationen Ihres AVRs werden automatisch vorgenommen, dabei sind nur sehr wenige Eingaben von Ihnen vorzunehmen. Sie können den AVR so konfigurieren, dass er optimal auf Ihr System und Ihren Geschmack abgestimmt ist. In diesem Abschnitt werden einige der erweiterten Anpassungen beschrieben, die Ihnen zur Verfügung stehen.

#### **Audio-Verarbeitung und Surround Sound**

Audiosignale können in vielen verschiedenen Formaten codiert sein, die nicht nur Auswirkungen auf die Tonqualität haben, sondern auch die Anzahl der Lautsprecherkanäle und den Surround-Modus beeinflussen können. Wenn verfügbar können Sie einen anderen Surround-Modus auch manuell wählen.

#### **Analoge Audiosignale**

Analoge Audiosignale bestehen normalerweise aus zwei Kanälen – links und rechts. Ihr AVR bietet mehrere Optionen für die analoge Wiedergabe:

- Stereo: Wenn Sie die traditionelle 2-Kanal-Wiedergabe wünschen, wählen Sie "2-CH STEREO" als Surround-Modus. Der Ton wird dann über den vorderen linken und rechten Lautsprecher (und den Subwoofer, falls vorhanden) wiedergegeben.
- **5-Kanal-Stereo:** Wenn Sie den Stereoklang über alle Lautsprecher des Systems hören möchten (z. B. bei einer Party), wählen Sie "5CH STEREO" (5-Kanal-Stereo) als Surround-Modus. Dadurch wird das Signal für den linken Kanal über den linken vorderen Lautsprecher und die linken Surround-Lautsprecher, das Signal für den rechten Kanal über den rechten vorderen Lautsprecher und die rechten Surround-Lautsprecher und eine kombiniertes Monosignal über den Center-Lautsprecher (zusätzlich zum Subwoofer, falls vorhanden) wiedergegeben.
- **"Multi-Channel Surround Modes" (Mehrkanal-Surround-Modi):** Der AVR kann 2-Kanal-Audiosignale so verarbeiten, dass daraus ein Mehrkanal-Surround Sound entsteht – selbst, wenn bei der Aufnahme kein Surround Sound codiert wurde. Zu den verfügbaren Modi gehören Dolby Pro Logic II, Virtual Surround, DTS NEO:6 und Logic 7. Zur Auswahl einer dieser Modi siehe Wählen eines Surround-Modus auf Seite 22.

#### **Digitale Audiosignale**

Digitale Audiosignale ermöglichen mehr Flexibilität und Volumen als analoge Signale. Außerdem ist die Codierung von separaten Kanalinformationen direkt im Signal möglich. Da das Signal jedes Kanals einzeln übertragen wird, kommt es zu einer höheren Klangqualität und atemberaubenden Direktionalität. Hochauflösender Klang wird äußerst verzerrungsfrei wiedergegeben, besonders bei den hohen Frequenzen.

#### **Surround-Modi**

Die Auswahl des Surround-Modus hängt vom Format des eingehenden Audiosignals und von Ihrem persönlichen Geschmack ab. Auch wenn es wird niemals der Fall sein, dass alle Surround-Modi des AVRs verfügbar sind, ist in der Regel eine große Bandbreite an Surround-Modi für ein Signal verfügbar. Tabelle A8 auf Seite 32 im Anhang bietet eine kurze Beschreibung zu jedem Modus und gibt an, welche Arten von eingehenden Signalen oder digitalen Bitstreams mit dem Modus verwendet werden können. Weitere Informationen zu den Modi "Dolby" und "DTS" finden Sie auf den Websites der Unternehmen: www.dolby.com und www.dtsonline.com.

Wenn Sie sich nicht sicher sind, lesen Sie bitte in der CD-Beschreibung nach, welche Surround-Modi verfügbar sind. Normalerweise sind die nicht so wichtigen Abschnitte der Disc, wie z. B. Trailer, Bonus-Material oder das Disc-Menü, nur in Dolby Digital 2.0 (2-Kanal) oder im PCM-2-Kanal-Modus verfügbar. Wenn der Haupttitel wiedergegeben wird und auf dem Display einer dieser Surround-Modi angezeigt wird, suchen Sie im Disk-Menü den Abschnitt zur Audio- oder Spracheinrichtung. Stellen Sie außerdem sicher, dass der Audioausgang Ihres Disc-Players auf den originalen Datenstrom und nicht auf PCM-2-Kanal eingestellt ist. Stoppen Sie die Wiedergabe und überprüfen Sie die Ausgabeeinstellungen des Players.

Zu den Lautsprechern, die an einer herkömmlichen 5.1-Kanal-Aufnahme beteiligt sind, gehören die Lautsprecher vorne links, vorne rechts, Center, Surround links, Surround rechts und der LFE-Kanal (Niederfrequenzeffekte). Der LFE-Kanal wird als ".1" bezeichnet, da er auf Niederfrequenzen beschränkt ist.

Zu den digitalen Formaten gehören unter anderem: Dolby Digital 2.0 (nur 2-Kanal), Dolby Digital 5.1, Dolby Digital Plus (7.1), Dolby TrueHD (7.1), DTS-HD High-Resolution Audio (7.1), DTS-HD Master Audio (7.1), DTS 5.1, DTS 96/24 (5.1), 2-Kanal-PCM-Modi bei 32 kHz, 44,1 kHz, 48 kHz oder 96 kHz sowie 5.1- oder 7.1-Mehrkanal-PCM. (Ihr AVR mischt bei 6.1- und 7.1-Kanal-Aufnahmen die separaten Surround-Signale für die hinteren Kanäle in die linken und rechten Surround-Kanäle Ihres Systems.)

Wenn der AVR einen digitalen Bitstream empfängt, erfasst er die Methode zum Codieren und die Anzahl der Kanäle, die mithilfe von 3 durch Striche getrennten Ziffern dargestellt wird (z. B. "3/2/.1").

Die erste Ziffer gibt die Anzahl der vorderen Kanäle des Signals an: "1" steht für Mono-Aufnahme (in der Regel ein älteres Programm, das digital bearbeitet wurde, oder – in selteneren Fällen – ein modernes Programm, für das der Regisseur Mono als Spezialeffekt gewählt hat). "2" bedeutet, dass ein linker und rechter, jedoch kein Center-Kanal vorhanden ist. "3" gibt an, dass alle drei vorderen Kanäle (links, rechts und Center) vorhanden sind.

Die zweite Nummer gibt Aufschluss darüber, ob Surround-Kanäle vorhanden sind: "0" zeigt an, dass keine Surround-Signale vorhanden sind. "1" zeigt an, dass ein Matrix-Surround-Signal vorhanden ist. "2" zeigt an, dass separate linke und rechte Surround-Kanäle vorhanden sind. (Bitstreams mit separaten, hinteren linken und rechten Surround-Kanalsignalen werden durch eine "4" gekennzeichnet, obwohl der AVR die Signale der hinteren Surround-Kanäle in die linken und rechten Surround-Kanäle heruntermischt.)

Die dritte Ziffer gibt den LFE-Kanal an: "0" zeigt an, dass kein LFE-Kanal vorhanden ist. ".1" zeigt an, dass ein LFE-Kanal vorhanden ist.

Dolby Digital 2.0-Signale können eine Dolby Surround-Kennzeichnung beinhalten, die DS-ON oder DS-OFF angibt, je nachdem, ob der 2-Kanal-Bitstream nur Stereosignale oder einen Downmix eines Mehrkanalprogramms enthält, das vom Dolby Pro Logic Decoder des AVRs decodiert werden kann. Diese Signale werden standardmäßig im Modus "Dolby Pro Logic II Movie" wiedergegeben.

Wenn ein PCM-Signal empfangen wird, werden PCM-Mitteilung und Abtastrate (32, 44,1, 48 oder 96 kHz) angezeigt.

Wenn nur zwei Kanäle (links und rechts) vorhanden sind, kann das Signal mit den analogen Surround-Modi in mehrere Kanäle decodiert werden. Drücken Sie die Surround-Modus-Taste, um das Menü "Surround Modes" (Surround-Modi) aufzurufen, wenn Sie ein anderes Surround-Format als die digitale Codierung des ursprünglichen Signals wünschen (siehe Wählen eines Surround-Modus auf Seite 22).

Mit der Option "Auto Select" wird der Surround-Modus auf die digitale Codierung des ursprünglichen Signals eingestellt, z. B. Dolby Digital, DTS, Dolby TrueHD oder DTS-HD Master Audio. Bei analogen 2-Kanal-Aufnahmen wählt der AVR standardmäßig den Modus "Logic 7 Movie" aus. Bei Dolby Digital 2.0-Programmen wählt der AVR standardmäßig den Modus "Dolby Pro Logic II Movie" aus, der vom 2-Kanal-Programm einen 5.1-Kanal-Surround-Sound erstellt. Wählen Sie eine der folgenden Surround-Modus-Kategorien, wenn Sie einen anderen Surround-Modus wünschen: Virtual Surround, Stereo, Movie, Music oder Video Game. Ändern Sie den Modus mit der OK-Taste.

Jede Surround-Modus-Kategorie ist standardmäßig einem Surround-Modus zugewiesen:

- Virtual: Virtual Surround.
- Stereo: "5-CH Stereo± (5-Kanal-Stereo).
- Movie: Logic 7 Movie.
- Music: Logic 7 Music.
- Video Game: Logic 7 Game.

Sie können für jede Kategorie einen anderen Modus wählen. Unten finden Sie eine Liste mit den verfügbaren Surround-Modi. (Welche Surround-Modi tatsächlich verfügbar sind, hängt von der Lautsprecheranzahl in Ihrem System ab.)

- Virtual: Virtual Surround.
- Stereo: "2-CH Stereo" (2-Kanal-Stereo) oder "5-CH Stereo" (5-Kanal-Stereo).
- Movie: Logic 7 Movie, Dolby Pro Logic II Movie, DTS NEO:6 Cinema.
- Music: Logic 7 Music, Dolby Pro Logic II Music, DTS NEO:6 Music.

• Video Game: Logic 7 Game, Dolby Pro Logic II Game.

Wenn Sie den Surround-Modus für jeden Audiotyp programmiert haben, gehen Sie zu der Zeile im Menü "Surround Modes" (Surround-Modi), in der Sie die automatische Surround-Modi-Auswahl des AVRs überschreiben können. Überschreiben Sie die automatische Auswahl. Wenn Sie diese Quelle das nächste Mal auswählen, greift der AVR auf dieselben Surround-Modi zurück.

Weitere Informationen darüber, welche Surround-Modi mit den verschiedenen Bitstreams verfügbar sind, finden Sie in Tabelle A8 im Anhang.

#### **Anpassungsoptionen für den Modus "Dolby Pro Logic II Music"**

Wenn Dolby PLII als Musik-Surround-Modus ausgewählt wurde, können folgende Einstellungen angepasst werden:

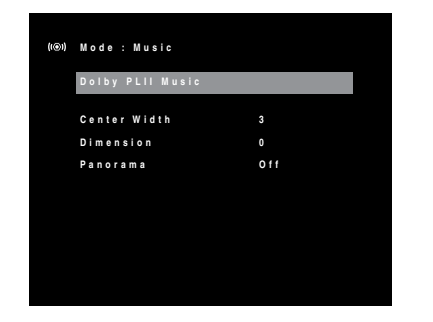

**Center Width (Center-Breite):** Diese Einstellung beeinflusst den Klang von Stimmen, die durch die vorderen drei Lautsprecher wiedergegeben werden. Durch eine kleinere Zahl werden die Stimmen enger über den Center-Lautsprecher wiedergegeben. Größere Zahlen (bis zu sieben) verbreitern die Bühne für die Stimmen. Passen Sie diese Einstellung mit den Links/Rechts-Tasten an.

**Dimension (Abmessungen):** Diese Einstellung beeinflusst die Tiefe des Surround-Eindrucks. Damit haben Sie die Möglichkeit, den Klang weiter in den vorderen oder hinteren Bereich des Raums zu "verschieben". "0" ist die neutrale Standardeinstellung. Die Einstellung "F-3" verschiebt den Klang in den vorderen Bereich des Raums, während die Einstellung "R-3" den Klang weiter in den hinteren Bereich verschiebt. Verwenden Sie die Links/Rechts-Tasten, um diese Einstellung anzupassen.

**Panorama:** Bei eingeschaltetem Panorama-Modus wird ein Teil des Sounds von den vorderen Lautsprechern auf die Surround-Lautsprecher geleitet und so ein "einhüllender" Effekt erzielt. Durch Drücken der OK-Taste wird die Option ein- (On) oder ausgeschaltet (Off).

#### **Manuelle Lautsprecherkonfiguration**

Ihr AVR ist flexibel und kann so konfiguriert werden, dass er mit den meisten Lautsprechern funktioniert und die akustischen Eigenschaften Ihres Raums kompensiert.

Das EzSet/EQ-Verfahren erkennt automatisch die Funktionen der angeschlossenen Lautsprecher und passt die Leistung des AVRs dementsprechend an. Verwenden Sie Manual Setup im OSD-Menü, wenn Sie eine EzSet/EQ-Kalibrierung nicht durchführen können oder Ihren AVR manuell einrichten möchten.

Bevor Sie damit beginnen, müssen Sie Ihre Lautsprecher gemäß den Anweisungen in Abschnitt Aufstellen der Lautsprecher auf Seite 10 aufstellen und diese an den AVR anschließen. Informationen zum Frequenzbereich der Lautsprecher finden Sie in der entsprechenden Bedienungsanleitung oder auf der Website des Herstellers. Auch wenn Sie die einzelnen Kanalpegel des AVRs nach Gehör einstellen können, liefert ein SPL-Meter (SPL = Schalldruckpegel), das Sie in einem Elektronikfachgeschäft kaufen können, eine höhere Genauigkeit.

Notieren Sie Ihre Konfigurationseinstellungen in den Tabellen A3 und A5 im Anhang, um diese nach einem System-Reset oder nachdem der Netzschalter des AVRs ausgeschaltet wurde oder das Gerät länger als vier Wochen vom Stromnetz getrennt war einfach und bequem wieder eingeben zu können.

#### **Schritt Eins: Die Überschneidungsfrequenzen Ihres Lautsprechers ermitteln**

Ohne das EzSet/EQ-Verfahren kann der AVR nicht feststellen, wie viele Lautsprecher an ihn angeschlossen sind oder über welche Funktionen sie verfügen. Lesen Sie die Technischen Daten zu all Ihren Lautsprechern und suchen Sie die Angaben zum Frequenzgang, der normalerweise als Bereich angegeben wird (z. B. 100 Hz – 20 kHz (± 3 dB)). Notieren Sie die tiefste Frequenz, die all Ihre Lautsprecher wiedergeben können (im oben angegebenen Beispiel: 100 Hz), als Frequenzweiche in Tabelle A6 im Anhang.

#### **HINWEIS: Diese Frequenz ist** *nicht* **das Gleiche wie die "Überschneidungsfrequenz", die unter Umständen in den Technischen Daten angegeben ist.**

Notieren Sie die Tönergrößen für den Subwoofer. Die Bassregulierung des AVRs legt fest, welche Lautsprecher zur Wiedergabe des Niederfrequenzbereichs (Bass) vom Quellprogramm verwendet werden. Wenn die tiefsten Töne an kleine Satelliten-Lautsprecher gesendet werden, führt dies zu einer schlechten Klangqualität und kann sogar die Lautsprecher beschädigen. Die höchsten Töne werden durch den Subwoofer möglicherweise überhaupt nicht gehört.

Bei richtiger Bassregulierung teilt der AVR das Quellsignal an einem Frequenzpunkt. Alle Signale oberhalb dieses Punkts werden über die Lautsprecher Ihres Systems wiedergegeben; alle Signale unterhalb des Frequenzpunkts werden durch den Subwoofer wiedergegeben. Auf diese Weise kann von jedem Lautsprecher Ihres Systems die optimale Leistung abgerufen werden, was zu einem kräftigeren und überwältigenden Musikgenuss führt.

#### **Schritt Zwei: Lautsprecherabstände messen**

Idealerweise sollten Sie die Lautsprecher in einem Kreis aufstellen, wobei die Hörposition in dessen Mitte liegen sollte. Gegebenenfalls mussten Sie jedoch einige Lautsprecher etwas weiter weg von der Hörposition aufstellen. Töne, die aus verschiedenen Lautsprechern kommen und das Gehör gleichzeitig erreichen sollten, sind aufgrund von unterschiedlichen Ankunftszeiten eventuell unscharf.

Ihr AVR verfügt über einen Abstandsregler, der unterschiedliche Lautsprecherstandorte kompensiert.

Messen Sie die Abstände von allen Lautsprechern zur Hörposition und notieren Sie diese in Tabelle A3 im Anhang. Sie sollten die Lautsprecherabstände wie im Abschnitt Set the Speaker Distances (Lautsprecherabstände einstellen) auf Seite 25 erklärt auch dann notieren, wenn alle Lautsprecher Ihres Systems den gleichen Abstand zur Hörposition haben.

#### **Schritt Drei: Manual-Setup-Menü**

Jetzt können Sie den AVR programmieren. Setzen Sie sich in Ihre übliche Hörposition und stellen Sie sicher, dass es in dem Raum so ruhig wie möglich ist.

Drücken Sie bei eingeschaltetem AVR und eingeschalteter Videoanzeige die OSD-Taste, um das Menüsystem anzuzeigen und Manual Setup auszuwählen. Das Menü "Manual Setup" wird angezeigt:

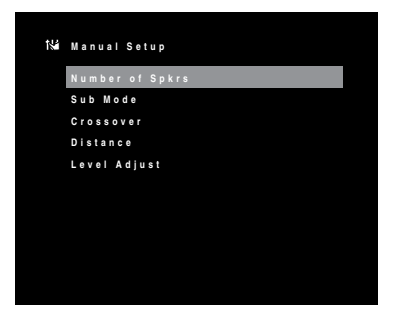

**HINWEIS: Drücken Sie zum Speichern Ihrer Einstellungen die Back/Exit-Taste der Fernbedienung**

Um optimale Ergebnisse zu erhalten, sollten sie die Untermenüs in dieser Reihenfolge anpassen: Number of Spkrs (Lautsprecheranzahl), Crossover (Überschneidungsfrequenz), Sub Mode (Sub-Modus), Distance (Abstand) und Level Adjust (Pegeleinstellung).

#### **Number of Spkrs (Lautsprecheranzahl)**

Mit dieser Auswahl können Sie die korrekte Einstellung für jede Lautsprechergruppe programmieren. Die Einstellungen in diesem Menü haben Auswirkungen auf den restlichen Einrichtungsprozess der Lautsprecher sowie auf die ständige Verfügbarkeit der verschiedenen Surround-Modi.

Wählen Sie "On (Ein)", wenn die Lautsprecher im System vorhanden sind. Wählen Sie "Off (Aus)", wenn keine Lautsprecher angeschlossen sind. Die Einstellung "Left & Right (Links und Rechts)" ist immer auf "On (Ein)" gestellt und kann nicht deaktiviert werden.

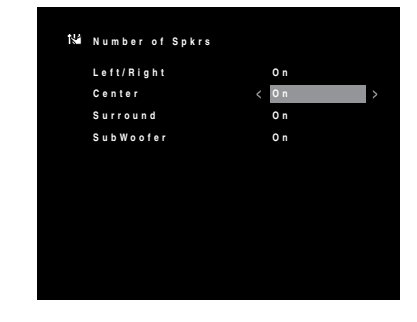

Drücken Sie die Back/Exit-Taste der Fernbedienung, wenn Sie fertig sind.

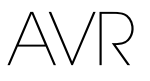

#### **Crossover (Überschneidungsfrequenz)**

Navigieren Sie nach der Rückkehr ins Menü "Manual Setup" zum Punkt Crossover (Überschneidungsfrequenz) und drücken Sie die OK-Taste, um das Menü "Crossover (Überschneidungsfrequenz)" anzuzeigen

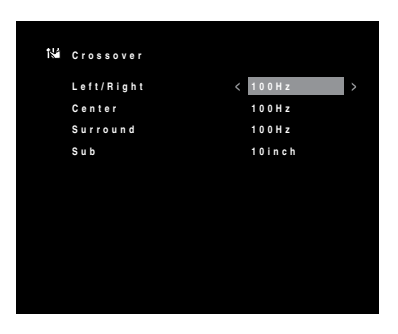

Die Überschneidungsfrequenz der einzelnen Lautsprecher finden Sie in Tabelle A5.

**HINWEIS: Beim AVR können Sie nur die Einstellungen für die Lautsprechergruppen anpassen, die Sie im Lautsprecheranzahlmenü auf Ein gestellt haben.**

Wählen Sie für jede Lautsprechergruppe eine der folgenden acht Überschneidungsfrequenzen: LARGE, 40 Hz, 60 Hz, 80 Hz, 100 Hz, 120 Hz, 150 Hz oder 200 Hz. Wenn die Überschneidungsfrequenz des Lautsprechers unter 40 Hz liegt, wählen Sie die erste Option (LARGE). Diese Einstellung bezieht sich nicht auf die physikalische Größe des Lautsprechers, sondern auf seinen Frequenzgang, der auch "Vollbereich" genannt wird.

Geben Sie die Tönergröße des Subwoofers als 203,2, 254, 304,799 oder 381 mm an. Der AVR stellt die Subwoofer-Frequenzweiche immer auf 100 Hz, verwendet zum Equalizing jedoch die Tönergröße.

Notieren Sie die Einstellungen in Tabelle A5 im Anhang.

Drücken Sie die Back/Exit-Taste der Fernbedienung, wenn Sie mit der Eingabe der Einstellungen fertig sind.

#### **Sub Mode (Sub-Modus)**

Navigieren Sie nach der Rückkehr ins Menü "Manual Setup" zum Punkt Sub Mode (Sub-Modus) und drücken Sie die OK-Taste, um das Menü "Sub Mode (Sub-Modus)" anzuzeigen. Diese Einstellung hängt von der Überschneidungsfrequenzeinstellung ab, die Sie für die linken und rechten Lautsprecher gewählt haben.

- Wenn Sie eine numerische Überschneidungsfrequenz für die linken/rechten Lautsprecher eingestellt haben, wird die Subwoofer-Einstellung immer SUB sein. Alle Niedrigfrequenzen werden dann immer an den Subwoofer gesendet. Wenn Sie über keinen Subwoofer verfügen, führen Sie entweder eine Aktualisierung auf "Vollbereich vorne links und rechte Lautsprecher" durch oder schließen Sie bei nächster Gelegenheit einen Subwoofer an.
- Wenn Sie die vorderen Lautsprecher auf LARGE gestellt haben, wählen Sie für den Subwoofer eine der drei folgenden Einstellungen aus:

L/R+LFE: Durch diese Einstellung werden alle Niedrigfrequenzen an den Subwoofer gesendet, einschließlich a) Niedrigfrequenzen, die auch über die vorderen linken und rechten Lautsprecher wiedergegeben werden, und b) spezieller LFE-Kanalinformationen (Low Frequency Effects -Niederfrequenzeffekte).

OFF (AUS): Wählen Sie diese Einstellung, wenn kein Subwoofer verwendet wird. Alle Niedrigfrequenzinformationen werden an die vorderen linken und rechten Lautsprecher gesendet.

LFE: Diese Einstellung gibt die Niedrigfrequenzinformationen, die sich in den Breitband-Programmkanälen befinden, über die vorderen linken und rechten Lautsprecher wieder und sendet nur die LFE-Kanalinformationen an den Subwoofer.

Drücken Sie die Back/Exit-Taste der Fernbedienung, wenn Sie mit der Eingabe der Einstellungen fertig sind.

#### **Set the Speaker Distances (Lautsprecherabstände einstellen)**

Wie oben in Schritt Zwei beschrieben, passt der AVR unterschiedliche Abstände an, nachdem Sie den Abstand von Ihren Lautsprechern zur Hörposition gemessen haben, sodass der Klang aller Lautsprecher zur richtige Zeit an der Hörposition empfangen wird. Durch dieses Verfahren werden Klarheit und Tongenauigkeit verbessert.

Navigieren Sie nach der Rückkehr ins Menü "Manual Setup" zum Punkt Distance (Abstand) und drücken Sie die OK-Taste, um das Menü "Distance (Abstand)" anzuzeigen.

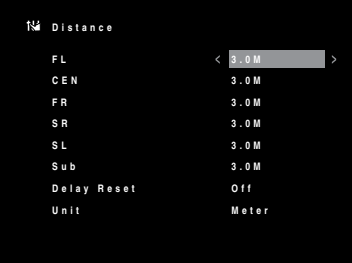

Geben Sie die Abstände von jedem einzelnen Lautsprecher zur Hörposition ein, die Sie vorher gemessen und in Tabelle A3 im Anhang notiert haben (siehe Seite 30). Wählen Sie einen Lautsprecher und ändern Sie den Messwert mit den Links/Rechts-Tasten. Sie können Abstände zwischen 0 und 9 m eingeben. Der Standardabstand beträgt für alle Lautsprecher 3 m.

Die Standardmesseinheit ist Meter. Um zur Einheit Fuß zu wechseln, gehen Sie zum Punkt "Unit (Einheit)" und drücken die Links/Rechts-Tasten.

Drücken Sie die Back/Exit-Taste der Fernbedienung, wenn Sie mit der Eingabe der Einstellungen fertig sind.

#### **Schritt Vier: Kanal-Ausgangspegel manuell einstellen**

Bei einem herkömmlichen Stereo-AVR passt ein einfacher Balanceregler das Stereoklangbild durch Variieren der relativen Lautstärke der linken und rechten Kanäle an. In einem Heimkinosystem mit bis zu fünf Hauptkanälen und einem Subwoofer ist es sowohl wichtiger als auch komplexer, das richtige Klangbild zu erreichen. Ziel ist es, dass jeder Kanal von der Hörposition aus gleich laut gehört wird (wenn Signale von gleicher Lautstärke über diese wiedergegeben werden).

Die EzSet/EQ-Kalibrierung des AVRs kann diese wichtige Aufgabe unkompliziert und automatisch für Sie übernehmen. Eine manuelle Kalibrierung der Pegel ist über das Menü "Level Adjust (Pegeleinstellung)" des AVRs möglich, entweder mithilfe des integrierten Testgeräuschs des Systems oder während der Wiedergabe von Quellmaterial.

Navigieren Sie nach der Rückkehr ins Menü "Manual Setup" zum Punkt Level Adjust (Pegeleinstellung) und drücken Sie die OK-Taste, um das Menü "Level Adjust (Pegeleinstellung)" anzuzeigen.

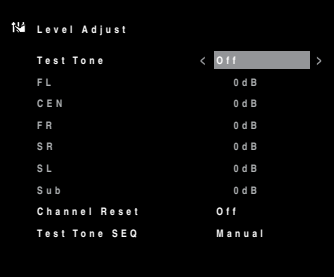

Alle Lautsprecher des Systems werden mit ihren aktuellen Pegeleinstellungen angezeigt. Sie können den Pegel von jedem Lautsprecher zwischen –10 dB und +10 dB in Schritten von 1 dB einstellen.

Während die Einstellungen vorgenommen werden, können Sie die Kanalpegel mit einer der folgenden Methoden messen:

- Verwenden Sie vorzugsweise ein tragbares SPL-Meter, das auf C-Bewertung eingestellt ist. Passen Sie jeden Lautsprecher an, sodass das Meter 75 dB misst, wenn das integrierte Testgeräusch des AVRs wiedergegeben wird.
- Nach Gehör: Stellen Sie die Pegel so ein, dass das Testgeräusch über jeden Lautsprecher gleich laut zu hören ist.

Um die Pegel mithilfe des integrierten Testgeräuschs des AVRs anzupassen, klicken Sie auf "Test Tone Seq (Testgeräuschsequenz)" im Menü und wählen mit den Links/Rechts-Tasten Auto oder Manual. Danach bewegen Sie den Cursor zum Punkt "Test Tone (Testgeräusch)" und schalten mit den Links/ Rechts-Tasten auf On (Ein) um.

**Auto:** Wie im Markierungsbalken angezeigt, wird das Testgeräusch automatisch an alle Lautsprecher übertragen. Wenn das Testgeräusch an einem Lautsprecher unterbrochen wird, können Sie den Pegel mit den Links/Rechts-Tasten anpassen. Wenn Sie den Cursor mit den Hoch/Runter-Tasten in eine andere Zeile bewegen, folgt das Testgeräusch dem Cursor. Das Testgeräusch wird unterbrochen, wenn sich der Cursor auf dem Bildschirm außerhalb des Lautsprecherbereichs befindet. Dies ist mithilfe der Hoch/Runter-Tasten möglich.

**Manual:** Das Testgeräusch ertönt so lange aus dem aktuellen Lautsprecher, bis Sie mithilfe der Hoch/ Runter-Tasten einen anderen Lautsprecher auswählen. Mit den Links/Rechts-Tasten können Sie den Pegel des Lautsprechers anpassen, über den das Testgeräusch wiedergegeben wird.

Wenn Sie während der Einstellung der Ausgangspegel eine externe Quelle hören, stellen Sie das Testgeräusch auf Off (Aus), navigieren mit den Hoch/Runter-Tasten zu jedem Lautsprecher und passen mit den Links/Rechts-Tasten den Pegel des jeweiligen Lautsprechers an, während die externe Quelle wiedergegeben wird.

**HINWEIS: Wenn Sie ein tragbares SPL-Meter mit externem Quellmaterial verwenden, wie etwa eine Testdisc oder eine Audioauswahl, können Sie diese abspielen und die Master Lautstärkeregelung des AVR anpassen, bis das Meter 75 dB misst. Passen Sie anschließend die einzelnen Lautstärkestufen an.**

**Channel Reset (Kanal zurücksetzen):** Um alle Kanalpegel auf ihre Werkseinstellung von 0 dB zurückzusetzen, navigieren Sie zu dieser Zeile und drücken die Links/Rechts-Tasten.

Wenn Sie mit der Anpassung der Lautsprecherpegel fertig sind, notieren Sie die Einstellungen in Tabelle A5 im Anhang. Drücken Sie anschließend die Back/Exit-Taste der Fernbedienung, um zum vorherigen Menübildschirm zurückzukehren, oder drücken Sie die OSD-Taste der Fernbedienung, um das Menüsystem zu verlassen.

#### **Hinweise zum Einstellen der Lautstärken von Lautsprechern bei Heimkinosystemen:**

Im Folgenden finden Sie einige nützliche Hinweise für die Einrichtung der Lautstärke:

- Bei Filmen und Video-Musikprogrammen sollten Sie darauf achten, ein umfassendes und realistisches Klangerlebnis zu schaffen, sodass Sie die Akustik des Films oder Musikprogramms wahrnehmen, ohne dabei von der Handlung abgelenkt zu werden.
- Bei Musikaufnahmen in Mehrkanaltechnik schaffen einige Musikproduzenten ein Klangerlebnis, bei dem die Musiker Sie klangtechnisch umgeben. Andere wiederum setzen auf ein Klangerlebnis, bei dem sich die Musiker vor Ihnen befinden, wobei die Surround-Lautsprecher dann eine untergeordnete Rolle spielen (vergleichbar mit einem Konzertsaal).
- Bei den meisten 5.1-Kanal-Filmen dürfen die Surround-Lautsprecher nicht so laut sein wie die vorderen Lautsprecher. Wenn Sie die Lautstärke der Surround-Lautsprecher so einstellen wie die der vorderen Lautsprecher, werden Dialoge schwerer verständlich und einige Soundeffekte sind dann viel zu laut.

#### **Hinweise zum Einrichten der Subwoofer-Lautstärke:**

- Mitunter ist die ideale Subwoofer-Lautstärke für Musik zu laut bei Filmen; umgekehrt verhält es sich genauso. Zum Einrichten der Subwoofer-Lautstärker sollten sowohl Musik als auch Filme mit starken Bässen dienen, um so eine mittlere Lautstärke für beides zu ermitteln.
- Scheint der Subwoofer immer zu laut oder zu leise zu sein, versuchen Sie, ihn an einer anderen Stelle aufzustellen. Bei einer Eckposition sind die Bässe des Subwoofers stärker. Bei einer Aufstellung im freien Raum, weiter entfernt von Ecken und Wänden, sind die Bässe schwächer.

#### **System-Einrichtung**

Über das System-Einrichtungsmenü des AVRs können Sie die Funktionsweise vieler Funktionen des AVRs anpassen. Drücken Sie die OSD-Taste und navigieren Sie zur Zeile "System Setup (System-Einrichtung)". Um das Menü System Setup (System-Einrichtung) aufzurufen, drücken Sie die OK-Taste.

**VFD Fade Time Out (Zeitabschaltung der VFD-Ausblende):** Einige Menschen empfinden die Helligkeit des Displays auf der AVR-Vorderseite bei Filmen oder beim Anhören von Musik als störend. Das Display auf der Vorderseite kann mit der Display-Dimmer-Taste der Fernbedienung komplett gedimmt werden (siehe Funktionen der System-Fernbedienung auf Seite 8 und 9). Durch VFD Fade Time Out (die Zeitabschaltung der VFD-Ausblende) bleibt das Display die meiste Zeit dunkel und leuchtet nur dann auf, wenn eine Taste gedrückt oder ein Befehl der Fernbedienung empfangen wird. Fünf Sekunden nach dem letzten Befehl wird das Display wieder dunkel. Mithilfe dieser Funktion leuchtet das Display nur auf, wenn eine Taste gedrückt wird, wird danach jedoch sofort wieder dunkel. Mit dieser Einstellung können Sie die Länge der Ausblendzeit programmieren. Wählen Sie eine Ausschaltzeit zwischen drei und zehn Sekunden, oder wählen Sie Off (Aus), wenn Sie die Displays jederzeit eingeschaltet lassen oder die Display-Dimmer-Taste verwenden möchten.

**Volume Default und Default Volume Set (Einstellung von Lautstärkestandard und Standardlautstärke):** Diese beiden Einstellungen werden zusammen verwendet, um die Lautstärke zu programmieren, die der AVR beim Einschalten standardmäßig auswählt. Setzen Sie Volume Default (Lautstärkestandard) auf On (Ein) und stellen Sie Default Volume Set (die Standardlautstärkeeinstellung) anschließend auf die gewünschte Einschaltlautstärke ein. Wenn Volume Default (Lautstärkestandard) auf Off (Aus) gestellt ist, schaltet sich der AVR bei der zuletzt verwendeten Lautstärke ein.

**HDMI Audio to TV (HDMI-Audio an TV):** Über diese Einstellung können Sie festlegen, ob HDMI-Audiosignale über den HDMI-Monitor-Ausgangsanschluss an die Videoanzeige übertragen werden. Lassen Sie diese Einstellung im Normalbetrieb auf Off (Aus), da die Audiosignale in diesem Fall über den AVR wiedergegeben werden. Um allein den Fernseher zu verwenden, also ohne Heimkinosystem, setzen Sie diese Einstellung auf On (Ein). Wenn der AVR für Audiosignale verwendet wird, müssen Sie die Lautsprecher des Fernsehers in diesem Fall stumm schalten (oder diese Einstellung auf Off (Aus) setzen).

**Semi OSD Time Out (Zeitabschaltung Semi-OSD):** Programmieren Sie die Zeit (zwei bis fünf Sekunden), während der die zweizeiligen Semi-OSD-Statusmitteilungen auf dem Display angezeigt werden, oder deaktivieren Sie das gesamte Semi-OSD-Display, wenn Sie es als störend empfinden. Diese Mitteilungen werden weiterhin auf dem vorderen Display des AVRs angezeigt.

**Full OSD Time Out (Zeitabschaltung gesamtes OSD):** Programmieren Sie die Zeit (20, 30, 40 oder 50 Sekunden), während der die Menüs "Full OSD (Gesamtes OSD)" auf dem Display angezeigt werden. Das gesamte OSD-System darf nicht deaktiviert werden.

**HDMI Link (HDMI-Verbindung):** Diese Einstellung ermöglicht die Weitergabe von Steuerungsinformationen unter den HDMI-Geräten Ihres Systems. Setzen Sie diese Einstellung auf On (Ein), um Steuerungsinformationen unter HDMI-Geräten weiterzugeben; setzen Sie diese Einstellung auf Off (Aus), wenn keine Steuerungsinformationen weitergegeben werden sollen.

**Adjust Lip Sync (Lippensynchronisierung anpassen):** Durch diese Einstellung können Sie die Audiound Videosignale von der Quelle erneut synchronisieren, um das Problem der Lippensynchronisierung zu beseitigen. Probleme mit der Lippensynchronisierung können auftreten, wenn der Videoteil eines Signals entweder im Quellgerät oder der Videoanzeige erneut verarbeitet wird. Mit den Links/Rechts-Tasten können Sie die Audiospur um bis zu 180 ms verzögern.

**Upgrade Software (Software aktualisieren):** Wenn eine Softwareaktualisierung für Ihr AVR verfügbar ist, erhalten Sie Installationsanweisungen im Bereich Produktsupport auf der Website oder vom Kundendienst von Harman Kardon. Greifen Sie zu diesem Zeitpunkt auf dieses Untermenü zurück, um die Softwareaktualisierung zu installieren.

**WICHTIG: Während einer Systemaktualisierung dürfen Sie den AVR nicht ausschalten oder eines seiner Bedienelemente verwenden. Andernfalls kann der AVR dauerhaft beschädigt werden.**

#### **Erweiterte Programmierung der Fernbedienung**

**Programmieren einer unbenutzten Quellenauswahltaste zur Steuerung eines anderen Geräts**

Sie können unbenutzte Quellenauswahltasten programmieren, um Geräte zu steuern, die sich von ihrer Werkseinstellung unterscheiden. Beispielsweise können Sie die Server-Taste programmieren, um damit einen zweiten Fernseher zu bedienen.

- 1. Suchen Sie die Code-Nummern für das Gerät, das Sie bedienen möchten, in den Tabellen in Anhang 10 bis 18 auf den Seiten 37 bis 46.
- 2. Schalten Sie das Gerät ein, das Sie bedienen möchten.
- 3. Drücken Sie unbenutzte Quellenauswahltaste, die Sie programmieren möchten, drei Sekunden lang. Die LED der Taste leuchtet auf und die Programm-LED blinkt.
- 4. Drücken Sie die Quellenauswahltaste, die zu dem Gerätetyp passt, den Sie regeln möchten. (Beispiel: Wenn Sie einen Fernseher bedienen möchten, müssen Sie auf die TV-Quellenauswahltaste drücken.) Die LED der unbenutzte Quellenauswahltaste blinkt einmal auf.
- 5. Richten Sie die Fernbedienung auf das Gerät, das Sie bedienen möchten, und geben Sie die Code-Nummer über die Zifferntasten ein. Die Programm-LED blinkt. Bei Auswahl der richtigen Code-Nummer schaltet sich das Gerät aus. Wenn es sich nicht ausschaltet, geben Sie die nächste Code-Nummer aus der Tabelle ein. Fahren Sie mit Schritt 6 fort, wenn sich das Gerät ausschaltet.
- 6. Drücken Sie die unbenutzte Quellenauswahltaste aus Schritt 3. Die LED dieser Quellenauswahltaste schaltet sich aus und die Programm-LED blinkt dreimal grün auf.

Durch Drücken der zuvor unbenutzten Quellenauswahltaste kann das Gerät nun über die Fernbedienung gesteuert werden.

#### **Kanalsteuerung als Universalfunktion der Fernbedienung**

Mit der Universalfunktion können Sie eine Komponente bedienen, während Sie bestimmte Reglergruppen einstellen, um eine andere Komponente zu steuern. Während Sie beispielsweise AVR-Bedienelemente für Surround-Modi und andere Audiofunktionen verwenden, können Sie mit der Fernbedienung die Bedienelemente zum Abspielen Ihres Blu-ray Disc-Players steuern. Oder Sie können mit der Fernbedienung die Kanäle Ihrer Kabelbox ändern, während Sie die Fernbedienung gleichzeitig für die Steuerung der Videofunktionen Ihres Fernsehers verwenden.

So programmieren Sie die Universalfunktion, während Sie ein beliebiges Gerät bedienen:

- 1. Halten Sie die Quellenauswahltaste (oder die AVR-Taste) für das Hauptgerät, für das die Fernbedienung verwendet werden soll, drei Sekunden lang gedrückt. Die Programm-LED blinkt und zeigt damit an, dass sich die Fernbedienung im Programmiermodus befindet und Sie die Taste loslassen können.
- 2. Wählen Sie die gewünschte Universalfunktion aus.
	- a) Zur Programmierung der Lautstärkeregelung als Universalfunktion drücken Sie die Lautstärketaste laut.
	- b) Zur Programmierung der Kanalsteuerung als Universalfunktion drücken Sie die Lautstärketaste leise.
	- c) Zur Programmierung der Wiedergabefunktionen als Universalfunktion drücken Sie die Wiedergabe-Steuerungstaste.
- 3. Drücken Sie die Quellenauswahltaste für das Gerät, dessen Lautstärkeregelung, Kanalsteuerung und Wiedergabefunktionen Sie während der Bedienung des in Schritt 1 ausgewählten Geräts verwenden. Die Programm-LED blinkt zur Bestätigung.

Zum Zurücksetzen der Universalfunktion befolgen Sie dieselben oben angegebenen Schritte, wobei Sie allerdings in Schritt 1 und 3 dieselbe Quellenauswahltaste drücken.

#### **Makro-Befehle programmieren**

AVR

Jede der vier Makro-Tasten sowie die Ein-Taste der AVR-Fernbedienung (siehe Funktionen der System-Fernbedienung auf Seite 8 und 9) kann so programmiert werden, dass sie durch einen Knopfdruck bis zu 19 Befehle gleichzeitig aussendet. Jede Tastenfunktion der AVR-Fernbedienung (außer der Mute-Taste, der Dimmer-Taste und der Tasten Kanal aufwärts/abwärts) kann in jedem Modus als Makro programmiert werden.

**HINWEIS: Gehen Sie beim Programmieren von komplizierten Makros sehr vorsichtig vor. Es ist nicht möglich, eine Pause oder Verzögerung vor dem Senden zusätzlicher Befehle nach einem Einschaltbefehl zu programmieren; möglicherweise kann die Komponente nicht direkt nach dem Einschalten auf die Befehle reagieren.**

- Zur Programmierung eines Makros:
- 1. Drücken Sie gleichzeitig eine der vier Makro-Tasten (oder die Ein-Taste) und die Mute-Taste, um den Programmiermodus einzugeben.
- 2. Geben Sie bis zu 19 Befehle ein, die Sie in der Makro-Taste speichern möchten. Drücken Sie die Quellenauswahltaste für jedes Gerät (oder die AVR-Taste für den AVR selbst), bevor Sie einzelne Befehle eingeben. Dieser Schritt zählt als einer der 19 Befehle, die Sie für jeden Makro eingeben können.
- 3. Für den Einschaltbefehl darf die Ein-Taste NICHT gedrückt werden. Drücken Sie stattdessen die Mute-Taste.
- 4. Drücken Sie die Aus-Taste, um den Ausschaltbefehl zu programmieren.
- 5. Drücken Sie die Programmwahltaste (Channel+), um den Programmiervorgang zu beenden und den Makro zu speichern.

Es ist nicht möglich, einen Befehl in einem Makro zu "bearbeiten". Sie können den Makro jedoch wie folgt löschen:

- 1. Halten Sie die Mute-Taste und die Makro-Taste mit dem Makro gleichzeitig gedrückt, bis die Programm-LED blinkt.
- 2. Drücken Sie zum Löschen des Makros die Taste Kanal abwärts.

Zum Ausführen eines Makros drücken Sie die Makro-Taste (oder die Ein-Taste), auf die Sie den Makro programmiert haben. Richten Sie die Fernbedienung auf den AVR und die anderen Komponenten, bis alle Makrobefehle ausgeführt wurden.

#### **Aufnehmen**

Je nach den Recorder-Ausgangseinstellungen, die Sie für jede Quelle im Menü "Source Setup" (Quellen einrichten) vorgenommen haben (weitere Informationen finden Sie unter System Setup (System-Einrichtung) auf Seite 26), sind analoge oder digitale Audiosignale sowie Composite Videosignale an den entsprechenden Aufzeichnungsausgangsanschlüssen verfügbar. Um etwas aufzunehmen, schließen Sie Ihren Audio- oder Videorecorder an den entsprechenden Ausgangsanschluss des AVRs an (siehe Abschnitt Herstellen der Anschlüsse auf Seite 13), legen Sie einen leeren Datenträger in den Recorder ein, stellen Sie sicher, dass der Recorder eingeschaltet ist und nehmen Sie auf, während das Quellprogramm abgespielt wird. Die vollständigen Informationen, wie Aufnahmen durchzuführen sind, entnehmen Sie bitte den Anweisungen Ihres Recorders.

**HINWEIS: Bitte beachten Sie alle anwendbaren urheberrechtlichen Einschränkungen für das Material, das Sie aufnehmen möchten. Unerlaubtes Kopieren von urheberrechtlich geschütztem Material ist gesetzlich verboten.**

#### **Timerfunktion**

Mit der Timerfunktion können Sie Ihren AVR so einstellen, dass er bis zu 90 Minuten lang spielt und sich dann automatisch ausschaltet.

Drücken Sie auf der Fernbedienung die Taste "Sleep" (Timerfunktion), daraufhin wird auf dem Display der Gerätevorderseite die Zeit bis zum Abschalten angezeigt. Durch jedes Drücken der Sleep-Taste verringert sich die Spielzeit um 10 Minuten, bis zu einer maximalen Verringerung von 90 Minuten. Die Einstellung SLEEP OFF deaktiviert die Timerfunktion.

Nachdem die Timerfunktion eingestellt wurde, verdunkelt sich das Display auf der Gerätevorderseite automatisch auf halbe Helligkeit.

Wenn Sie auf die Taste "Sleep" (Timerfunktion) drücken, nachdem die Timerfunktion bereits aktiviert wurde, wird die verbleibende Spielzeit angezeigt. Wenn Sie dann nochmals auf die Taste "Sleep" (Timerfunktion) drücken, ändern Sie die verbleibende Spielzeit.

#### **Fernbedienung zurücksetzen**

Um die Fernbedienung auf Werkseinstellung zurückzusetzen, halten Sie eine beliebige Quellenauswahltaste und die Zifferntaste "0" gleichzeitig gedrückt. Wenn die Programm-LED gelb blinkt, geben Sie den Code "333" ein. Wenn die grüne LED aus ist, ist die Fernbedienung zurückgesetzt.

#### **Reset des Prozessors**

Wenn der AVR nach einer Spannungsspitze nicht normal funktioniert, schalten Sie zuerst den Netzschalter an der Rückseite aus und ziehen dann das Netzkabel mindestens 3 Minuten lang ab. Stecken Sie danach das Netzkabel wieder ein und schalten den AVR ein. Wenn dieses Verfahren nicht hilft, müssen Sie wie unten beschrieben den Prozessor des AVRs zurücksetzen (Reset).

**HINWEIS: Durch einen Reset des Prozessors werden alle vom Benutzer vorgenommenen Konfigurationen gelöscht, dazu gehören auch Videoauflösung, Lautsprecher- und Lautstärkeeinstellungen sowie gespeicherte Radiosender. Nach einem Reset müssen Sie alle diese Einstellungen nach den Aufzeichnungen auf Ihren Arbeitsblättern im Anhang wieder eingeben.**

#### **So wird der Prozessor des AVRs zurückgesetzt:**

- 1. Drücken Sie die Taste "On/Standby" (Ein/Standby), um das Gerät in den Standby-Modus zu schalten (die LED der Betriebsanzeige leuchtet dann gelb).
- 2. Halten Sie die Taste "Surround-Modus" auf der Gerätevorderseite mindestens fünf Sekunden lang gedrückt, bis auf dem Display der Gerätevorderseite "RESET" angezeigt wird.

Wenn der AVR selbst nach einem Reset des Prozessors nicht normal funktioniert, wenden Sie sich bitte an ein Harman Kardon-Servicecenter. Autorisierte Servicecenter in Ihrer Nähe können Sie auf unserer Website finden: www.harmankardon.com.

#### **Memory**

Wenn der AVR vom Stromnetz getrennt wird, bleiben die Benutzereinstellungen bis zu vier Wochen lang gespeichert.

## **Fehlerbehebung**

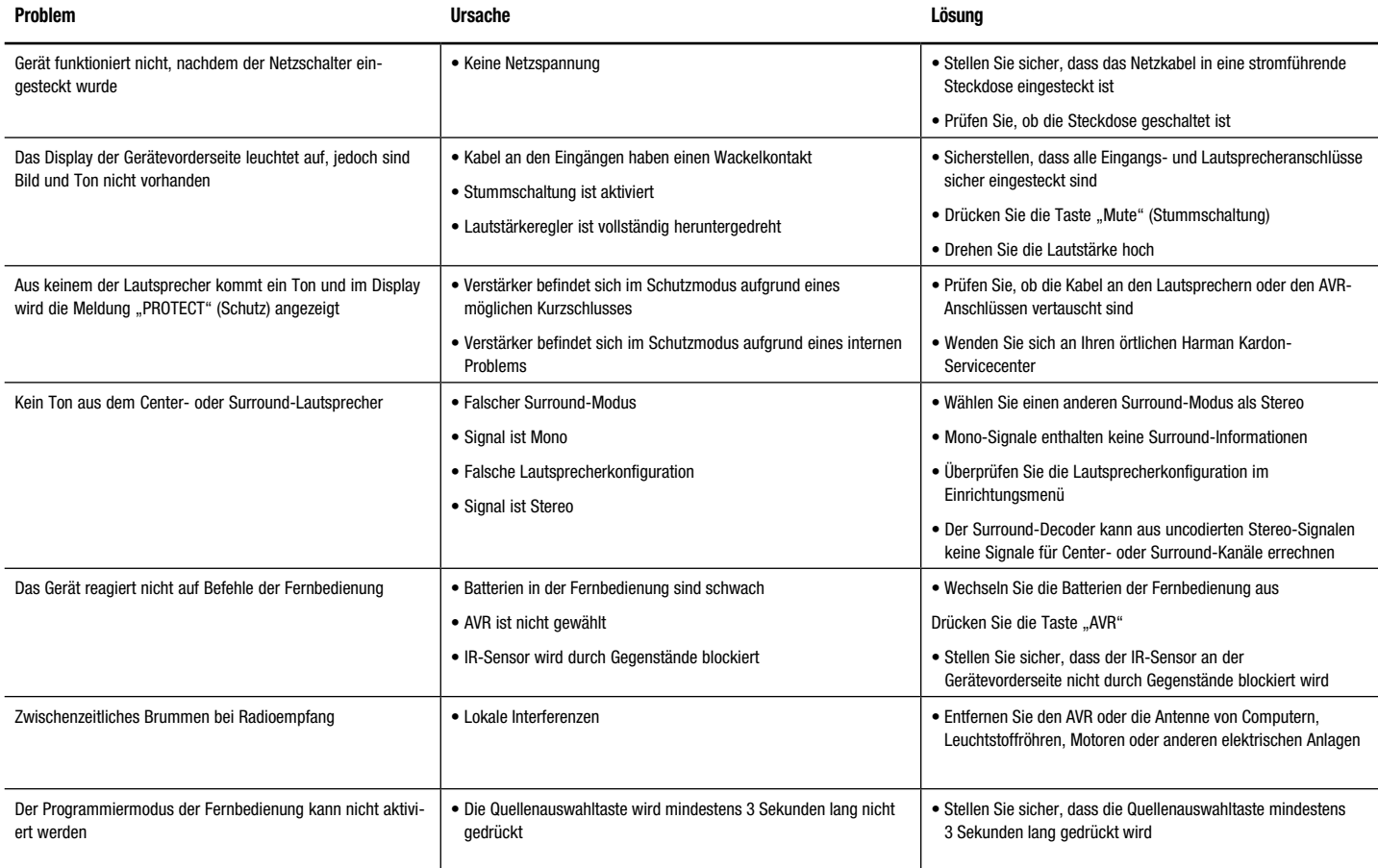

Zusätzliche Informationen zur Fehlerbehebung sowie Infos zur Installation des AVRs finden Sie im Bereich "Frequently Asked Questions" unter "Product Support" auf unserer Webseite www.harmankardon.com.

Deutsch

### **Technische Daten**

### **Audio**

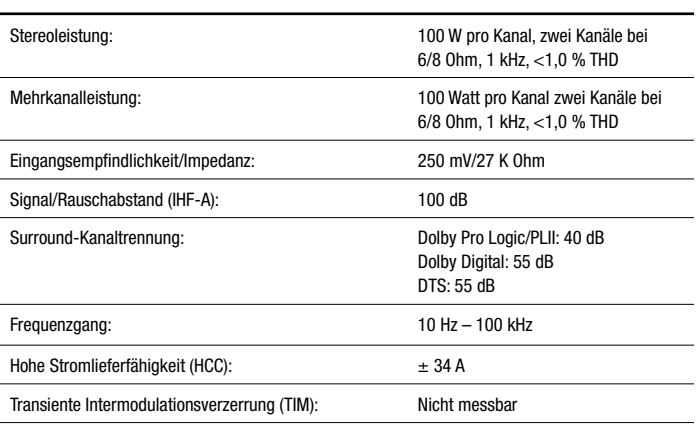

## **Video**

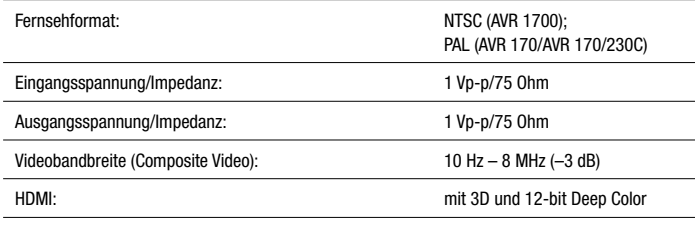

## **Allgemeine Daten**

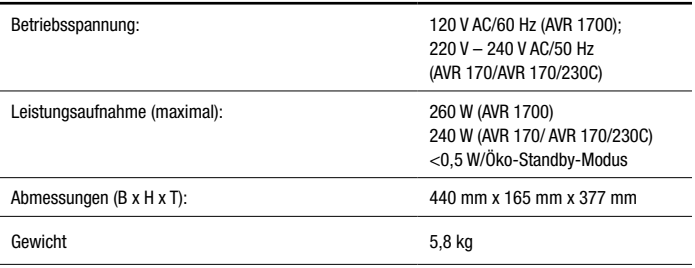

## **UKW-Radio**

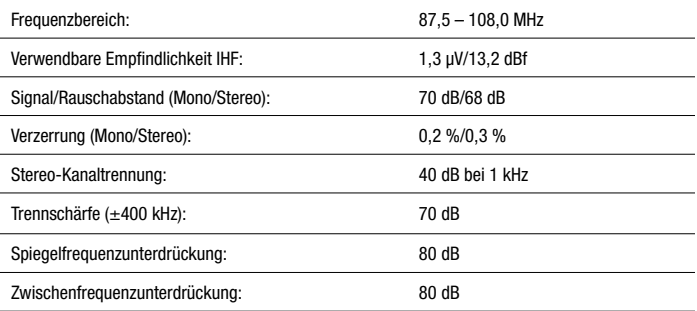

### **MW-Radio**

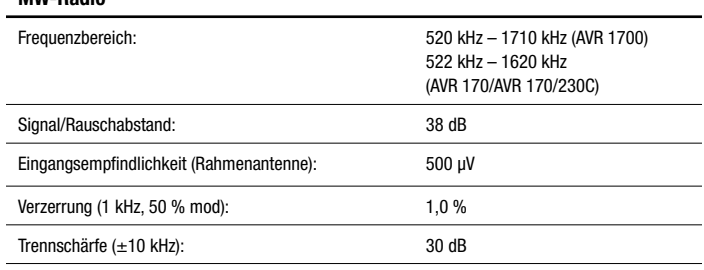

## **Anhang – Standardeinstellungen, Arbeitsblätter, Produktcodes für die Fernbedienung**

## **Tabelle A1 – Empfohlene Anschlüsse der Quellkomponenten**

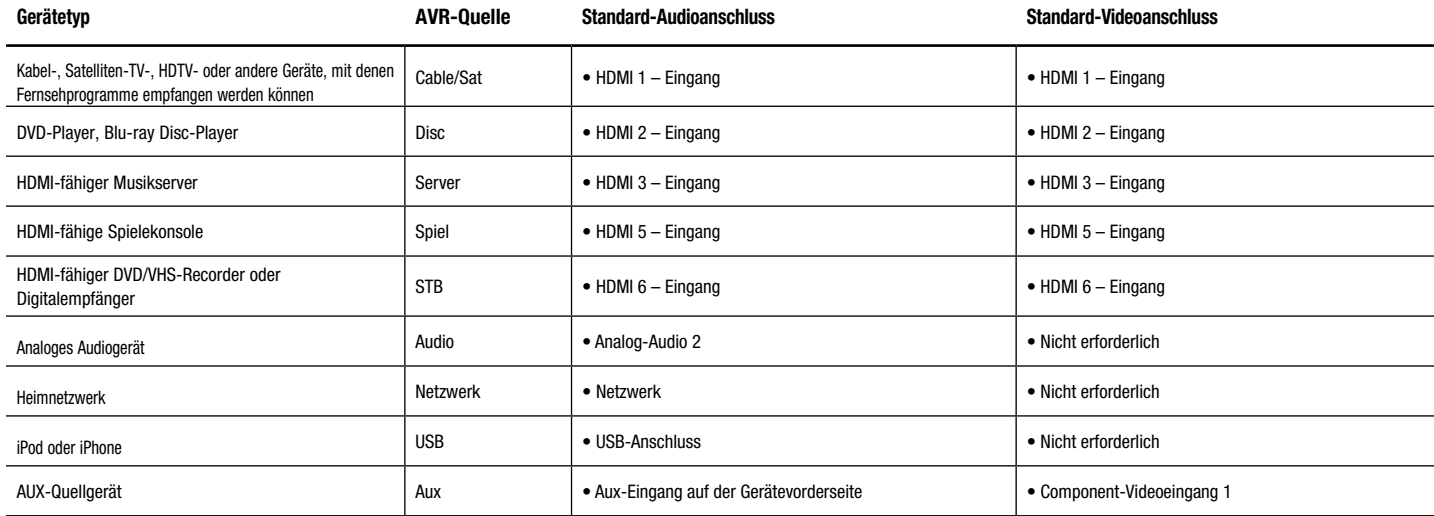

**Hinweis: Tabelle A1 gilt als Richtschnur, unter Umständen müssen Sie Anpassungen bei Ihrem System vornehmen.**

### **Tabelle A2 – Einstellungen für Lautsprecher/Kanäle**

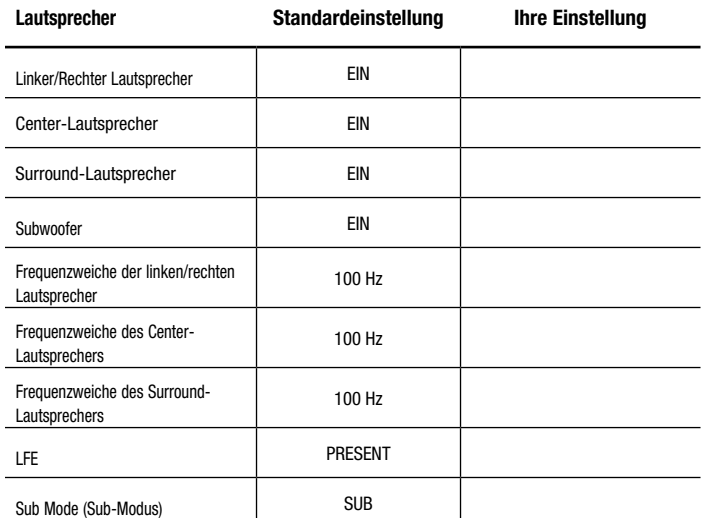

### **Tabelle A3 – Einstellungen für Abstände**

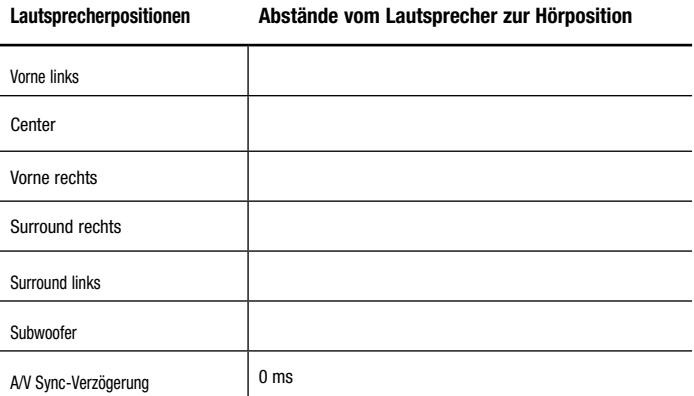

### **Tabelle A4 – Quelleneinstellungen**

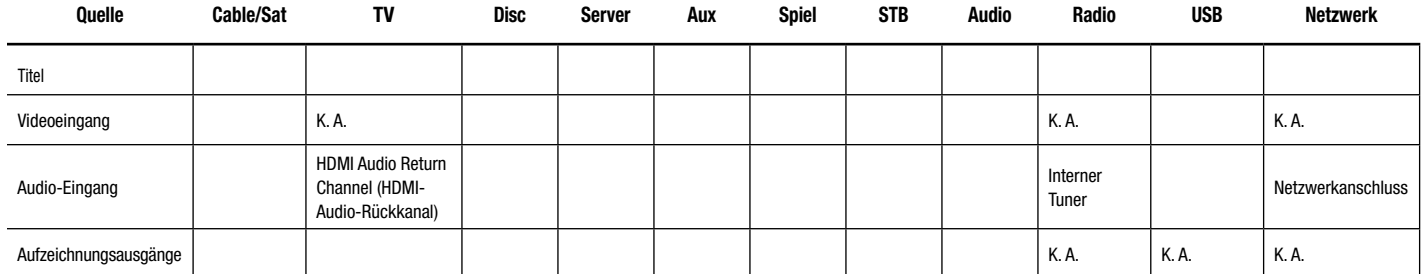

## **Tabelle A5 – Einstellungen für Lautsprecher/Kanäle**

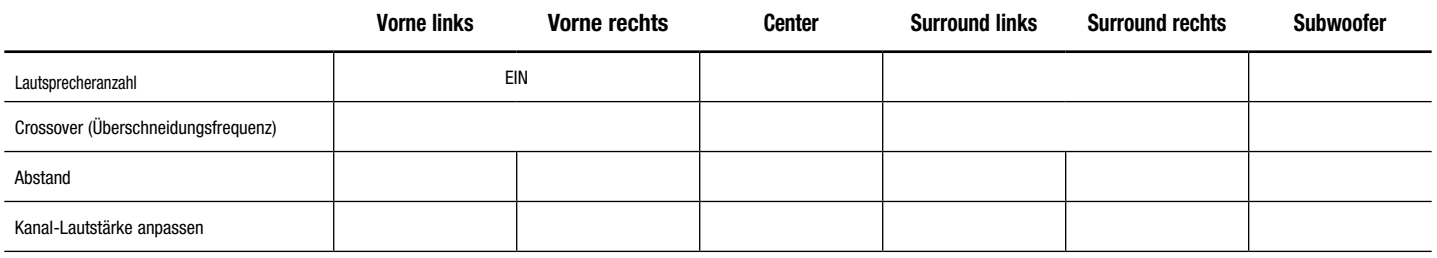

### **Tabelle A6 – Fernbedienungscodes**

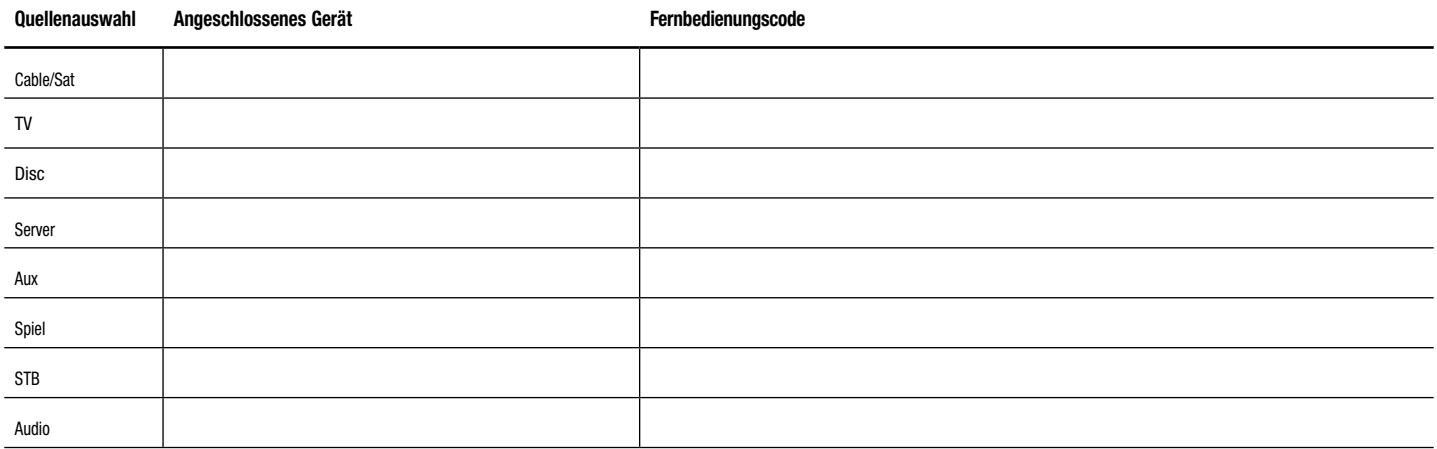

## **Tabelle A7 – System Settings**

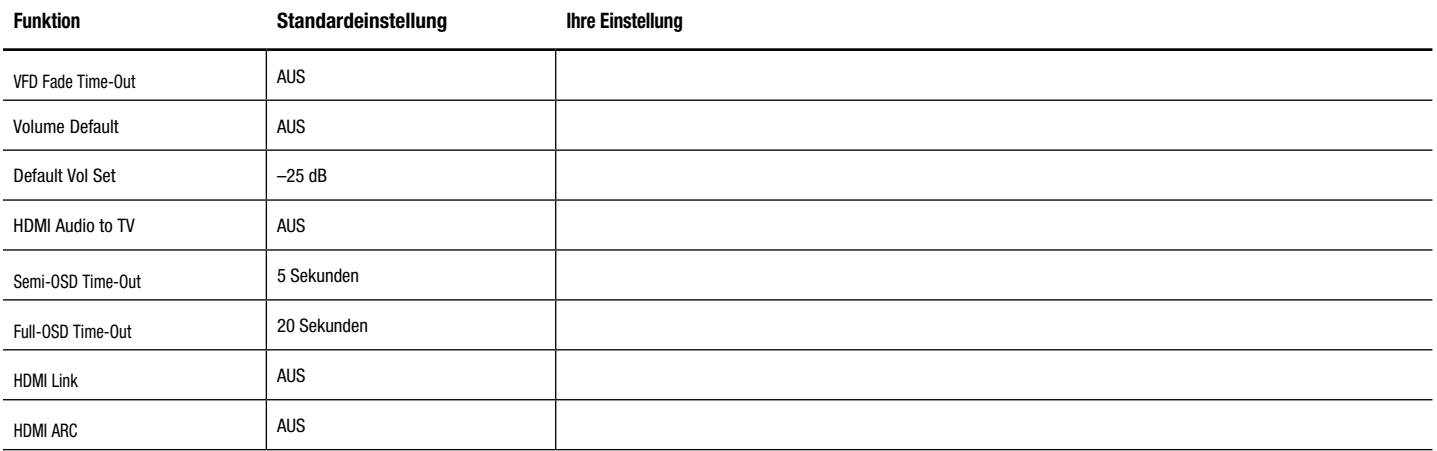

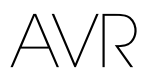

### **Tabelle A8 – Surround-Modi**

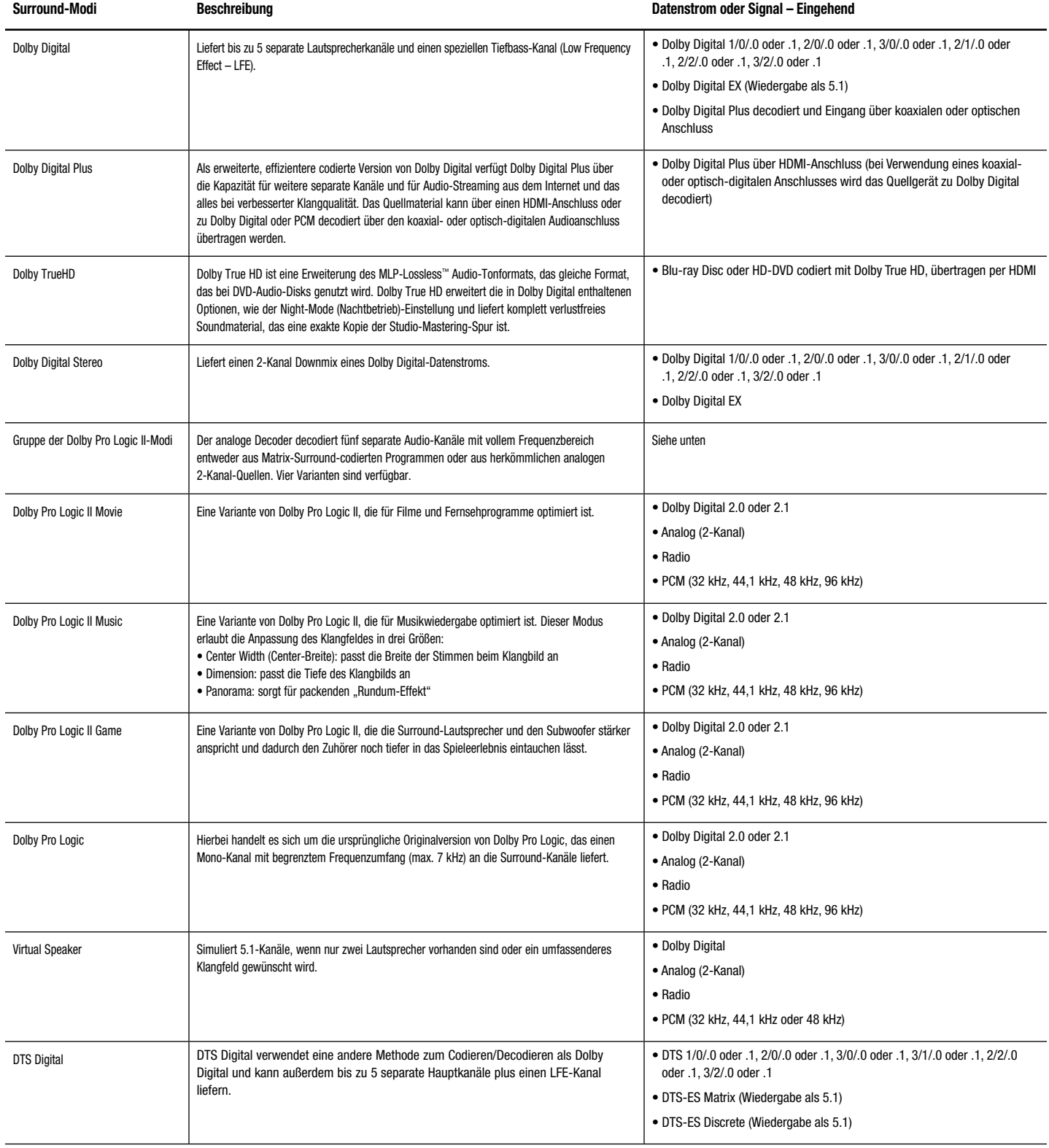

Anhang

## **Tabelle A8 – Surround-Modi (Forts.)**

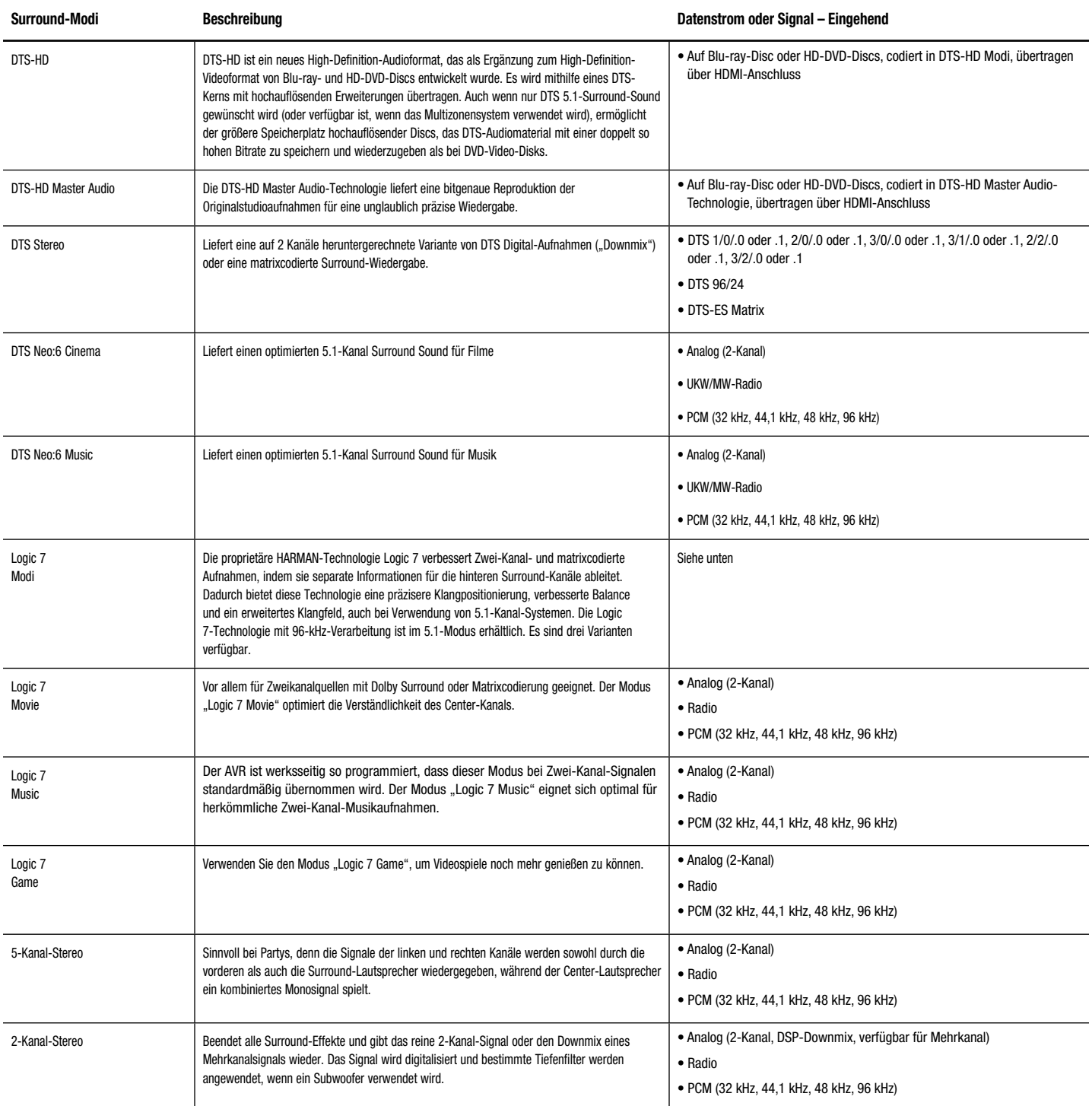

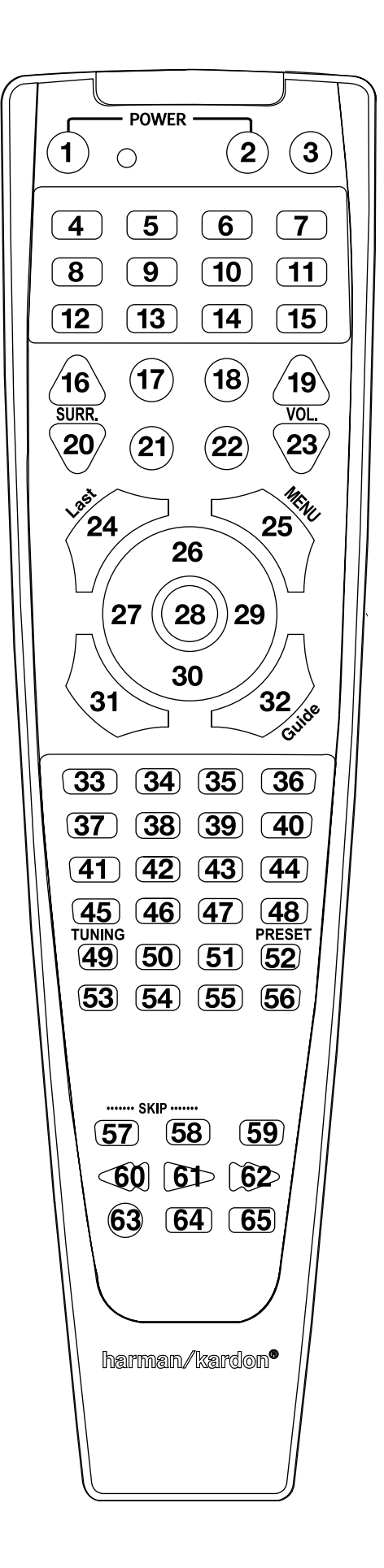

Die Liste mit den "Funktionen der Fernbedienung" bezieht sich auf die Zahlen auf den Tasten

## Anhang

## Tabelle A9 - Liste "Funktionen der Fernbedienung"

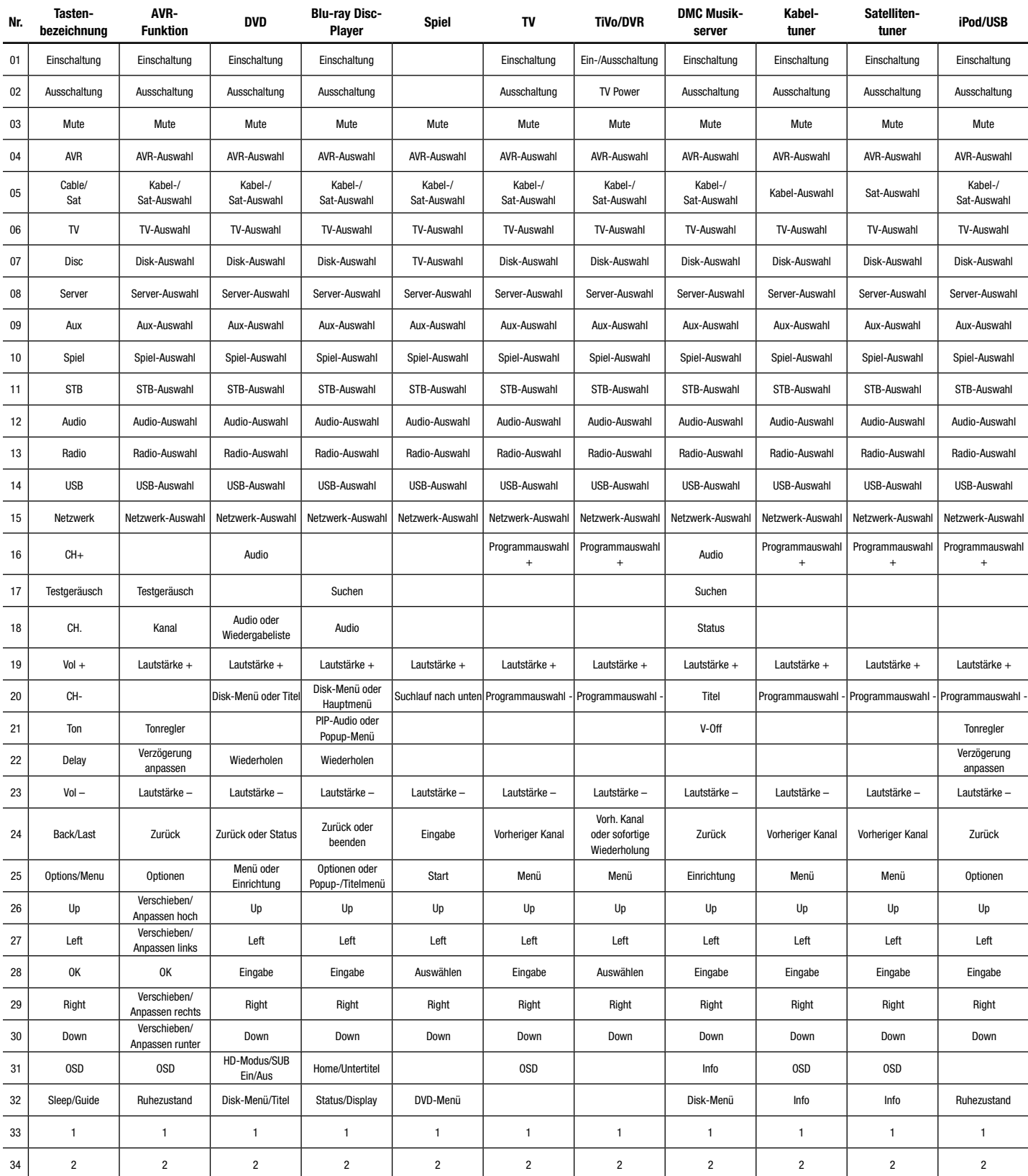

## Tabelle A9 - Liste "Funktionen der Fernbedienung" (Forts.)

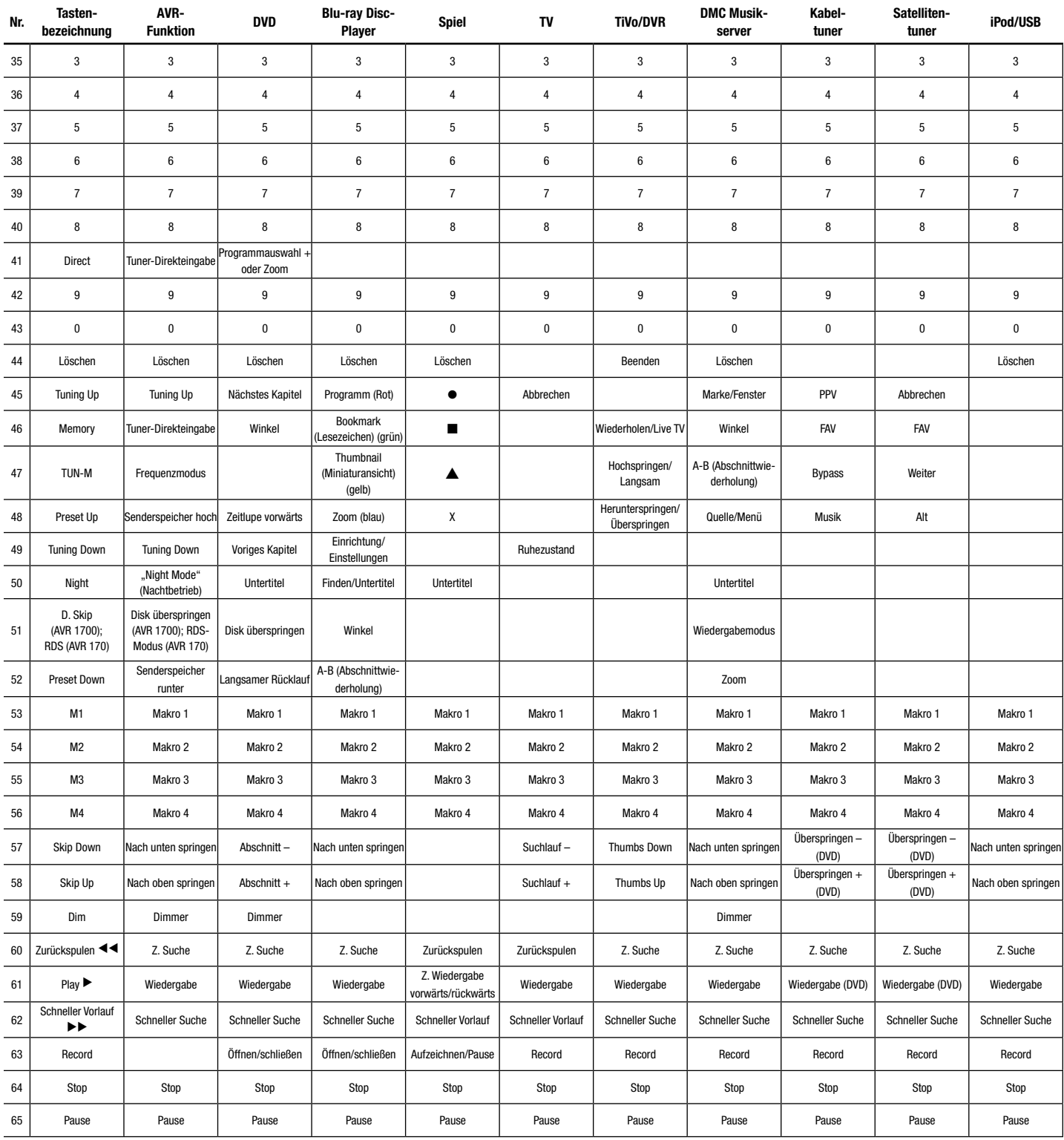

## Anhang

## **Tabelle A10 – Produkt-Codes für die Fernbedienung: TV**

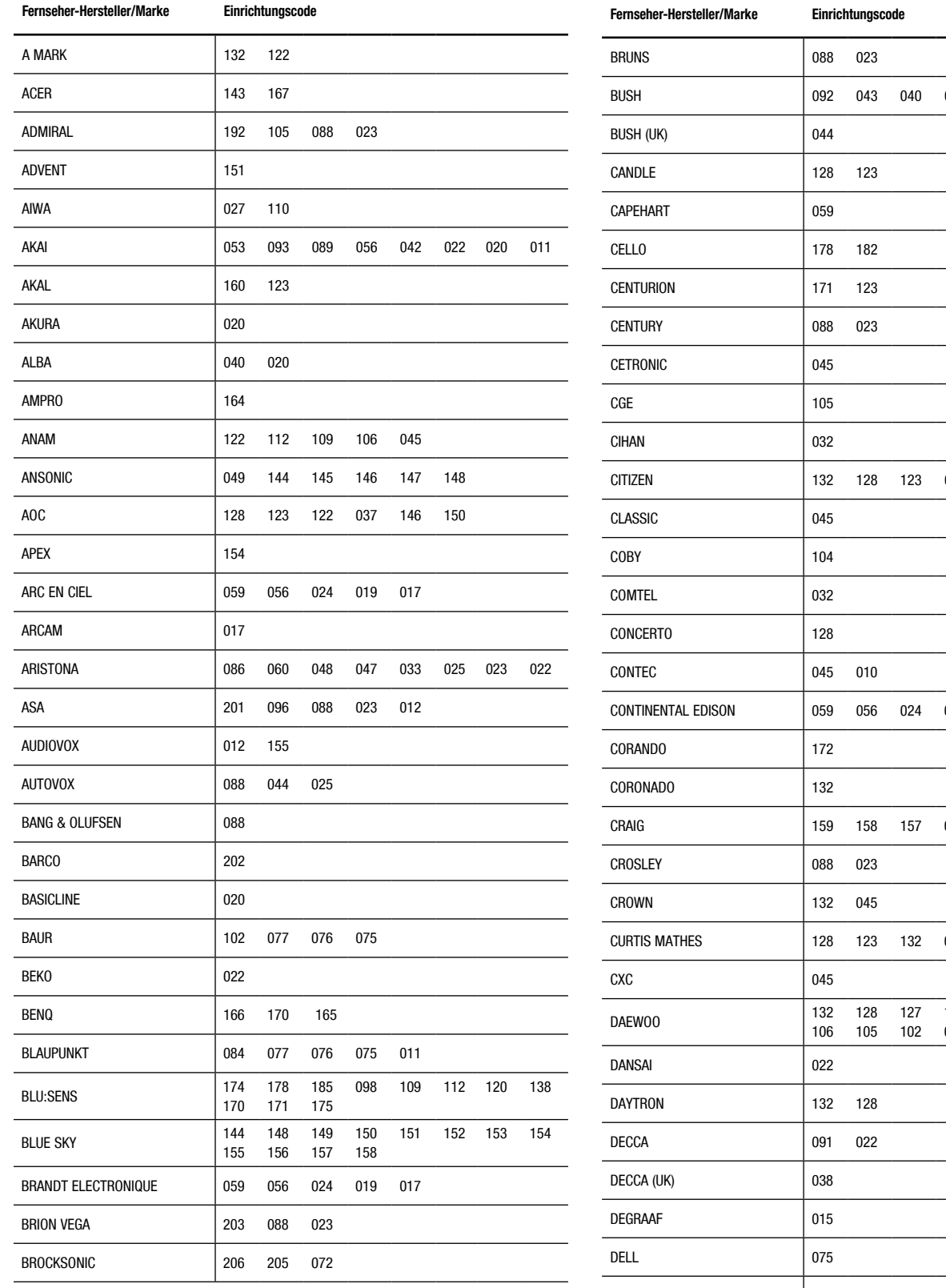

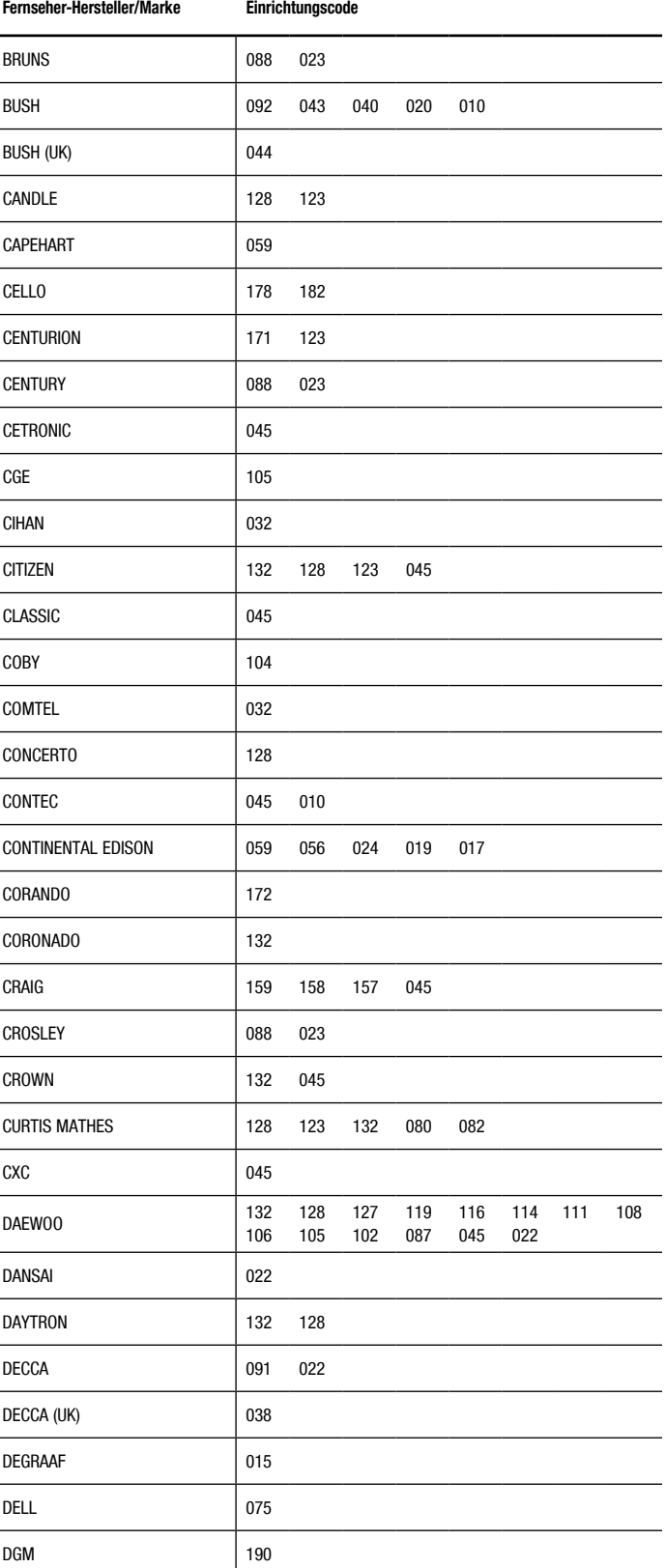

## **Tabelle A10 – Produkt-Codes für die Fernbedienung: TV (Forts.)**

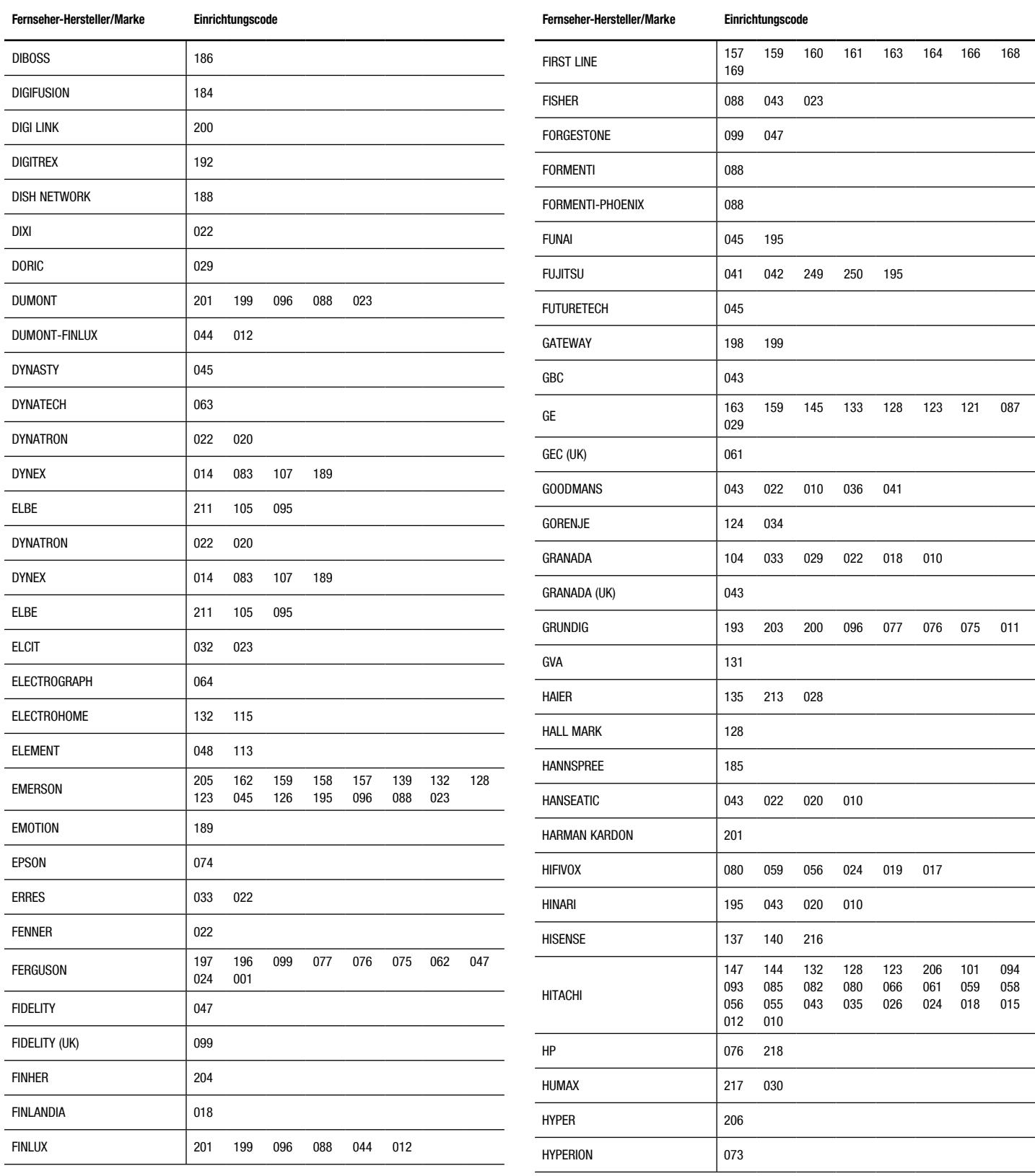

## **Tabelle A10 – Produkt-Codes für die Fernbedienung: TV (Forts.)**

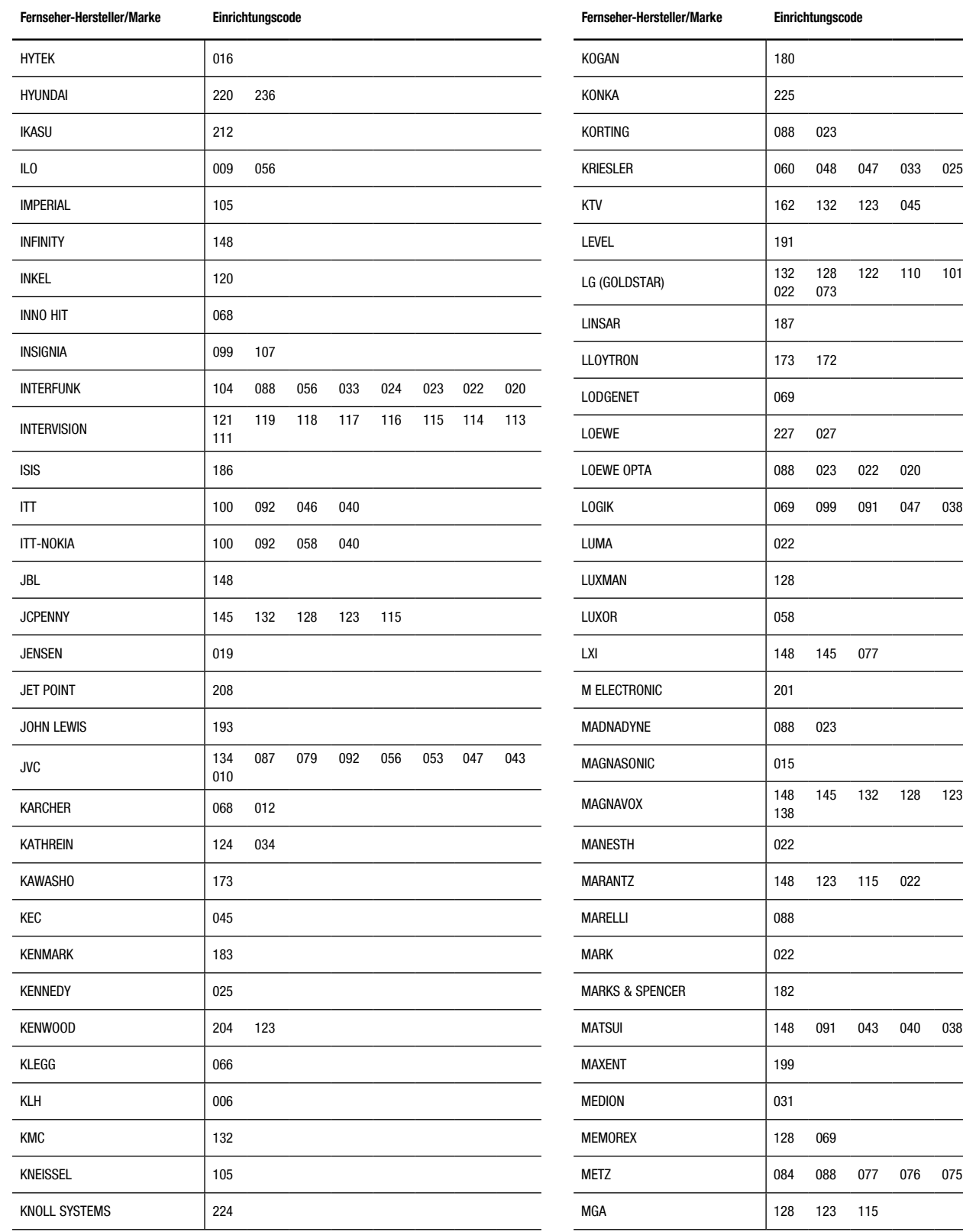

025 023 022

101 002 013 086

123 030 040 088

038 020 001

075 023 011

Deutsch

## **Tabelle A10 – Produkt-Codes für die Fernbedienung: TV (Forts.)**

L.

 $\overline{\phantom{0}}$  $\overline{\phantom{0}}$ 

 $\overline{\phantom{a}}$ 

 $\overline{\phantom{0}}$ 

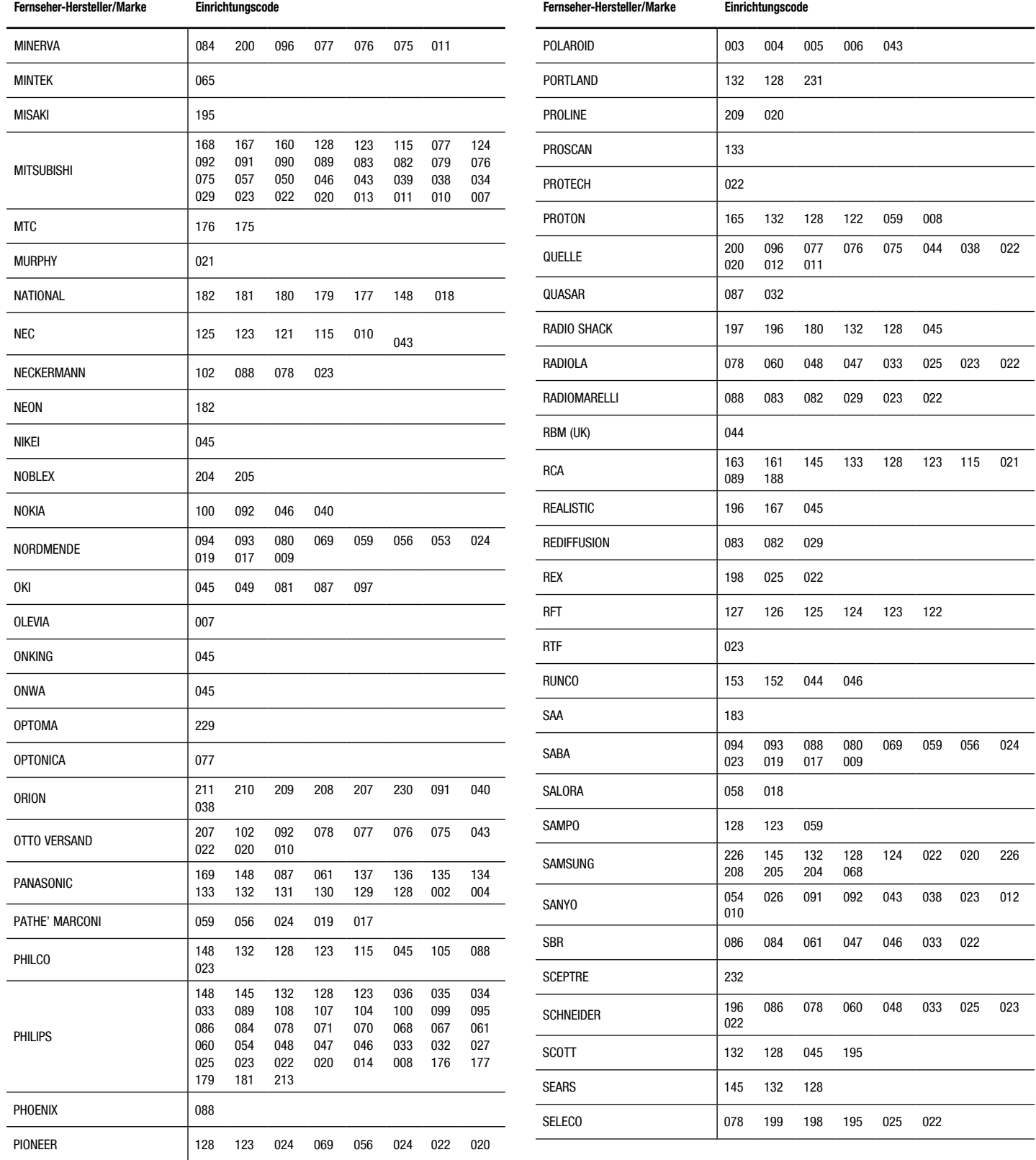

## **Tabelle A10 – Produkt-Codes für die Fernbedienung: TV (Forts.)**

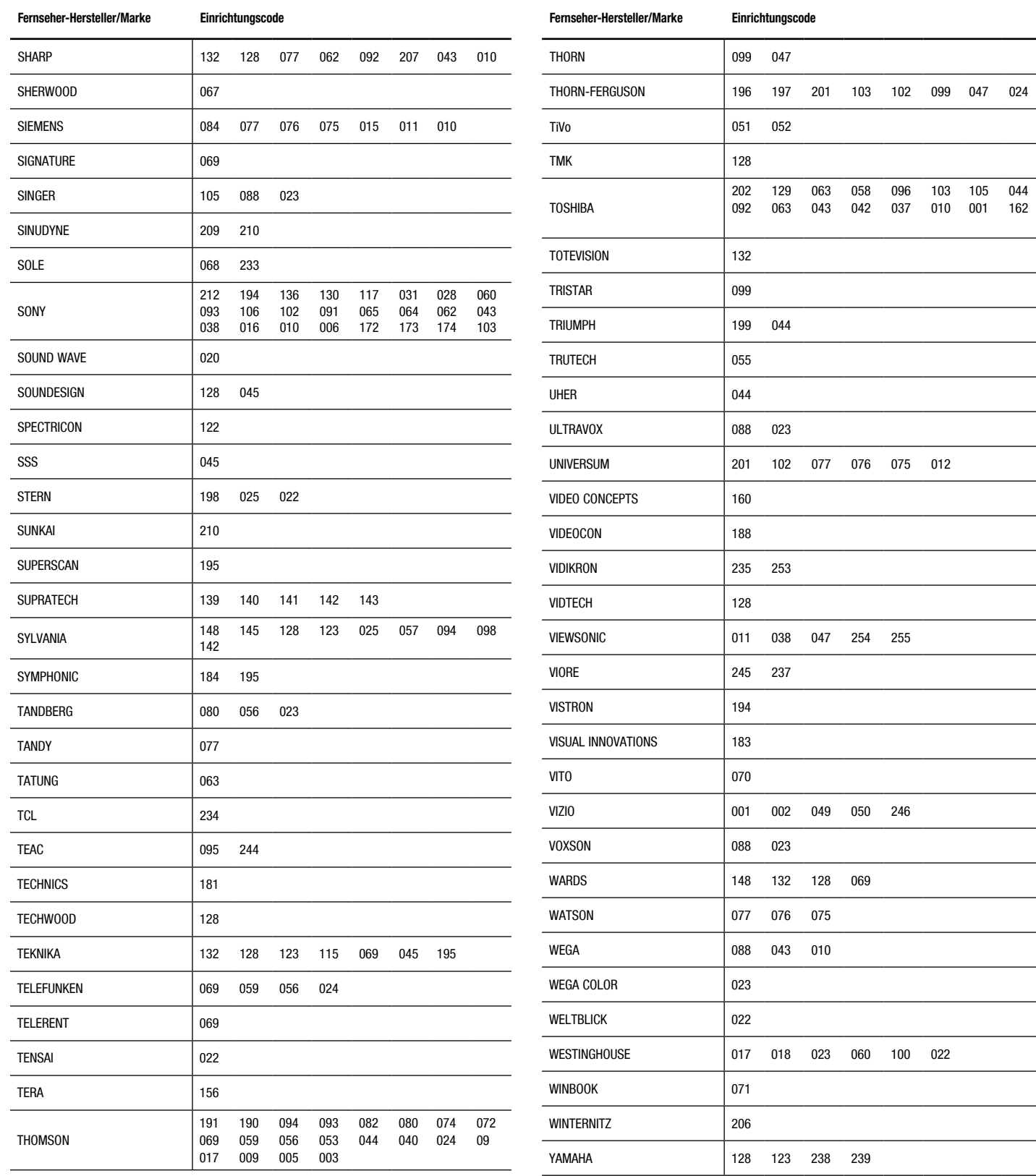

044 162

103 010 001 105

Deutsch

## **Tabelle A10 – Produkt-Codes für die Fernbedienung: TV (Forts.) Tabelle A11 – Produkt-Codes für die Fernbedienung: DVD (cont.)**

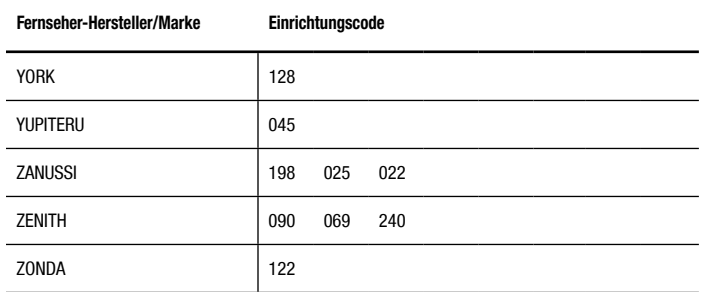

### **Tabelle A11 – Produkt-Codes für die Fernbedienung: DVD**

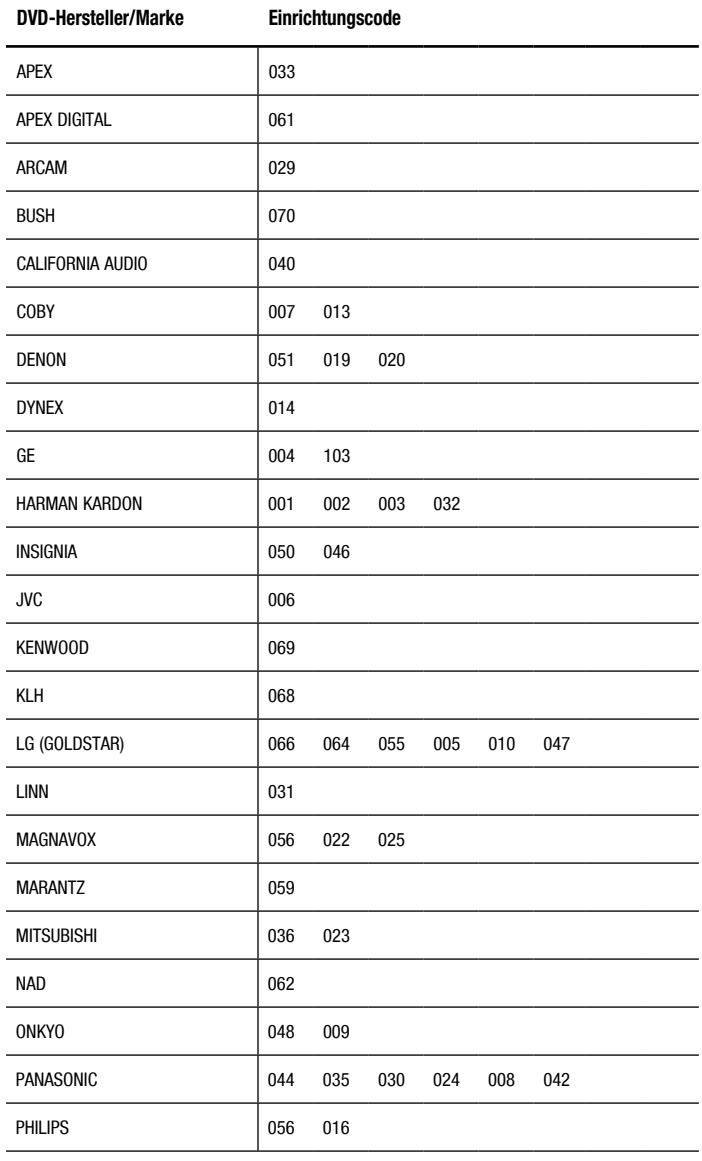

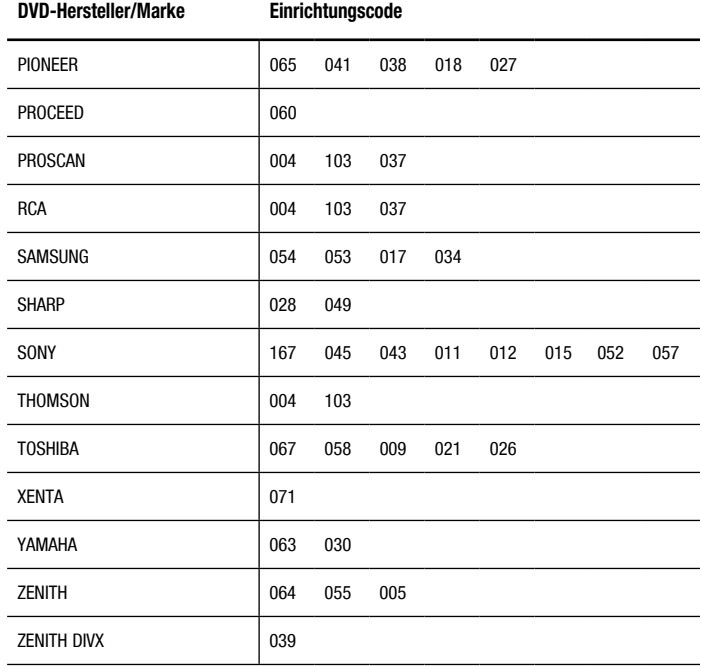

## **Tabelle A12 – Produkt-Codes für die Fernbedienung: SAT-Receiver**

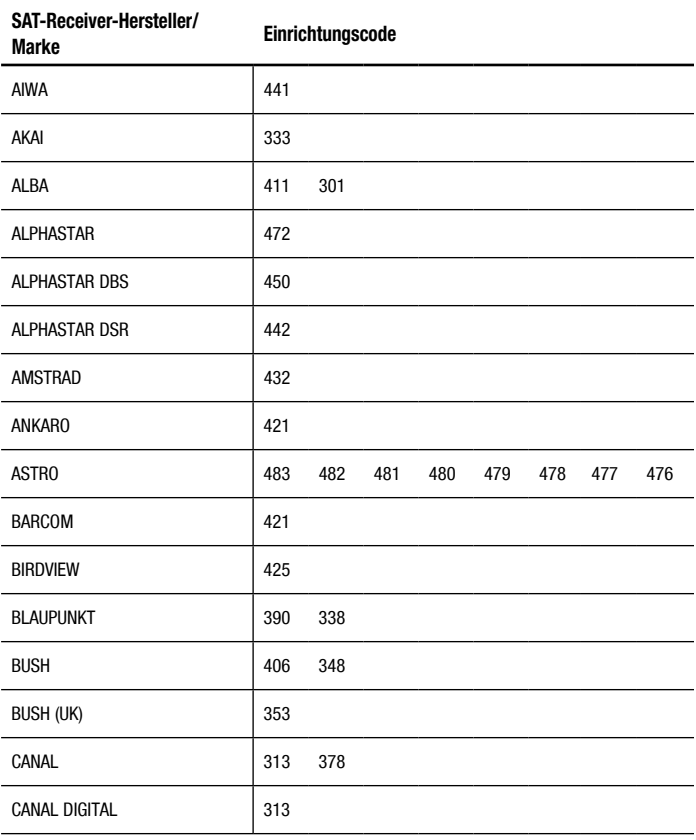

## **Tabelle A12 – Produkt-Codes für die Fernbedienung: SAT-Receiver (Forts.)**

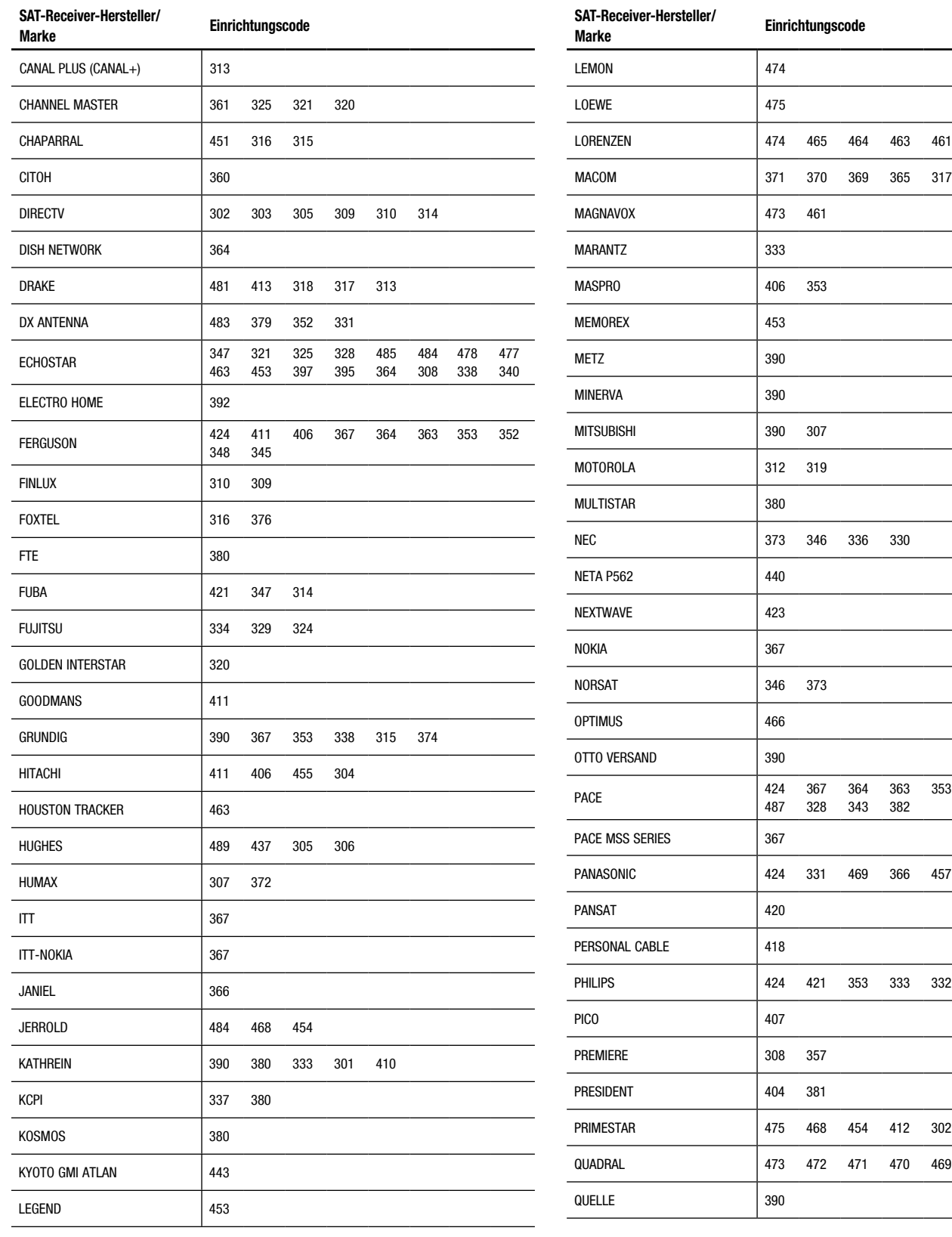

353 348 317 339

457 353

332 319 375

469 468 467 466

## **Tabelle A12 – Produkt-Codes für die Fernbedienung: SAT-Receiver (Forts.)**

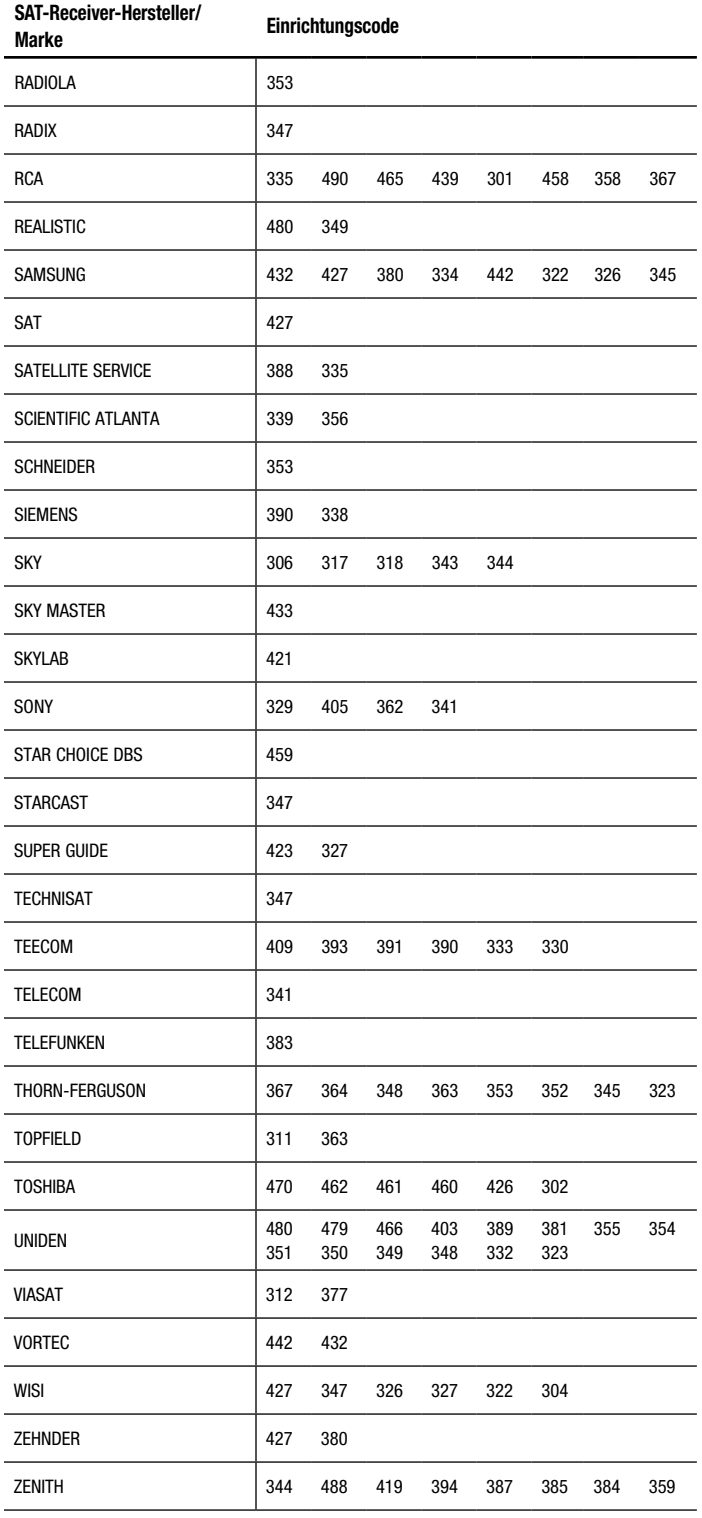

## **Tabelle A13 – Produkt-Codes für die Fernbedienung: Kabel**

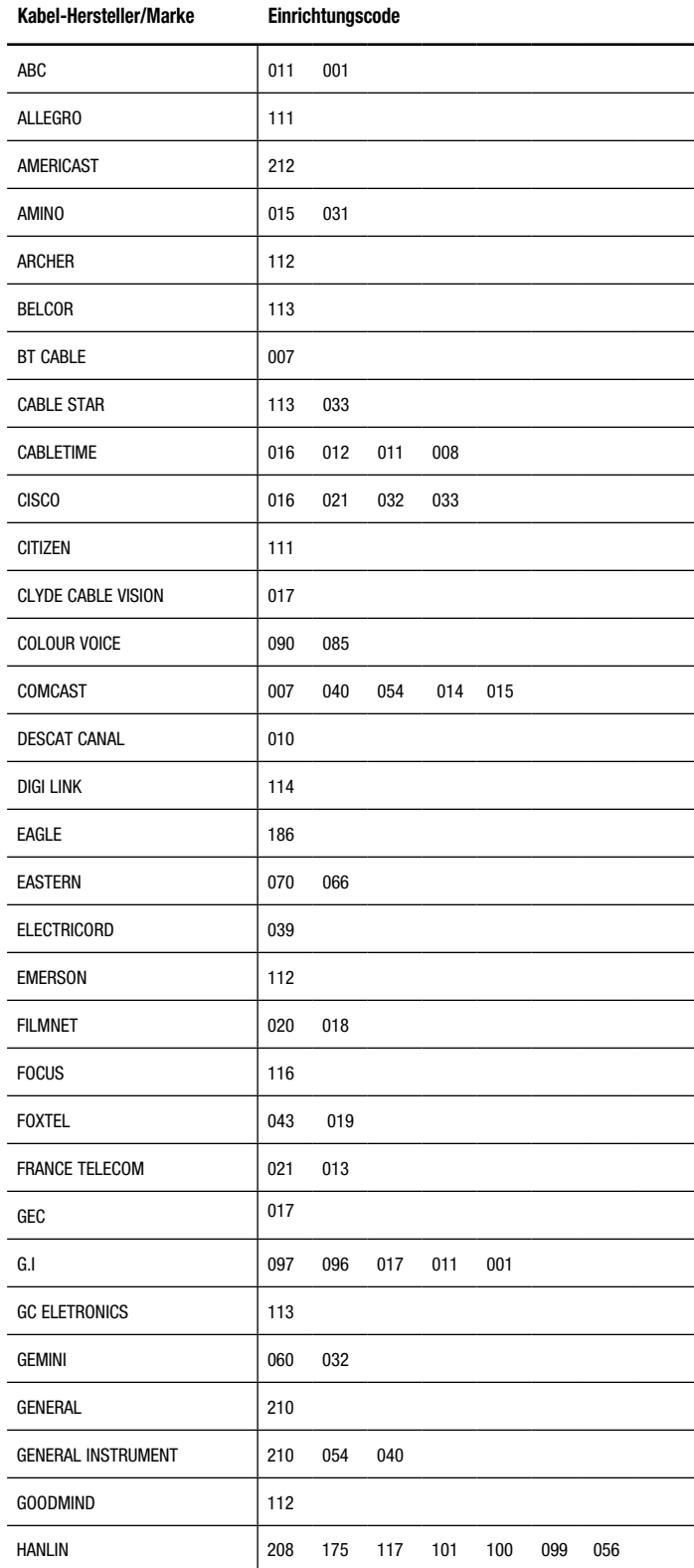

## **Tabelle A13 – Produkt-Codes für die Fernbedienung: Kabel (Forts.)**

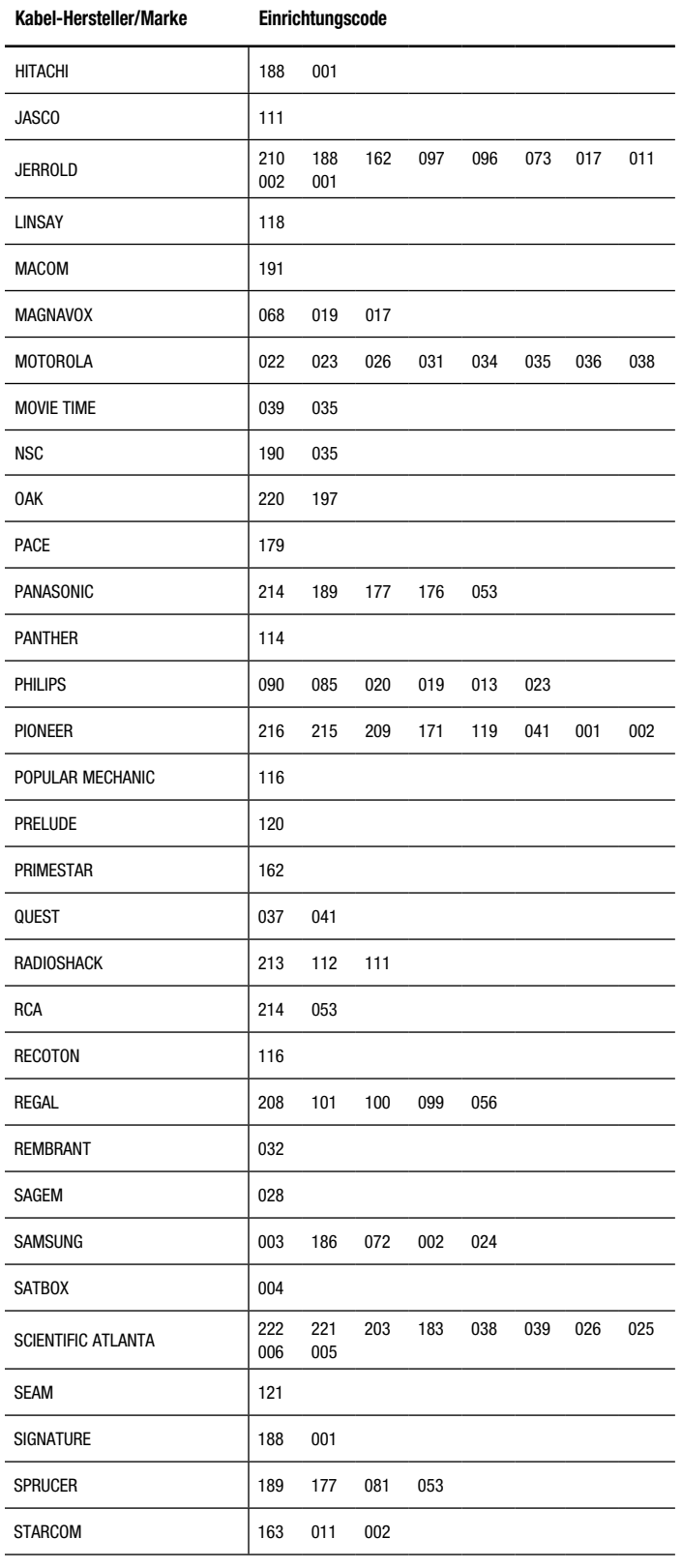

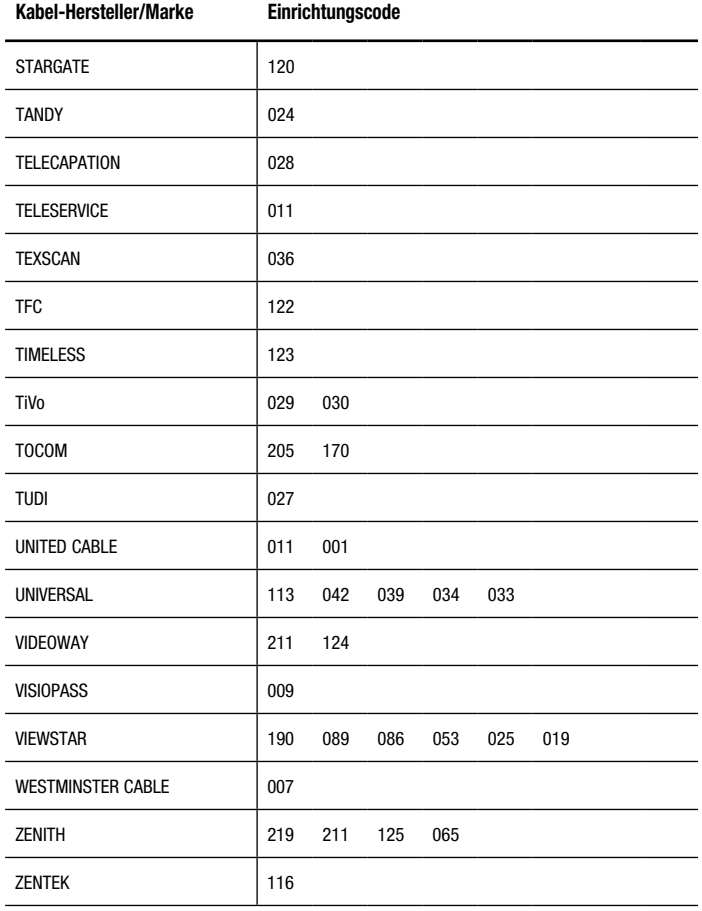

## **Tabelle A14 – Produkt-Codes für die Fernbedienung: Spielkonsole**

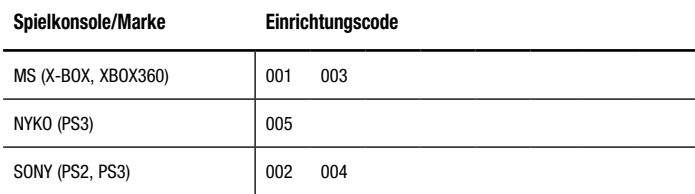

## **Tabelle A15 – Produkt-Codes für die Fernbedienung: Musikserver**

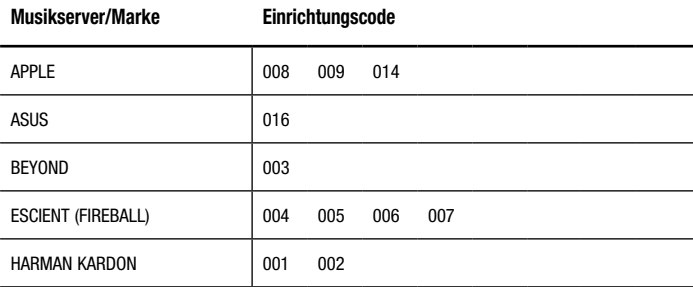

Deutsch

## **Tabelle A15 – Produkt-Codes für die Fernbedienung: Musikserver (Forts.)**

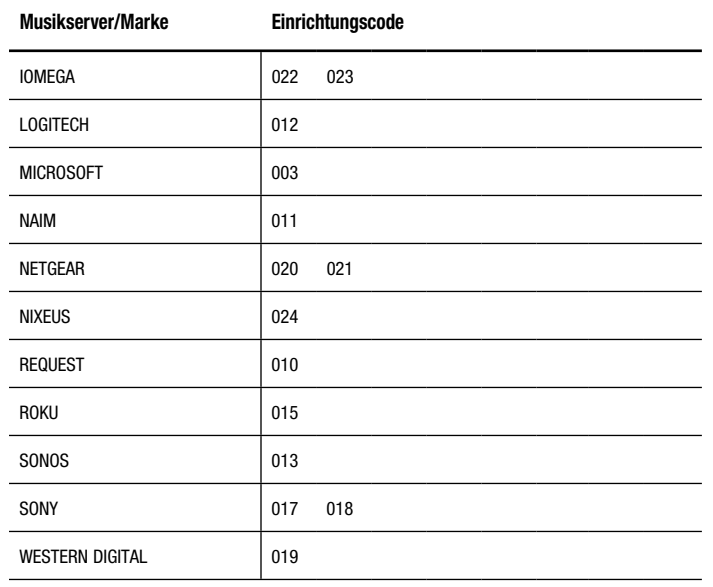

## **Tabelle A17 – Produkt-Codes für die Fernbedienung: TiVo**

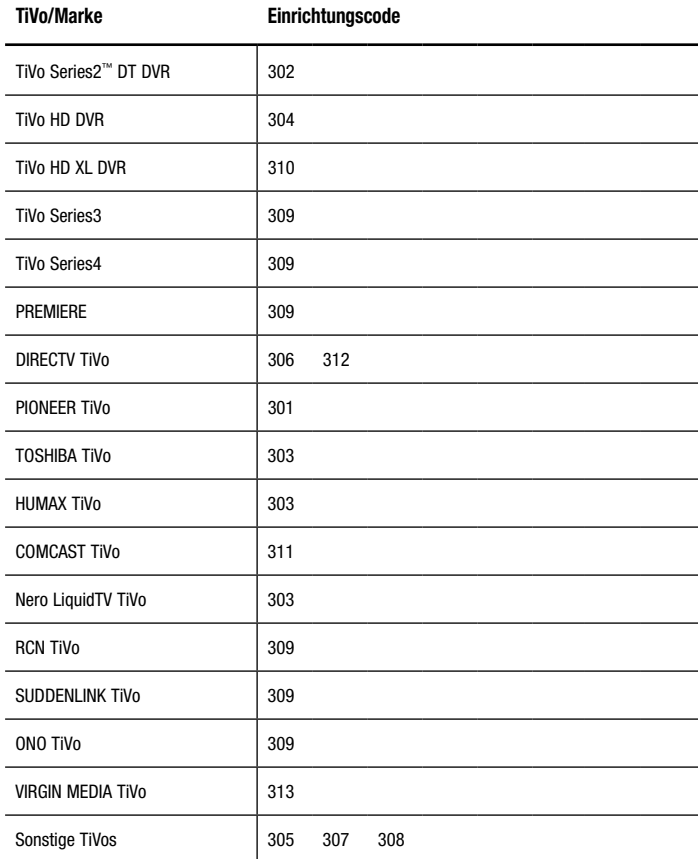

## **Tabelle A16 – Produkt-Codes für die Fernbedienung: DVD/VHS-Recorder**

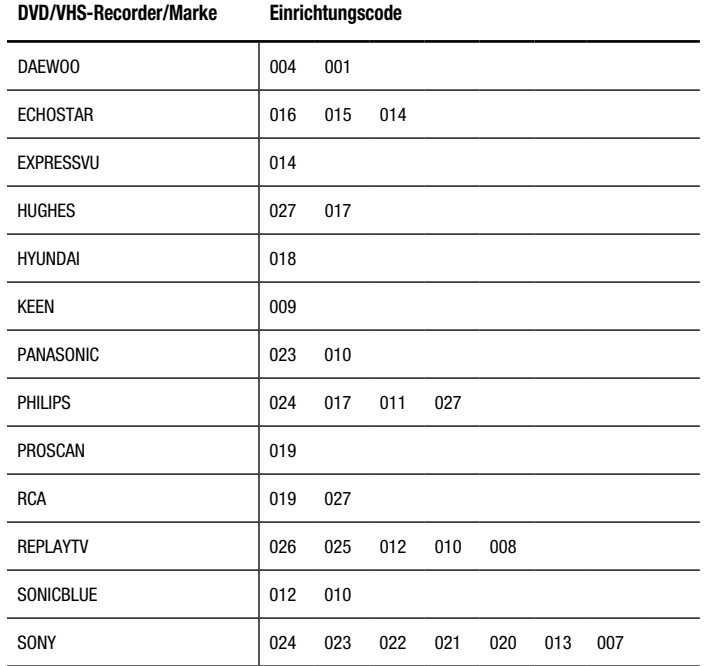

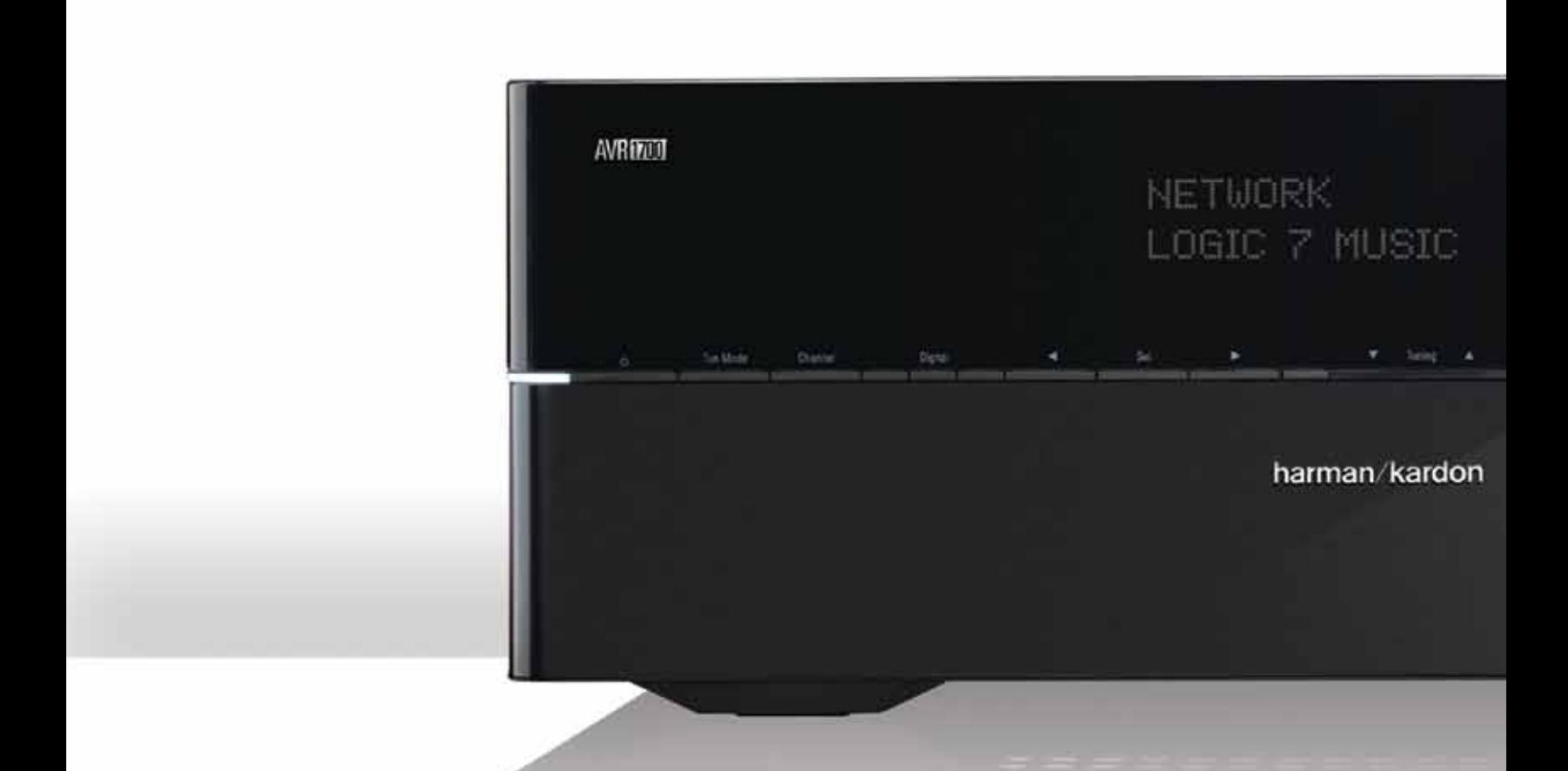

## **HARMAN**

HARMAN International Industries, Incorporated 8500 Balboa Boulevard, Northridge, CA 91329, USA

© 2012 HARMAN International Industries, Incorporated. Alle Rechte vorbehalten.

Harman Kardon und Logic 7 sind Marken von HARMAN International Industries, Incorporated, eingetragen in den USA und/oder anderen Ländern. EzSet/EQ ist eine Marke von HARMAN International Industries, Incorporated. AirPlay, Apple, iPad, iPhone, iPod, iTunes und Mac sind in den USA und anderen Ländern eingetragene Marken von Apple Inc. Blu-ray Disc ist eine Marke der Blu-ray Disc Association. DLNA ist eine eingetragene Marke von Digital Living Network Alliance. Dolby und Pro Logic sind eingetragene Marken von Dolby Laboratories. MLP Lossless ist eine Marke der Dolby Laboratories. DTS ist eine eingetragene Marke und DTS 96/24, DTS-HD und DTS-HD Master Audio und DTS Neo:6 sind Marken von DTS, Inc. HDMI ist eine eingetragene Marke von HDMI Licensing LLC in den USA und anderen Ländern. Intel ist eine eingetragene Marke der Intel Corporation. iOS ist eine eingetragene Marke von Cisco Systems, Inc. und/oder seinen Tochtergesellschaften in den USA und bestimmten anderen Ländern. TiVo ist eine eingetragene Marke von TiVo Inc. Series2 ist eine Marke von TiVo Inc. vTuner ist eine Marke von Nothing Else Matters Software, Ltd., Inc. Wi-Fi ist eine eingetragene Marke der Wi-Fi Alliance. Windows Media ist eine eingetragene Marke der Microsoft Corporation in den USA und/oder anderen Ländern.

Änderungen an Merkmalen, Spezifikationen und Aussehen können ohne vorherige Ankündigung erfolgen.

harman/kardon by HARMAN